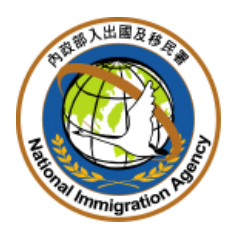

## 內政部入出國及移民署

## 大陸地區人民來臺從事專業參訪及商務活動 線上申請暨發證管理系統

## (邀請單位線上申辦功能)

## 使用手冊

文件版次:V1.2

## 中華民國 102 年 10 月 15 日

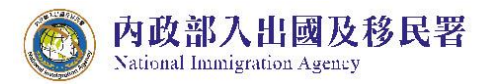

# 貳、 邀請單位或代申請人(商務活動、專業人士參訪申請)使用說明..................2 四、 退/補件 …………………………………………………………………………………………48 提供邀請單位或代申請人快速掌握目前已審核完成待繳費之申請案件列表。

#### 目 錄

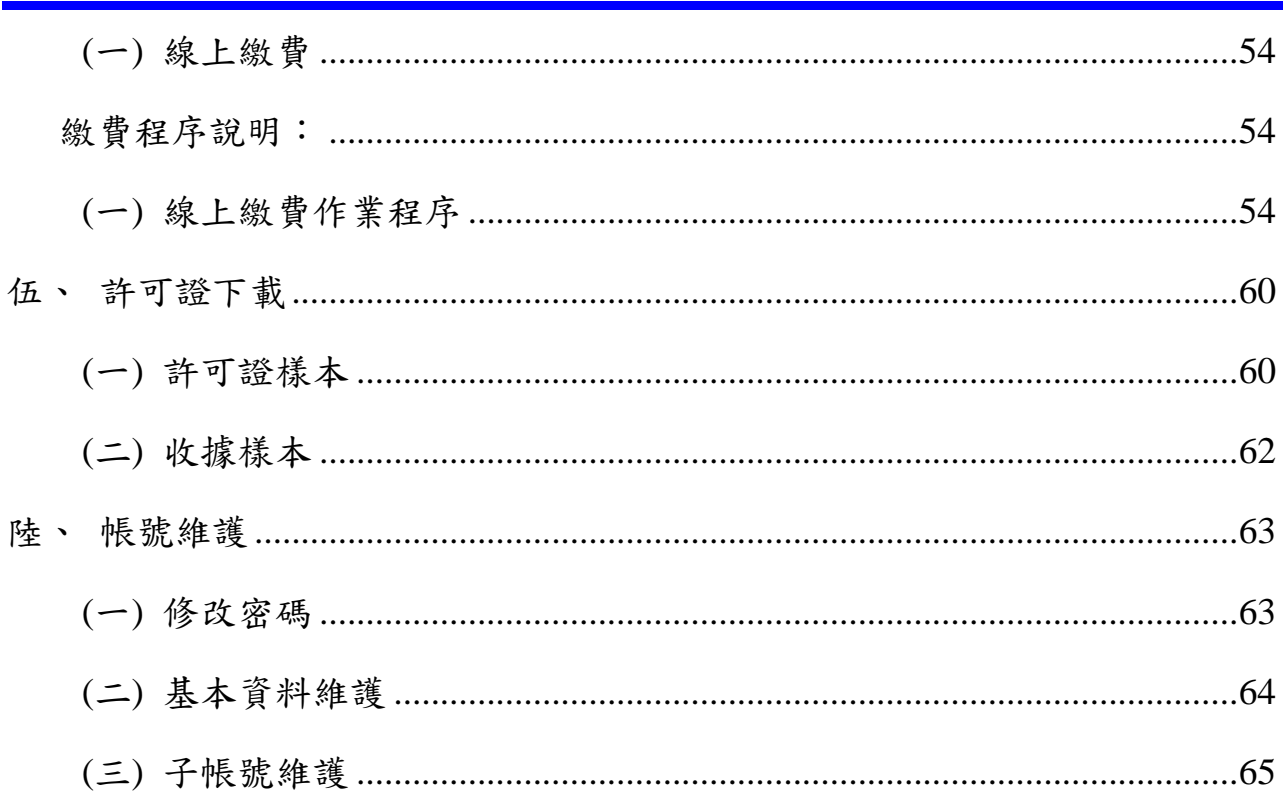

內政部入出國及移民署

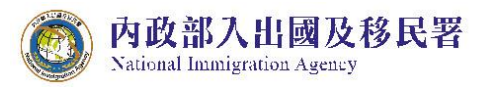

#### 圖 錄 目

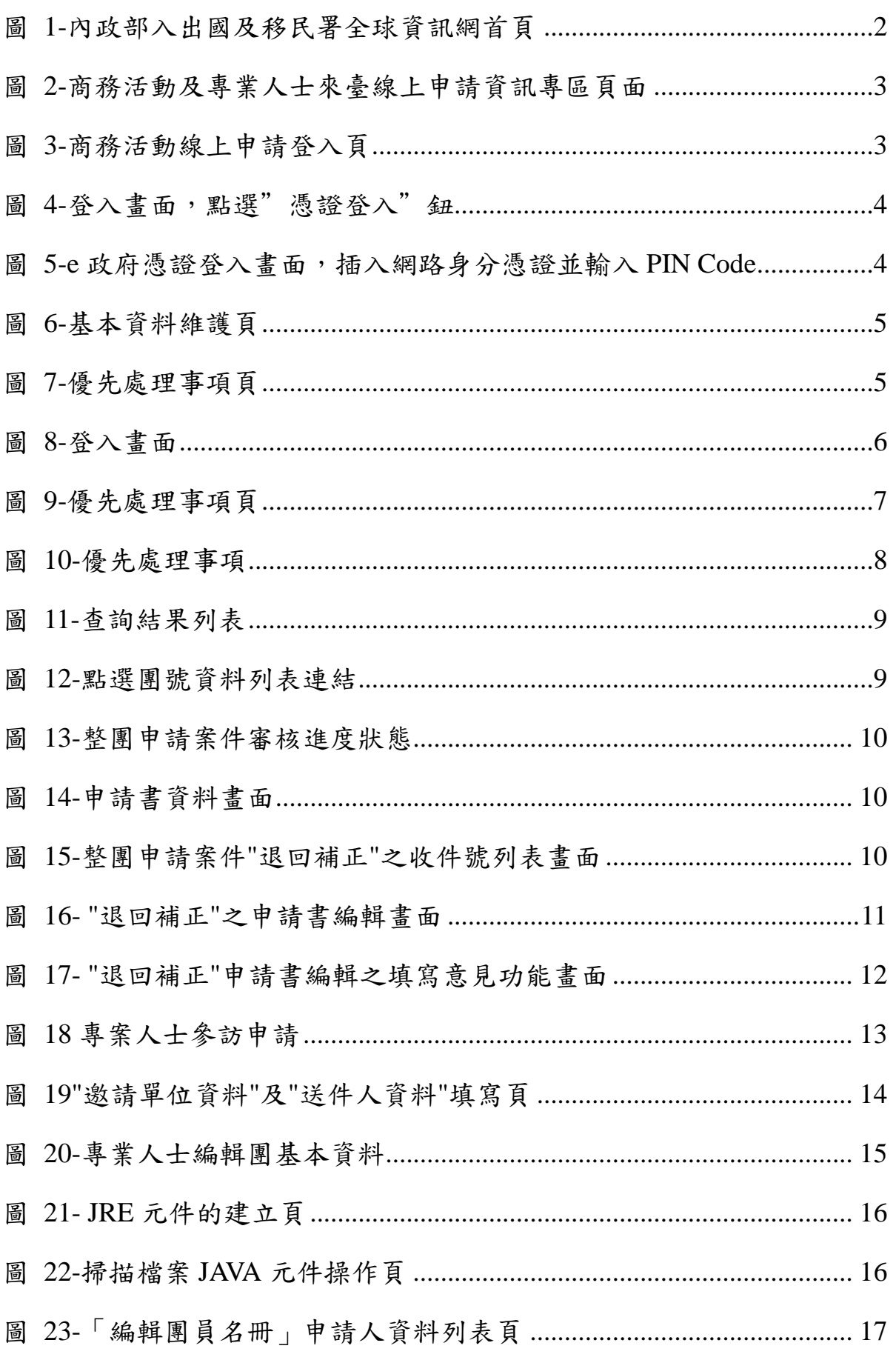

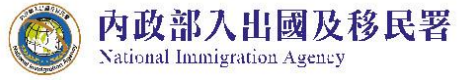

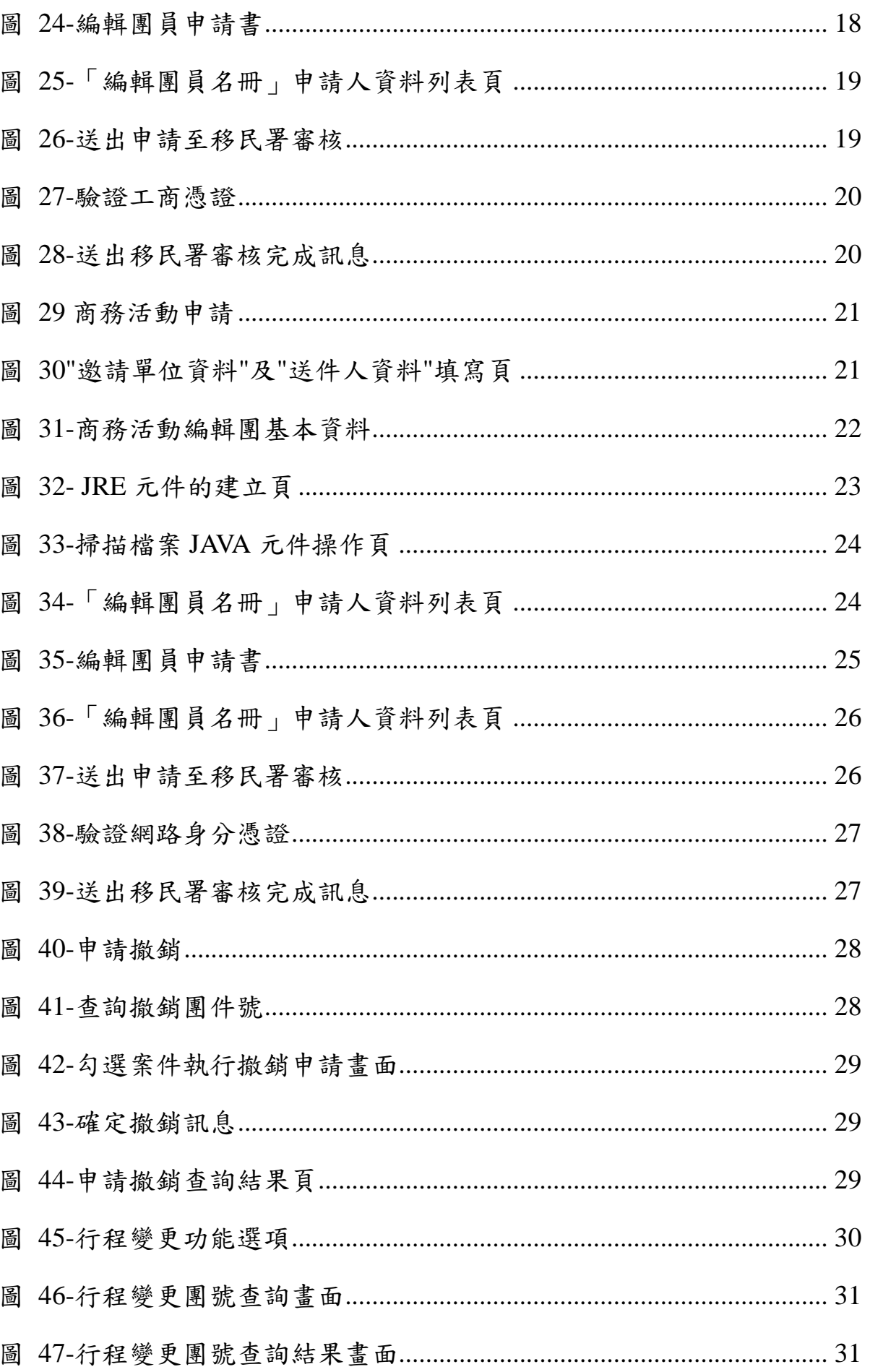

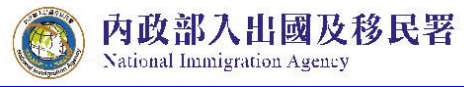

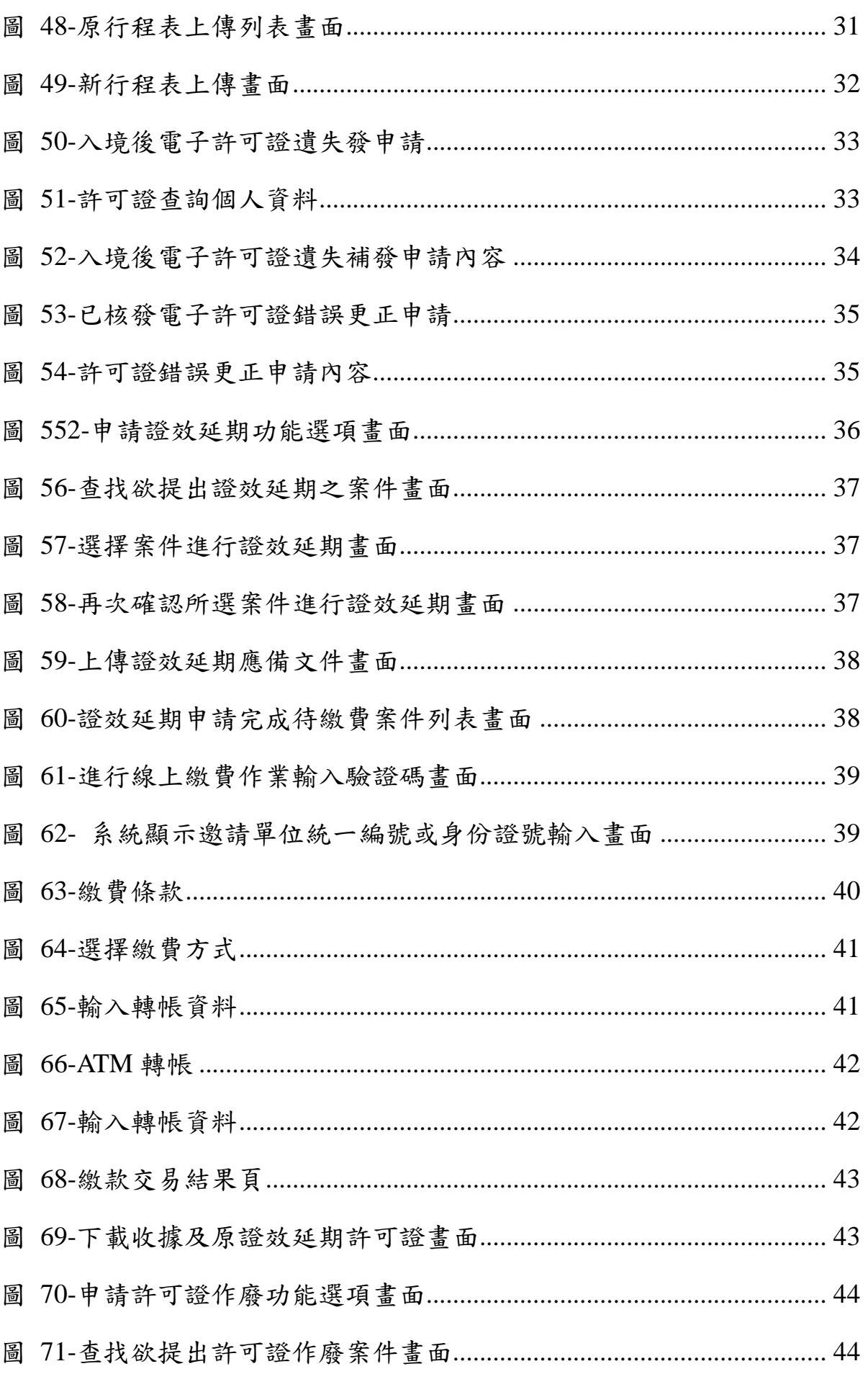

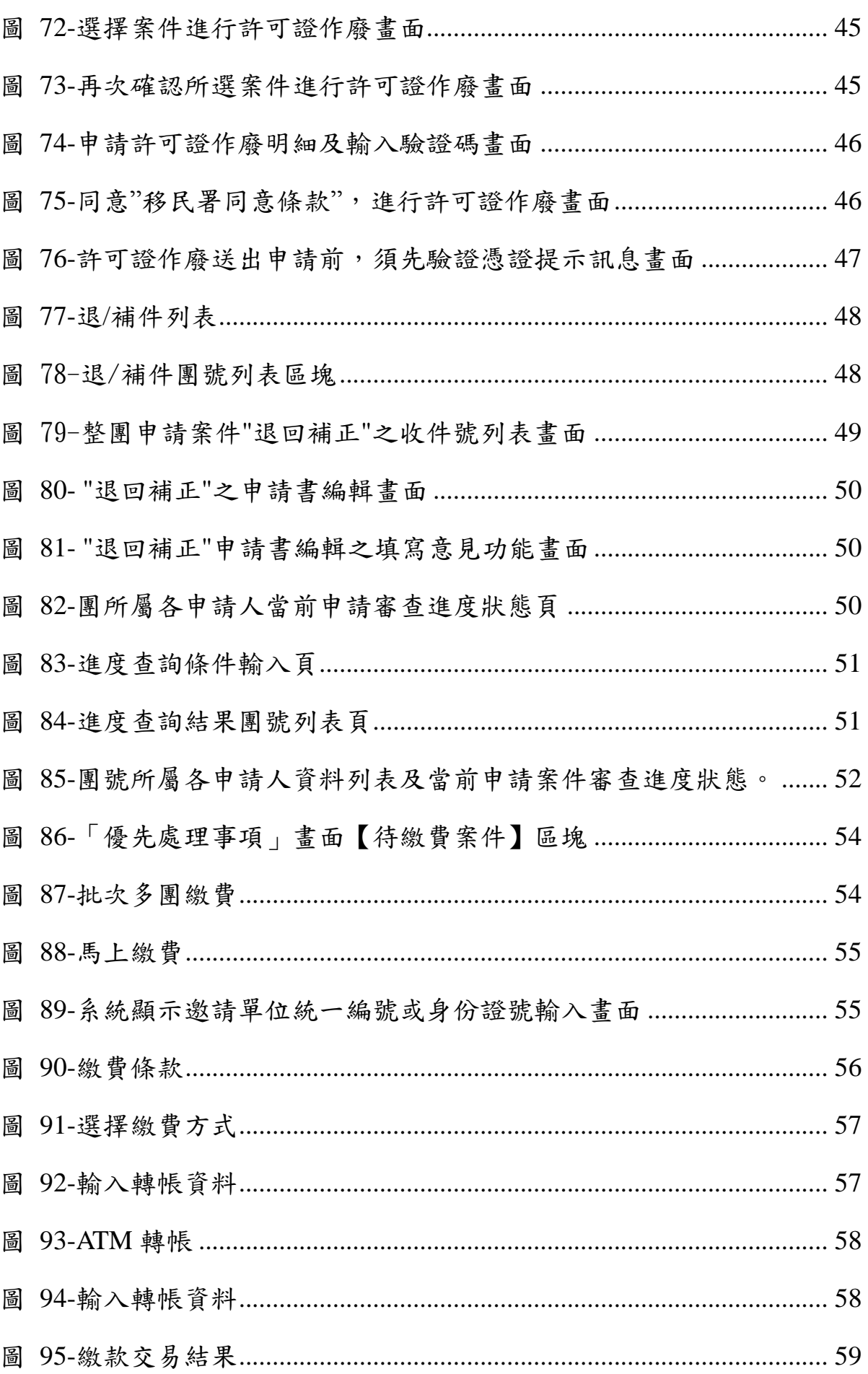

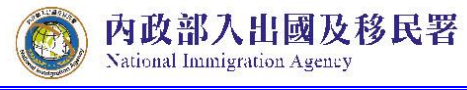

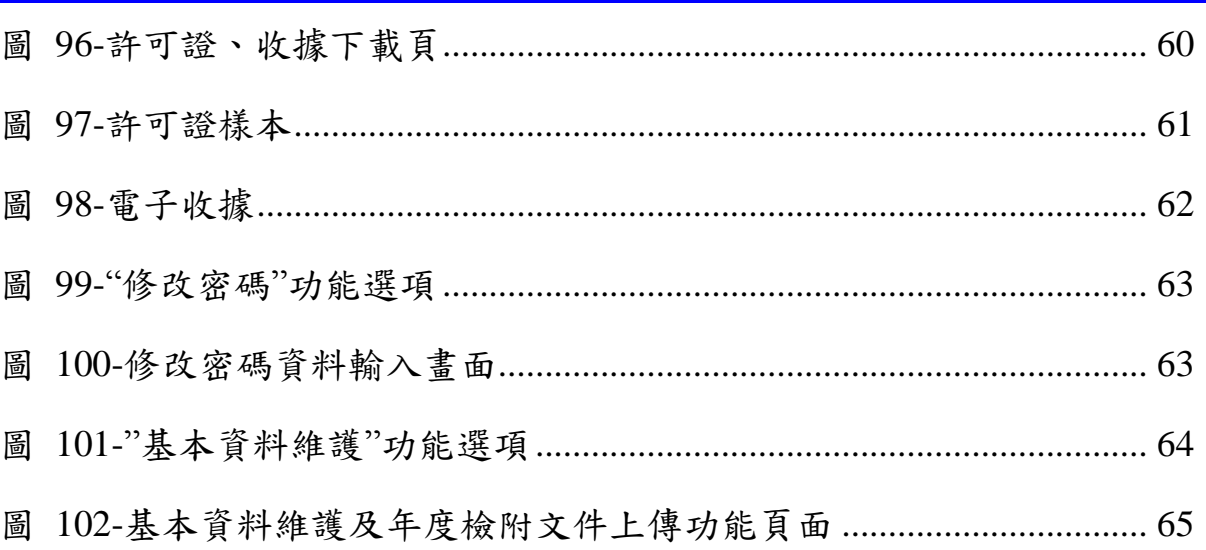

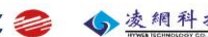

<span id="page-8-0"></span>壹、 系統概述

內政部入出國及移民署

National Immigration Agency

<span id="page-8-1"></span>一、 系統範圍

本使用手冊內容包含「大陸地區專業人士來臺參訪及商務活動線上申請」前 台使用說明。

<span id="page-8-2"></span>二、 環境需求說明

(一) 邀請單位或代申請人環境設備需求建議規格

<span id="page-8-3"></span>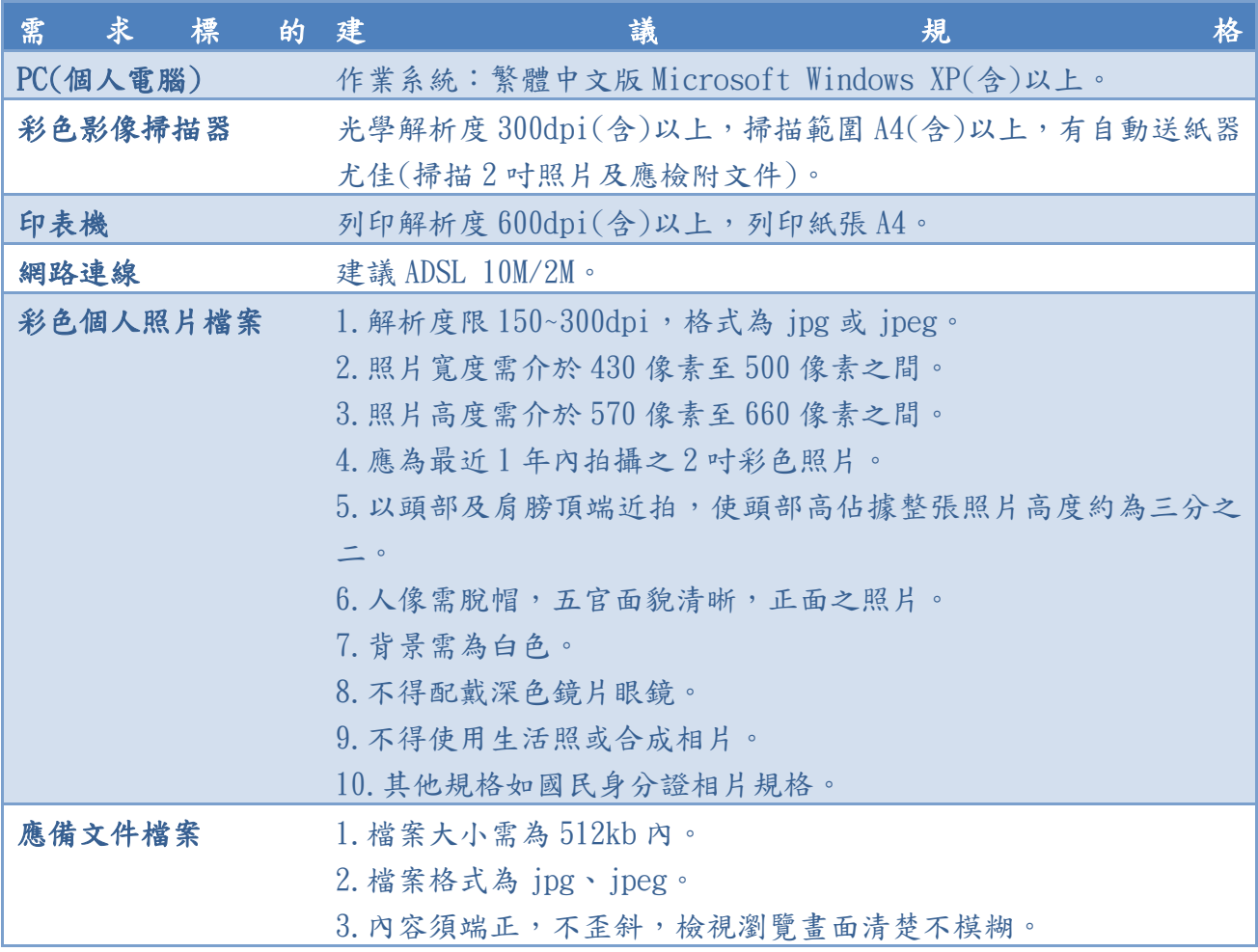

表格 1-邀請單位或代申請人環境設備列表

<span id="page-9-0"></span>貳、 邀請單位或代申請人(商務活動、專業人士參訪申請)使用說明

<span id="page-9-1"></span>一、 登入方式

內政部入出國及移民署

**National Immigration Agency** 

經由"內政部入出國及移民署全球資訊網"首頁(網址為 https://www. immigration.gov.tw) 申辦項目列表點選服務名稱,系統顯示商務活動及專 業人士來臺線上申請資訊專區。點選服務標題連結即可進入線上申請登入 頁。(如下圖)

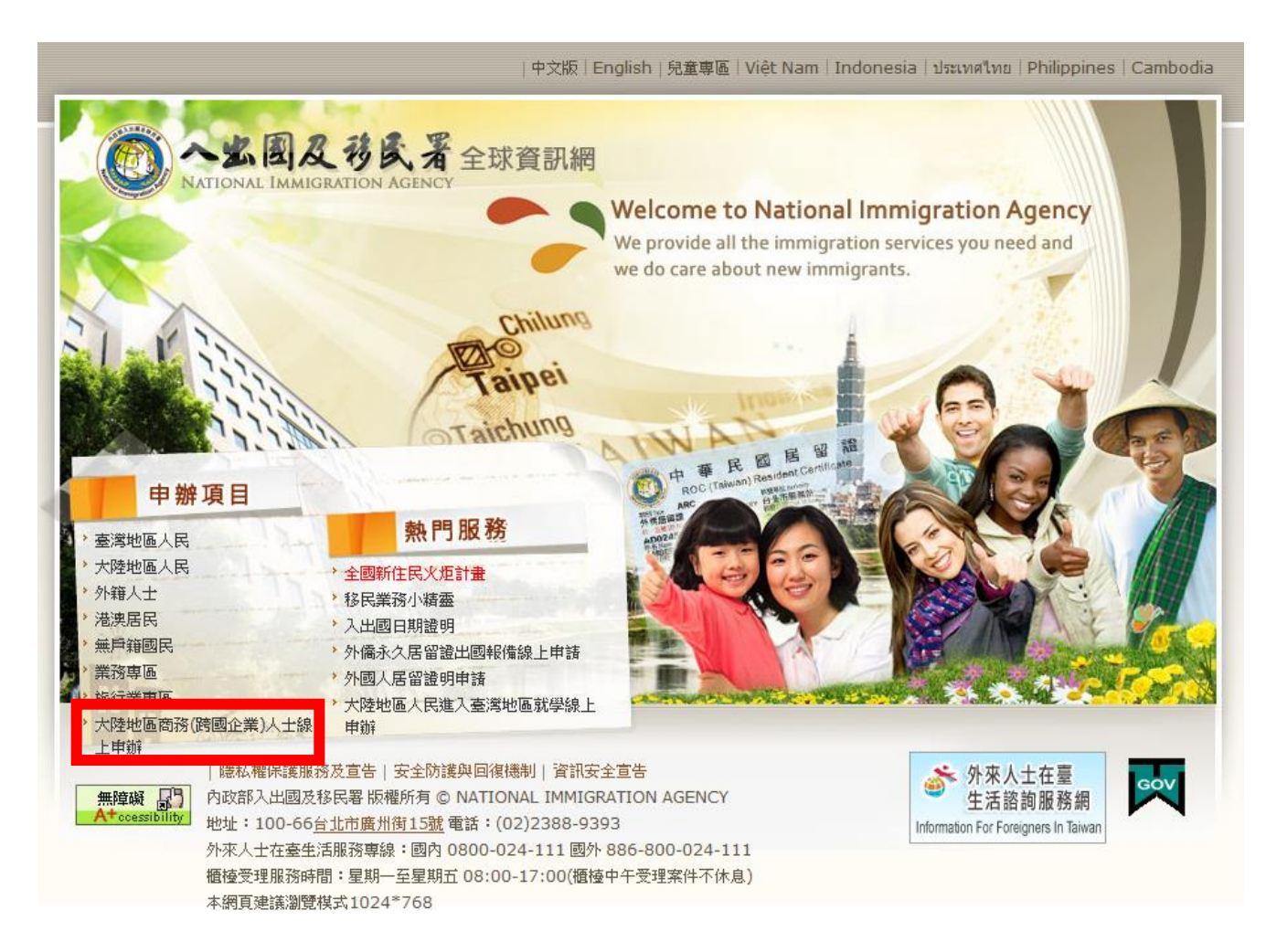

<span id="page-9-2"></span>圖 1-內政部入出國及移民署全球資訊網首頁

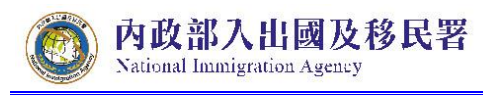

陸客來臺線上申請平台及入出國通關查驗系統 委外建置案

| 內政部入出國及移民署<br>大陸、港、澳地區短期入臺線上申請暨發證管理系統<br>不是在這裡登入!<br>National Immigration Agency, Ministry of the Interior                                                                                                    | 全球網 回首頁<br>網站地圖                                                   |
|----------------------------------------------------------------------------------------------------|-------------------------------------------------------------------|
| 訊息公佈<br>線上申辦                                                                                                    |                                                                   |
| ☆ 現在位置 首頁 > 線上申辦<br>返回<br>線上申辦<br>大陸地區人民申請來臺從事商務活動(跨國企業)線上申辦<br>點選服務標題連結,即<br>□ 發布機關:內政部入出國及移民署<br>可進入登入頁面<br>■ 發布日期: 2012/7/17                                                                                                    | <b>登入服務LOGIN</b><br>帳號<br>密碼<br>憑證登.                              |
| 大陸地區人民申請來臺從事商務活動(跨國企業)線上申辦<br>系統維修專線:02-23889393分機3818,2608<br>■附件下載<br>■ 大陸地區人民來臺從事商務活動線上申辦使用手冊 V1.2 2 / 檔案大小: Bytes / 被下載次數:12288<br>■ 商務活動線上申辦資格申請書 W / 檔案大小: Bytes / 被下載次數:4651<br>图 商務活動線上申辦資格申請書 2 / 檔案大小: Bytes / 被下載次數:2034<br>■ 北、中、南商務專業邀請單位推廣說明會簡報檔 <mark>②</mark> / 檔案大小: Bytes / 被下載次數:1601<br>點閱: 114395 更新日期: 2013/10/1 09:32:00 | 大陸來台觀光<br>配賦人數<br>人用野间                                            |
| GS<br>書籤:<br><b>图Top 图回上一頁</b>                                                                                                    | 紫錐花渾車<br>重多                                                       |
| 資訊安全政策 隠私權政策<br>内政部入出國及移民署 版權所有 © NATIONAL IMMIGRATION AGENCY<br>地址: 100-66台北市廣州街15號電話: (02)2388-9393<br>外國人在台生活服務專線:國內 0800-024-111 國外 886-800-024-111                                                                                                    | 無障礙<br>Accessibility<br>瀏覽人次: 2674857<br>更新日期: 2013/10/4 15:56:00 |

圖 2-商務活動及專業人士來臺線上申請資訊專區頁面

<span id="page-10-1"></span><span id="page-10-0"></span>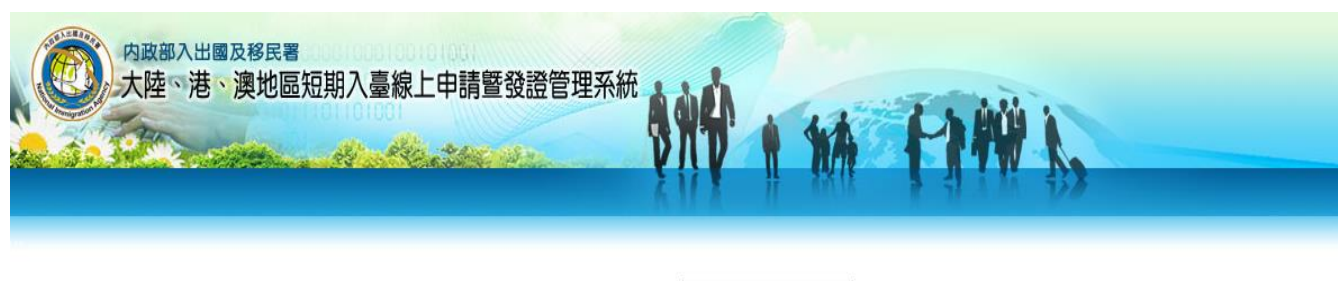

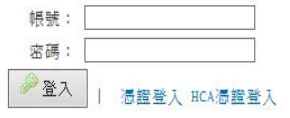

#### 圖 3-商務活動線上申請登入頁

<span id="page-11-0"></span>(一) 首次線上申辦

National Immigration Agency

內政部入出國及移民署

1. 邀請單位或代申請人進行首次線上申辦,須以"憑證登入"方式登 入,系統導至 e 政府憑證登入畫面,邀請單位或代申請人插入網 路身分憑證並輸入 PIN Code。

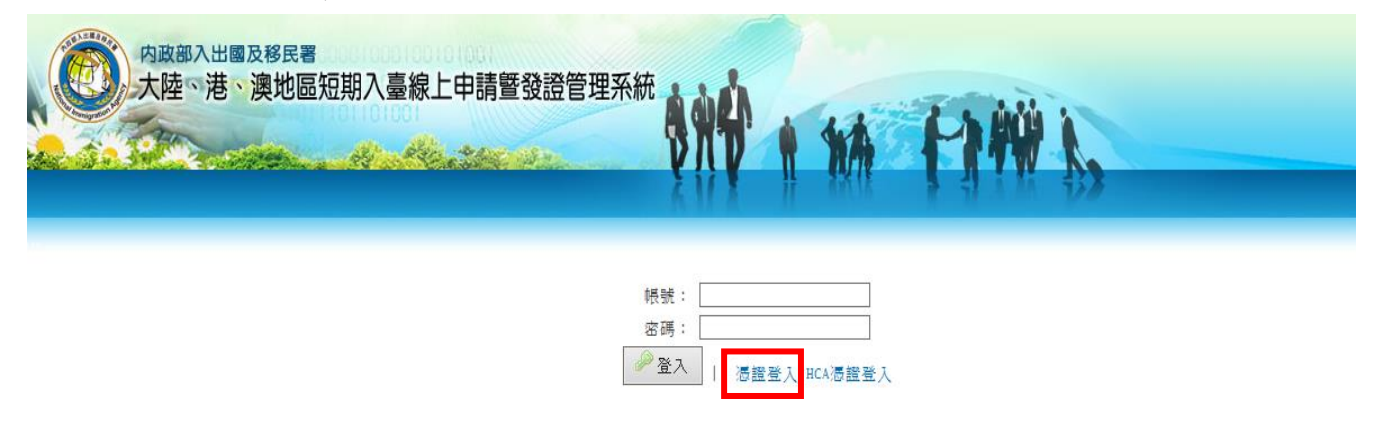

圖 4-登入畫面,點選"憑證登入"鈕

<span id="page-11-1"></span>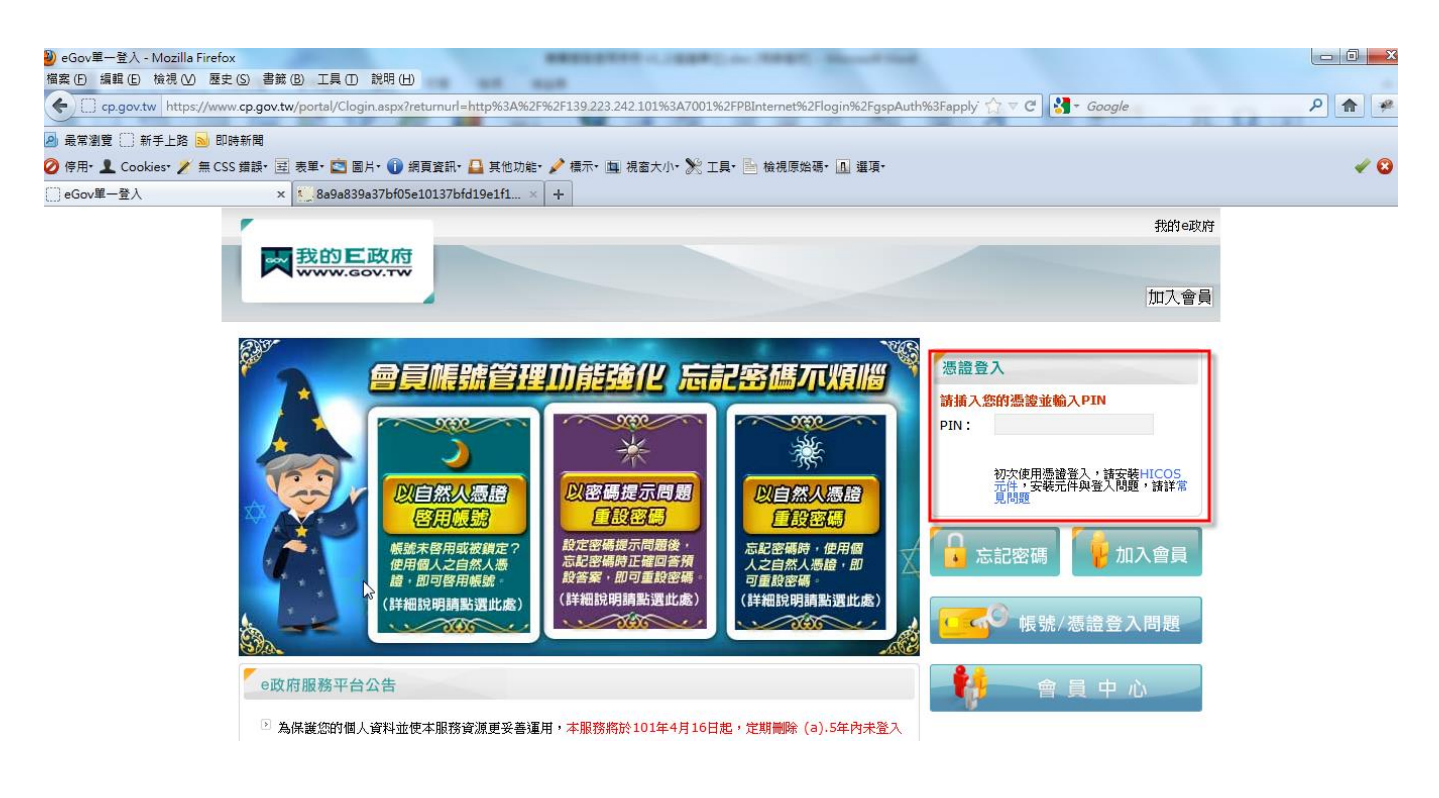

圖 5-e 政府憑證登入畫面,插入網路身分憑證並輸入 PIN Code

<span id="page-11-2"></span>2. 網路身分憑證驗證成功後,系統導回商務專業線上申辦系統"基本 資料維護"頁帶入並建立邀請單位基本資料並要求設定密碼。欄位 註記 [ \* ]為必填欄位, 系統自動檢核必填欄位資料完整性才可進

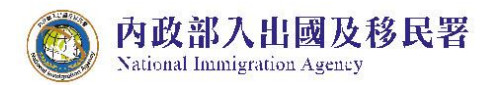

行儲存。請以「正體字」登錄。

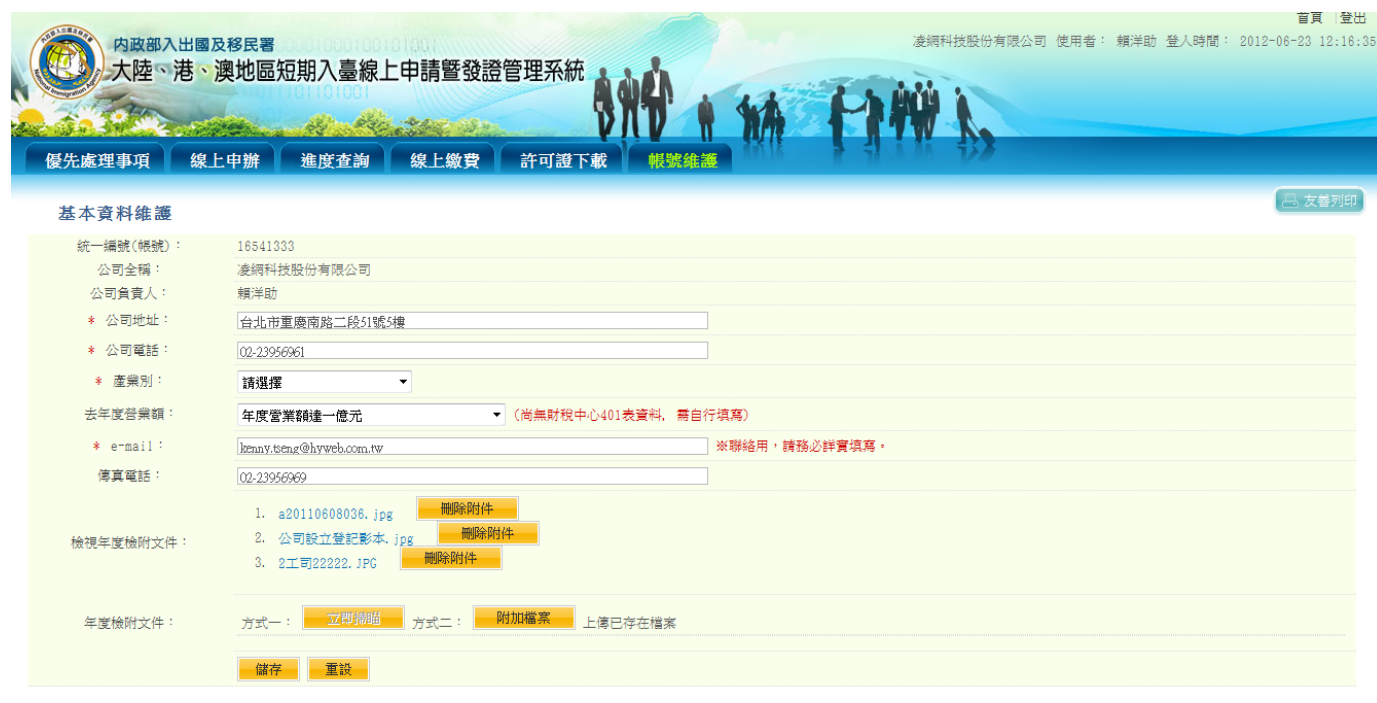

圖 6-基本資料維護頁

#### <span id="page-12-0"></span>說明:

● 第二次(含)以後再登入系統則略過本步驟設定。

3. 邀請單位於"帳號維護"→"基本資料維護"頁建立基本資料後按" 儲存"鈕,系統導至"優先處理事項"頁進行相關功能使用操作。

<span id="page-12-1"></span>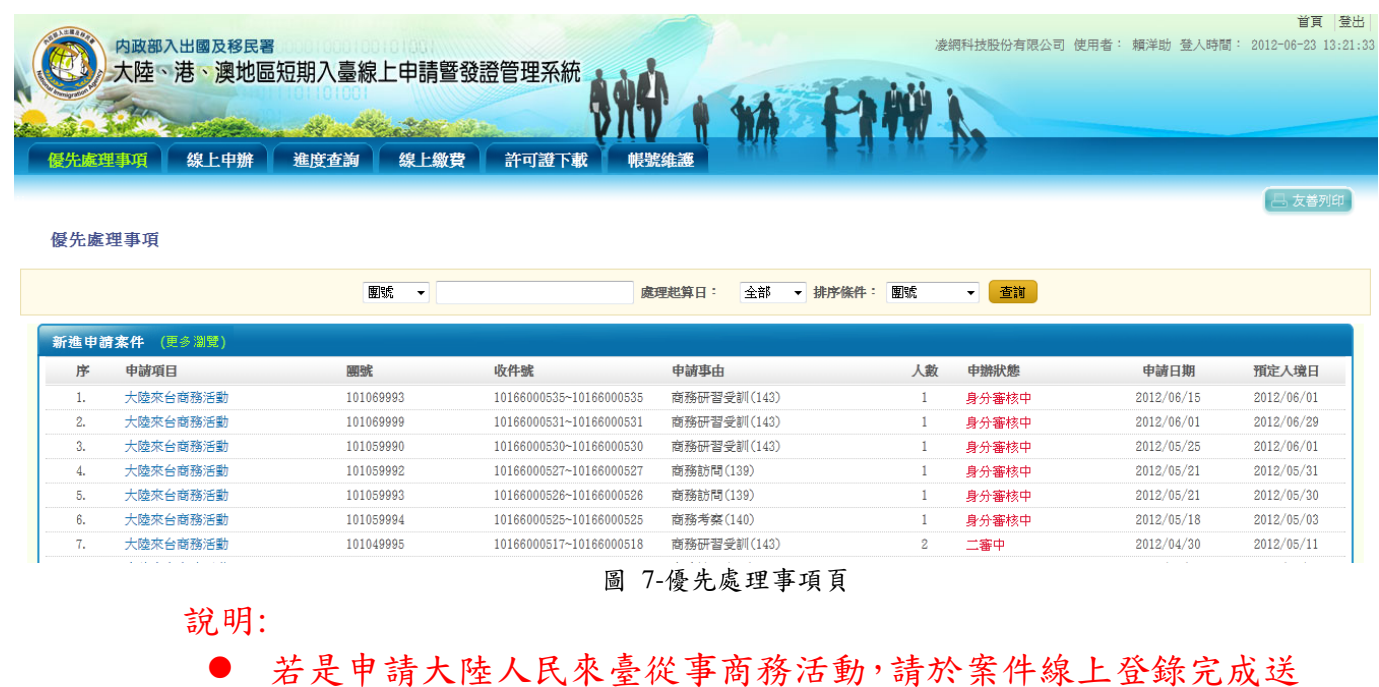

出前,務必於"帳號維護"→"基本資料維護"功能頁的"年度檢附文 件"欄位,上傳去年度營利事業所得稅結算申報書"及"公司設立 變更登記表"等應備文件電子檔案。

4. 邀請單位若需開立子帳號供代辦業者使用,可於"子帳號維護"功 能設定。(見本使用手冊--陸、(三) 子帳號維護說明)

<span id="page-13-0"></span>(二) 再次進行線上申辦

1. 邀請單位或代申請人再次進行線上申辦,可以輸入帳號、密碼後 點選"登入"鈕方式登入(下圖 1);或是透過工商憑證驗證方式點選" 憑證登入"鈕進行登入(下圖 2)。

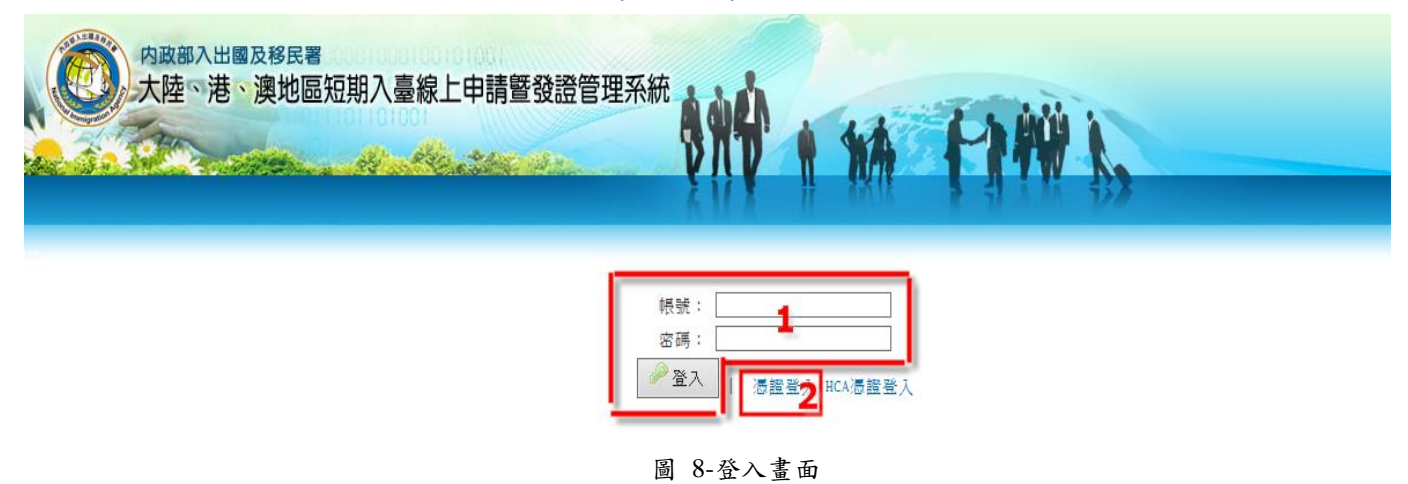

<span id="page-13-1"></span>說明:

- 點選"憑證登入"後, 操作同上述"首次線上申辦"步驟。第二次(含) 以後登入則略過"基本資料維護"頁設定。
- 邀請單位以網路身分憑證方式首次登入系統後,可設定一組帳號 (預設為"統一編號"或"組織編號")及密碼作為登入系統使用。若 需要設定子帳號供代辦業者操作使用,設定方式請參考"陸、帳 號維護"功能章節說明。
- 2. 帳號、密碼驗證成功後,系統導至"優先處理事項"頁進行相關功 能使用操作。

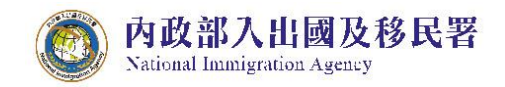

#### 陸客來臺線上申請平台及入出國通關查驗系統 委外建置案

首頁 登出 内政部入出國及移民署 大陸、港、澳地區短期入臺線上申請曁發證管理系統 優先處理事項 線上申辦 進度查詢 線上繳費 許可證下載 帳號維護 **巴友善列印** 

優先處理事項

<span id="page-14-0"></span>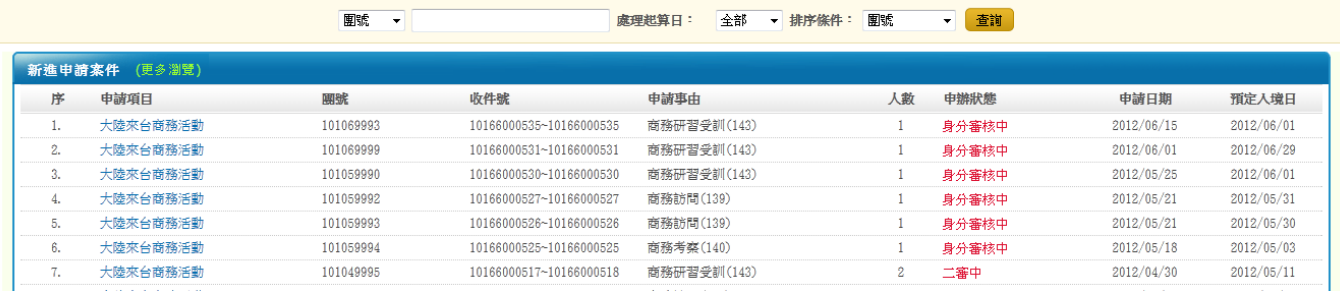

圖 9-優先處理事項頁

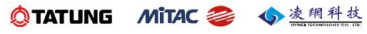

#### <span id="page-15-0"></span>二、 優先處理事項

National Immigration Agency

內政部入出國及移民署

1. 邀請單位或代申請人登入後,系統預設進入「優先處理事項」功 能頁,可看到「查詢」、「新進申請案件(更多瀏覽)」、「退/補件(更 多瀏覽)」、「待繳費案件(更多瀏覽)」四個功能區。能快速掌握線 上申辦案件目前審查狀態。

|                | 内政部入出國及移民署                                |                                       |                           |                                   |                |                            | 凌網科技股份有限公司 使用者: 粗洋助 登入時間: 2012-01-10 10:55:53 | 首百         |
|----------------|-------------------------------------------|---------------------------------------|---------------------------|-----------------------------------|----------------|----------------------------|-----------------------------------------------|------------|
|                | 大陸、港、澳地區短期入臺線上申請暨發證管理系統<br>線上申辦<br>曼先處理事項 | 線上繳費<br>淮度查詢                          | 許可證下載                     | 帳號維護                              |                |                            |                                               |            |
|                |                                           |                                       |                           |                                   |                |                            |                                               | 1、友善列印     |
|                | 優先處理事項                                    |                                       |                           |                                   |                |                            |                                               |            |
|                |                                           | <b>国號</b><br>$\overline{\phantom{a}}$ |                           | <b>虚理起算日:</b><br>全部<br>▼ 排序條件: 開號 |                | 查询<br>$\blacktriangledown$ |                                               |            |
|                | 新進申請案件 (更多測覽)                             |                                       |                           |                                   |                |                            |                                               |            |
| 序              | 申請項目                                      | 朋近                                    | 收件號                       | 申請事由                              | 人數             | 申辦狀態                       | 處理起算日                                         | 預定入境日      |
| 1.             | 大陸來台商務活動                                  | 101010003                             | 101660000060~101660000080 | 商務研習受訓(143)                       | 3              | 初審中                        | 2012/01/07                                    | 2012/01/19 |
| $\overline{2}$ | 大陸來台商務活動                                  | 101010001                             | 101660000020~101660000020 | 商務訪問(139)                         | $\mathbf{1}$   | 初審中                        | 2012/01/06                                    | 2012/01/12 |
| 3.             | 大陸來台商務活動                                  | 100120029                             | 100660000480~100660000500 | 商務研習受訓(143)                       | 3              | 初審中                        | 2011/12/30                                    | 2012/01/02 |
| 4.             | 大陸來台商務活動                                  | 100120028                             | 100660000470~100660000470 | 商務訪問(139)                         | $\overline{1}$ | 二審中                        | 2011/12/29                                    | 2012/01/02 |
| 5.             | 大陸來台商務活動                                  | 100120026                             | 100660000440~100660000450 | 商務訪問(139)                         | $\overline{2}$ | 二審中                        | 2011/12/28                                    | 2011/12/29 |
| 6.             | 大陸來台商務活動                                  | 100120025                             | 100660000420~100660000430 | 商務訪問(139)                         | $\overline{2}$ | 二審中                        | 2011/12/28                                    | 2011/12/30 |
| 7.             | 大陸來台商務活動                                  | 100120023                             | 100660000390~100660000390 | 商務考察(140)                         | $\mathbf{1}$   | 初審中                        | 2011/12/26                                    | 2011/12/28 |
| 8.             | 大陸來台商務活動                                  | 100120021                             | 100660000360~100660000370 | 商務訪問(139)                         | $\overline{2}$ | 初審中                        | 2011/12/23                                    | 2011/12/29 |
| 9.             | 大陸來台商務活動                                  | 100120015                             | 100660000220~100660000220 | 商務訪問(139)                         | $\mathbf{1}$   | 初審中                        | 2011/12/19                                    | 2011/12/29 |
| 10.            | 大陸來台商務活動                                  | 100120013                             | 100660000200~100660000200 | 商務訪問(139)                         | $\mathbf{1}$   | 提聯審                        | 2011/12/19                                    | 2011/12/29 |
|                | 退/補 件 (更多瀏覽)                              |                                       |                           |                                   |                |                            |                                               |            |
| 序              | 申請項目                                      | 圍號                                    | 收件號                       | 申請事由                              | 人数             | 申辦狀態                       | 處理起算日                                         | 預定入境日      |
| $\mathbf{1}$   | 大陸來台商務活動                                  | 100120027                             | 100660000460~100660000460 | 商務訪問(139)                         | $\mathbf{1}$   | 退/補件                       | 2011/12/28                                    | 2011/12/29 |
| 2              | 大陸來台商務活動                                  | 100120018                             | 100660000280~100660000280 | 商務訪問(139)                         | $\mathbf{1}$   | 退/補件                       | 2011/12/22                                    | 2011/12/29 |
|                | 特缴費案件 (更多瀏覽)                              |                                       |                           |                                   |                |                            |                                               |            |
| 序              | 申請項目                                      | 圍號                                    | 收件號                       | 申請事由                              | 人数             |                            | 處理起算日                                         | 預定入境日      |
| $\mathbf{1}$   | 大陸來台商務活動                                  | 100120024                             | 100660000400~100660000410 | 商務訪問(139)                         | $\overline{2}$ |                            | 2011/12/28                                    | 2012/01/01 |
| 2.             | 大陸來台商務活動                                  | 100120019                             | 100660000290~100660000300 | 商務訪問(139)                         | $\overline{2}$ |                            | 2011/12/23                                    | 2011/12/29 |
|                |                                           | 100120017                             | 100660000260~100660000270 |                                   | $\overline{2}$ |                            | 2011/12/22                                    | 2011/12/29 |

圖 10-優先處理事項

<span id="page-15-1"></span>2. 輸入並選擇查詢條件,點選"查詢"鈕,系統顯示符合查詢條件之 申辦案件查詢結果列表。

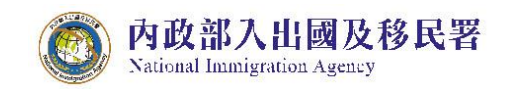

|          | 内政部入出國及移民署<br>大陸、港、澳地區短期入臺線上申請曁發證管理系統 |      |           |                           |             |    | 凌網科技股份有限公司<br>使用者: | 賴洋助 登入時間:  | 2012-06-23 14:33:2     |
|----------|---------------------------------------|------|-----------|---------------------------|-------------|----|--------------------|------------|------------------------|
| 優先處理事項   | 線上申辦                                  | 進度查詢 | 線上繳費      | 許可證下載<br>帳號維護             |             |    |                    |            |                        |
|          |                                       |      |           |                           |             |    |                    |            |                        |
|          |                                       |      |           |                           |             |    |                    |            |                        |
|          |                                       |      |           |                           |             |    |                    |            |                        |
|          | 優先處理事項                                |      |           |                           |             |    |                    |            |                        |
|          | 案件查詢結果                                |      |           |                           |             |    |                    |            |                        |
| 序        | 申請項目                                  |      | 兩號        | 收件號                       | 申請事由        | 人數 | 申辦狀態               | 申請日期       | <b>凸 友善列印</b><br>預定入境日 |
| 1.       | 大陸來台商務活動                              |      | 101059990 | 101660005300~101660005300 | 商務研習受訓(143) |    | 身分審核中              | 2012/05/25 | 2012/06/01             |
| 2.       | 大陸來台商務活動                              |      | 101069991 | 101660005370~101660005370 | 商務會議(141)   |    | 移民署審核已核准(已繳費)      | 2012/06/15 | 2012/07/01             |
| 3.       | 大陸來台商務活動                              |      | 101069992 | 101660005360~101660005360 | 商務考察(140)   |    | 移民署審核已核准(已繳費)      | 2012/06/15 | 2012/07/01             |
| 4.       | 大陸來台商務活動                              |      | 101069993 | 101660005350~101660005350 | 商務研習受訓(143) |    | 身分審核中              | 2012/06/15 | 2012/06/01             |
|          | 大陸來台商務活動                              |      | 101069994 | 101660005340~101660005340 | 商務考察(140)   |    | 移民署審核已核准(已繳費)      | 2012/06/15 | 2012/07/01             |
| 5.<br>6. | 大陸來台商務活動                              |      | 101069995 | 101660005330~101660005330 | 商務訪問(139)   |    | 移民署審核已核准(已繳費)      | 2012/06/15 | 2012/07/01             |

圖 11-查詢結果列表

<span id="page-16-0"></span>3. 點選「新進申請案件(更多瀏覽)」、「退/補件(更多瀏覽)」、「待繳 費案件(更多瀏覽)」三區塊團號資料列表之"申請項目"欄位內連 結,系統顯示該團申請人資料列表及各申請案件審核進度狀態。

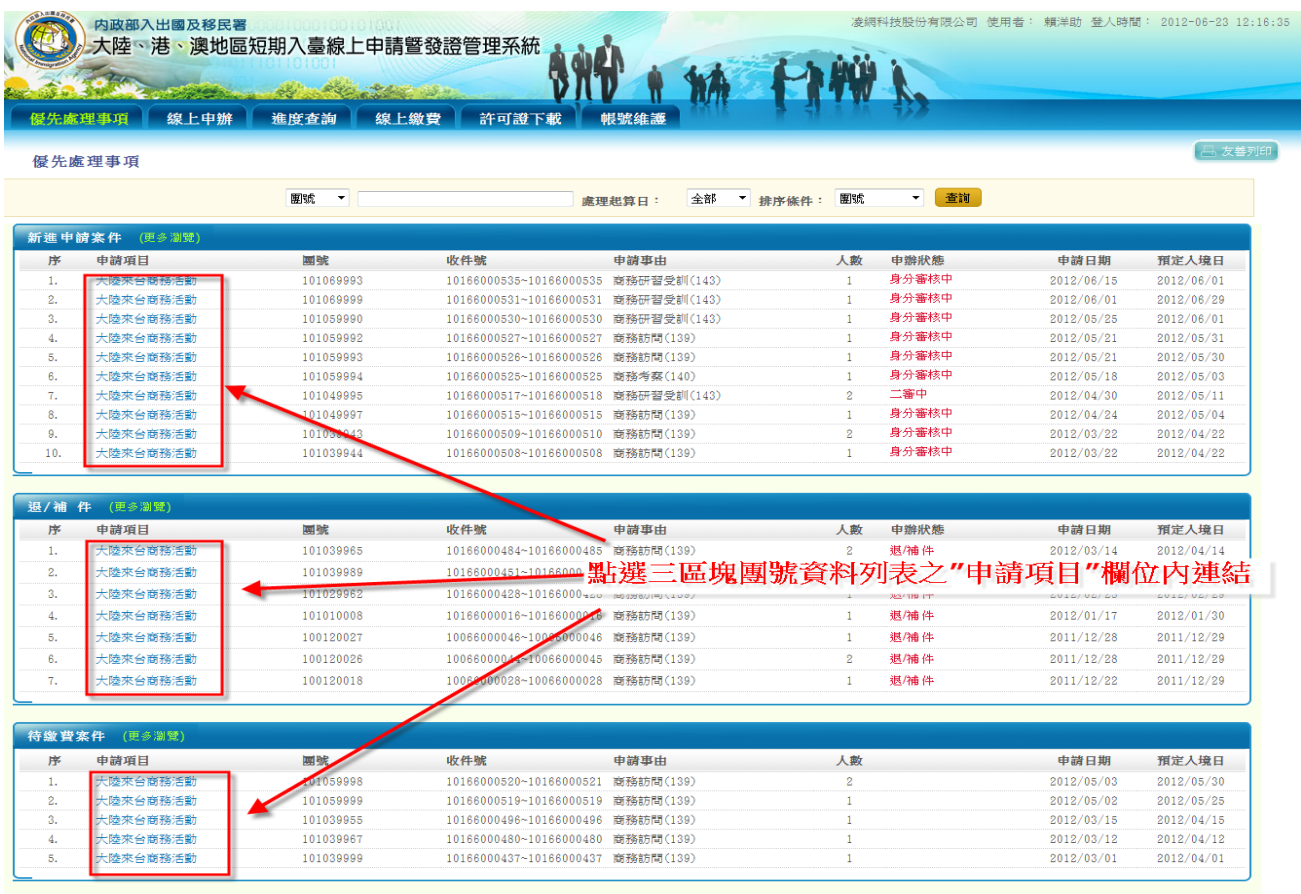

<span id="page-16-1"></span>圖 12-點選團號資料列表連結

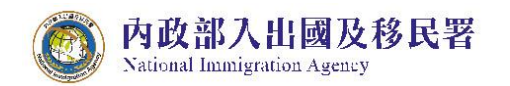

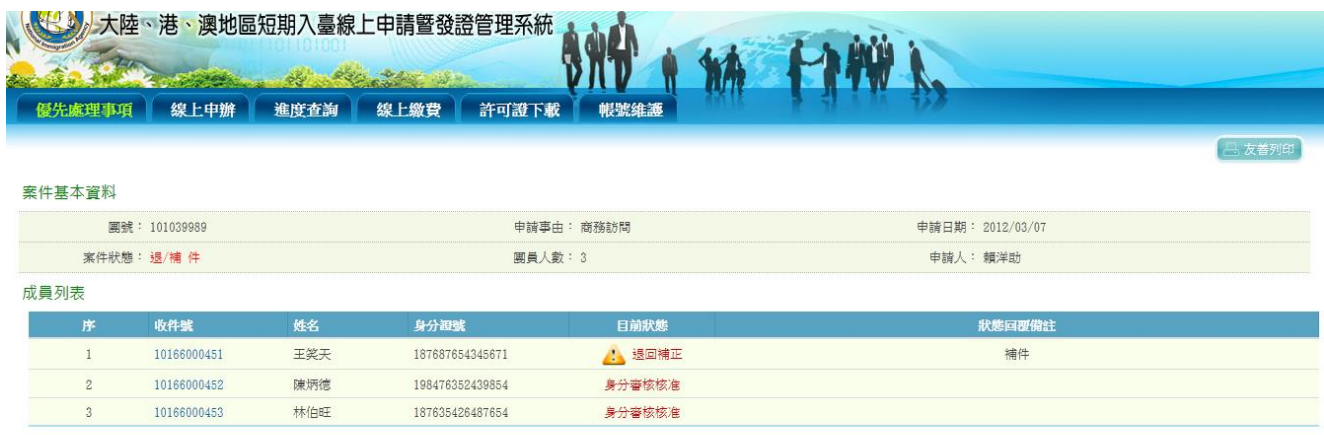

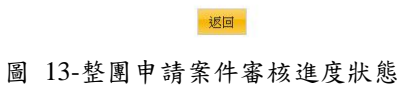

#### 4. 點選收件號,系統顯示該申請人之申請書資料登錄書面供瀏覽。

<span id="page-17-0"></span>

| 中華民國臺灣地區人出境申請書 |            | 團號: 101039989                                                                                                   | 收件號: 10166000452                                         | 備註: 1.以下資料請用繁體字填寫                                                  | 2. [*]為必填欄位 |                 |  |  |  |  |
|----------------|------------|----------------------------------------------------------------------------------------------------|----------------------------------------------------------|--------------------------------------------------------------------|-------------|-----------------|--|--|--|--|
| 中華民國臺灣地區入出境申請書 |            |                                                                                                    |                                                          |                                                                    |             |                 |  |  |  |  |
| * 照片           |            | 申請事中                                                                                                    | 商務訪問                                                     |                                                                    |             |                 |  |  |  |  |
|                |            | 已上傳檔案檢視                                                                                                    |                                                          | ★ 應檢附文件 (1.檔案格式為jpg, jpeg 2.檔案大小請小於512KB)                          |             |                 |  |  |  |  |
| 掃描             | 瀏覽…        | 1. id_g. jpg 删除附件<br>2. 滋請函. jpg<br>制除附件<br>3. 保證書. jpg 删除附件<br>4. 員工在職證明女. jpg<br>刪除附件<br>删除附件<br>5. 親屬證明. jpg | 依申諸事中需檢附以下文件:<br>3. 保證書<br>4. 在職證明文件<br>5. 其他檢附文件<br>請選擇 | 1. 大陸地區居民身分證影本<br>2. 商務活動相關證明文件<br>附加檔案<br>上傳已存在檔案<br>$\mathbf{v}$ |             |                 |  |  |  |  |
| * 中文姓名         | 陳炳徳        |                                                                                                    | * 英文姓名                                                   | (同瓣照)<br><b>TOU MINMIN</b>                                         |             |                 |  |  |  |  |
| 原名             |            |                                                                                                    | * 性別                                                     | 男<br>* 公民身分號码<br>$\mathbf{r}$                                      |             | 198476352439854 |  |  |  |  |
| * 出生日期(西元)     | 1970/10/16 |                                                                                                    | * 出生地                                                    | ▼ 省(市)<br>中國大陸 ▼<br>廣州                                             |             |                 |  |  |  |  |
| * 學壓           | 碩士         | ▼ 北京大學                                                                                                    | * 申請證別                                                   | ◎ 單次入出境證<br>◎ 逐次加簽人出境證                                             |             |                 |  |  |  |  |
|                |            | * 到職日                                                                                                    | 離職日(打勾表示仍然在職)                                            | * 公司名稱及單位全銜                                                        |             | * 職稱            |  |  |  |  |
|                | * 本職       | m<br>19910101                                                                                                   | $\mathbb{R}$                                             | 設計部                                                                | 協理          |                 |  |  |  |  |

圖 14-申請書資料畫面

<span id="page-17-1"></span>5. 承上述,若點選"目前狀態"欄位為"退回補正"之收件號,系統顯 示該申請人之申請書資料登錄畫面供補件、資料更正及填寫意見。

<span id="page-17-2"></span>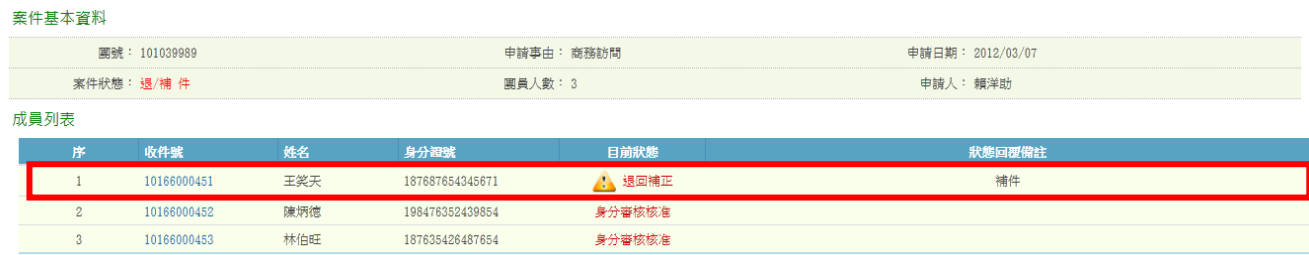

圖 15-整團申請案件"退回補正"之收件號列表畫面

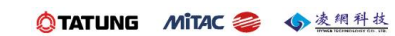

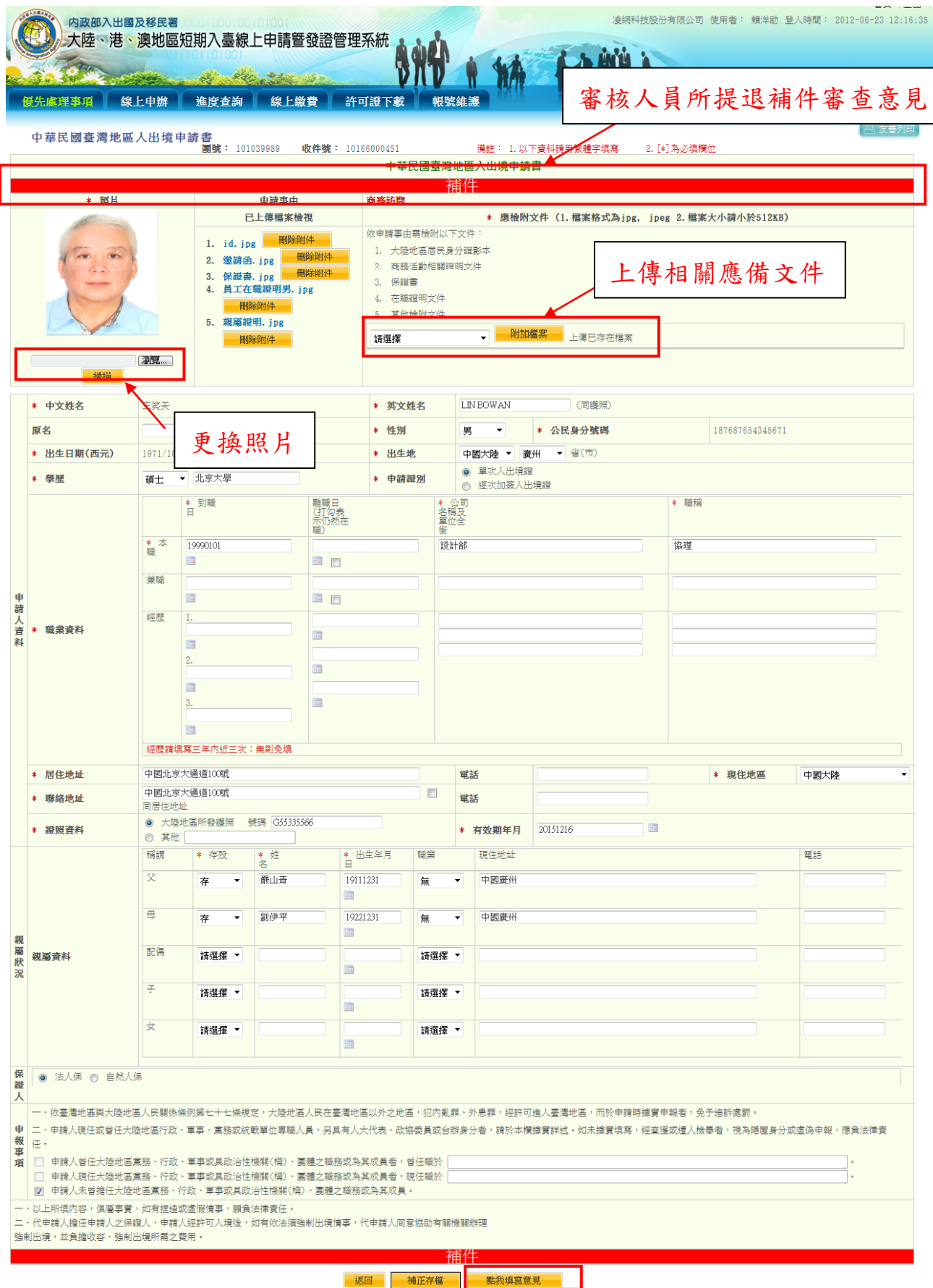

陸客來臺線上申請平台及入出國通關查驗系統

委外建置案

內政部入出國及移民署

<span id="page-18-0"></span>11

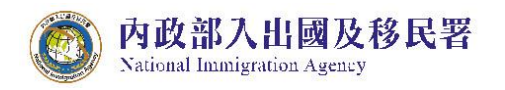

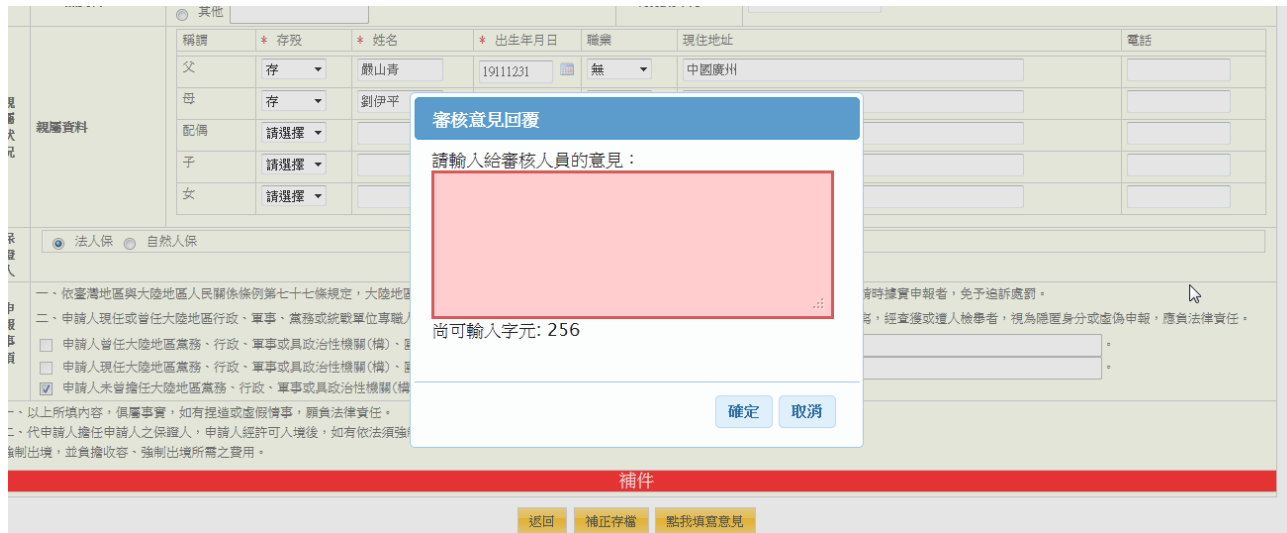

<span id="page-19-0"></span>圖 17- "退回補正"申請書編輯之填寫意見功能畫面

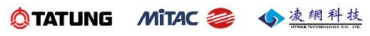

<span id="page-20-0"></span>三、 線上申辦

「線上申辦」的申請項目會依登入時選擇「專業人士活動申請」或「商務活 動申請」而不同。另包含「申請撤銷」、「行程變更」、「已核發之電子許可證 錯誤更正申請」、「入境後電子許可證遺失補發申請」申請項目。

<span id="page-20-1"></span>(一) 專案人士參訪申請

內政部入出國及移民署

**National Immigration Agency** 

- 1. 點選【線上申辦】頁籤,下拉選單點選【專業人士參訪申請】進入線 上申辦項目列表。(如下圖)
- 2. 點選需要申辦的項目前【我要申請】,進入申請畫面。(點選後方的 「 」圖可進入瀏覽案件)。

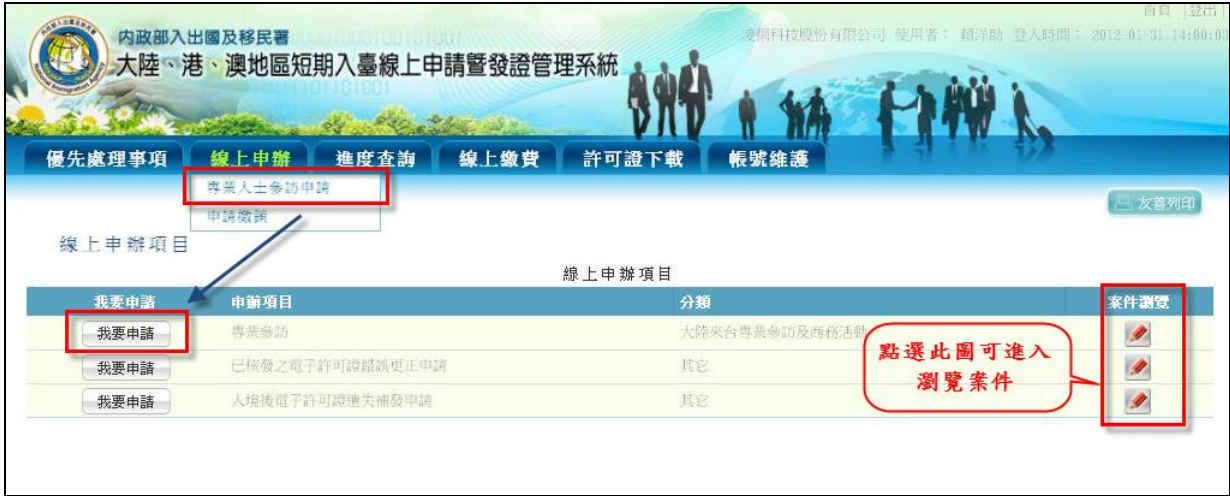

圖 18 專案人士參訪申請

<span id="page-20-2"></span>(1) 系統顯示"邀請單位資料"及"送件人資料"填寫頁。系統自動帶入 邀請單位及送件人相關欄位資料。"送件人資料"可編輯修改。有 「\*」符號等資料皆必須填寫完整才能點選【下一步】。

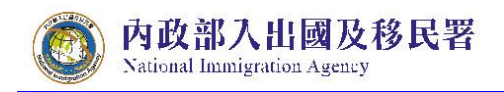

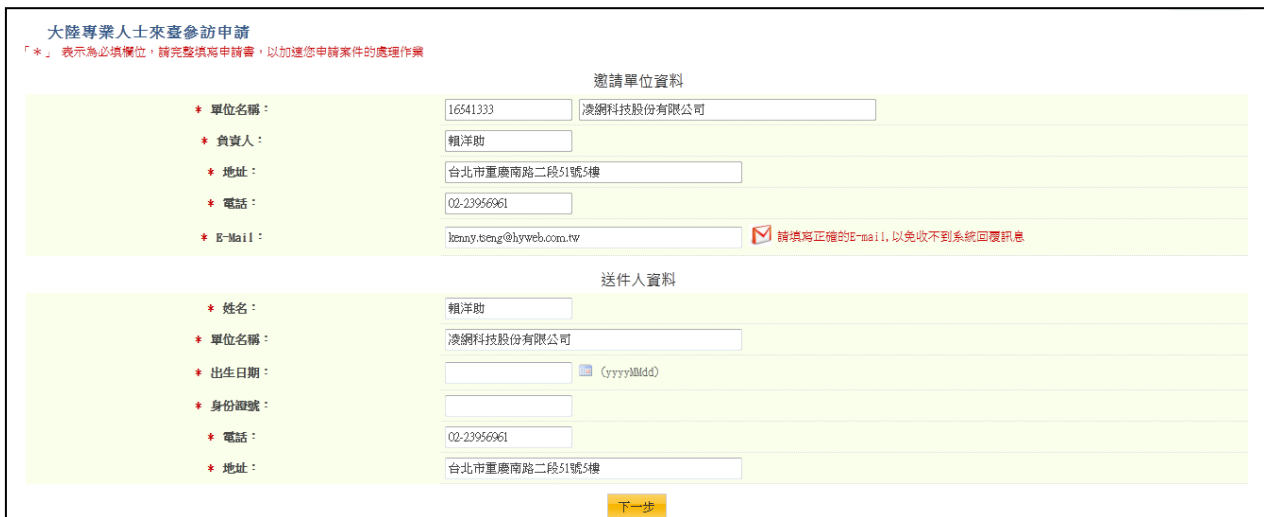

圖 19"邀請單位資料"及"送件人資料"填寫頁

<span id="page-21-0"></span>(2) 進入「編輯團基本資料」編輯,選擇"申請事由"欄位下拉選單, 動態對應"團應備文件上傳"欄位下拉選單項目。點選"團應備文 件上傳"欄位下拉選單項目右方"附加檔案"鈕後,可動態產生所 選擇應備文件檔案上傳欄位。點選"取消"鈕則刪除該應備文件檔 案上傳欄位。有「\*」符號等欄位資料皆必須填寫完整才能點選 【下一步並儲存本頁】。

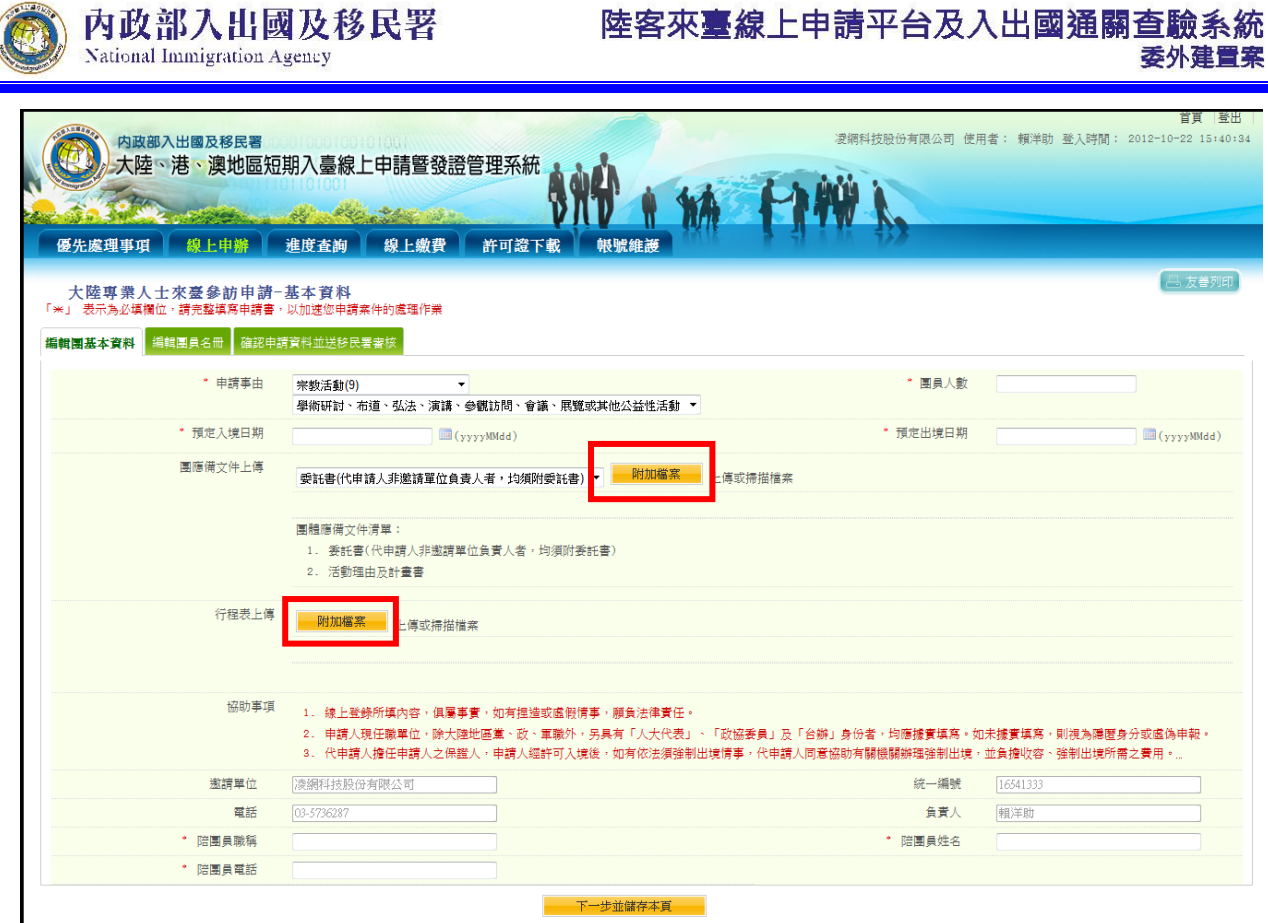

圖 20-專業人士編輯團基本資料

<span id="page-22-0"></span>(3) 呈上述,若點選"掃描"鈕,系統跳出"JAVA Run Environment 元件 視窗"及執行應用程式確認視窗。請點選"執行"按鈕(如下圖)。

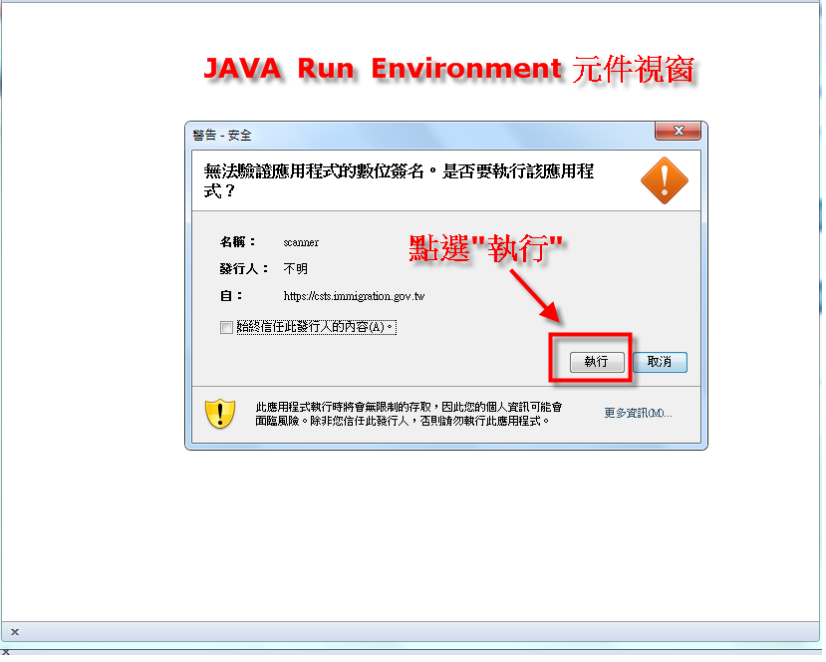

<span id="page-23-0"></span>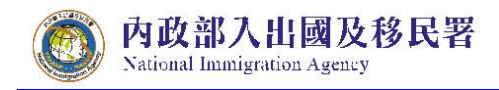

圖 21- JRE 元件的建立頁

(4) 點選"選擇來源"按鈕,系統跳出選擇影像來源,請選擇"WIA"開 頭的掃描器設備選項。再點選掃描影像為"其他文件"後,完成掃 描並執行"上傳"按鈕。(如下圖)

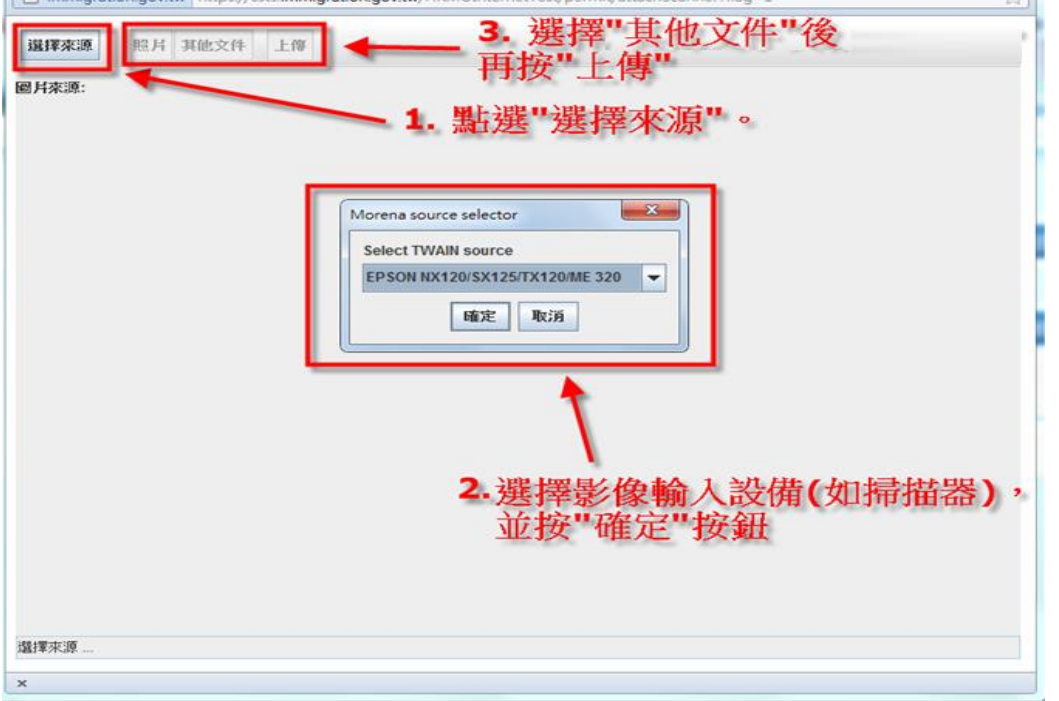

#### 圖 22-掃描檔案 JAVA 元件操作頁

<span id="page-23-1"></span>(5) 進入「編輯團員名冊」申請人資料列表頁面。點選下圖「 」 可進入編輯團員申請書。

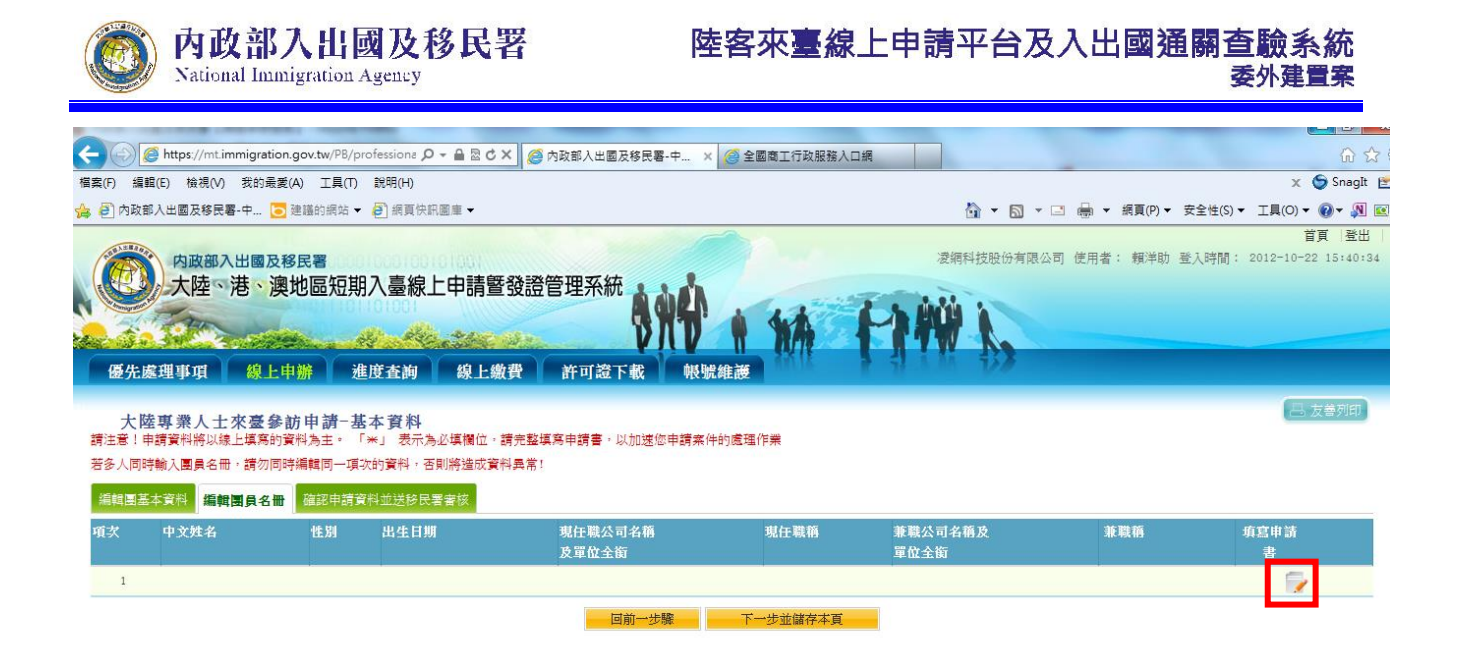

圖 23-「編輯團員名冊」申請人資料列表頁

- <span id="page-24-0"></span>(6) 編輯個人申請書
- A. 輸入並確認個人申請書必填資料完整填寫。
- B. 點擊【掃瞄】功能連接掃瞄機將附件上傳(【掃瞄】功能操作流 程請參考本使用手冊第貳章第三節第(一)項第2點(3)及(4)),或 【瀏覽】將已存在於本機檔案直接上傳。
- C. 點選應備文件下拉選單欄位右方"附加檔案"鈕後,可動態產生所 選擇應備文件檔案上傳欄位。
- D. 完成後點選【資料儲存】完成儲存,或【取消】清除登打資料。 若不儲存可點選【返回】回到「編輯團員名冊」申請人資料列表 頁面。

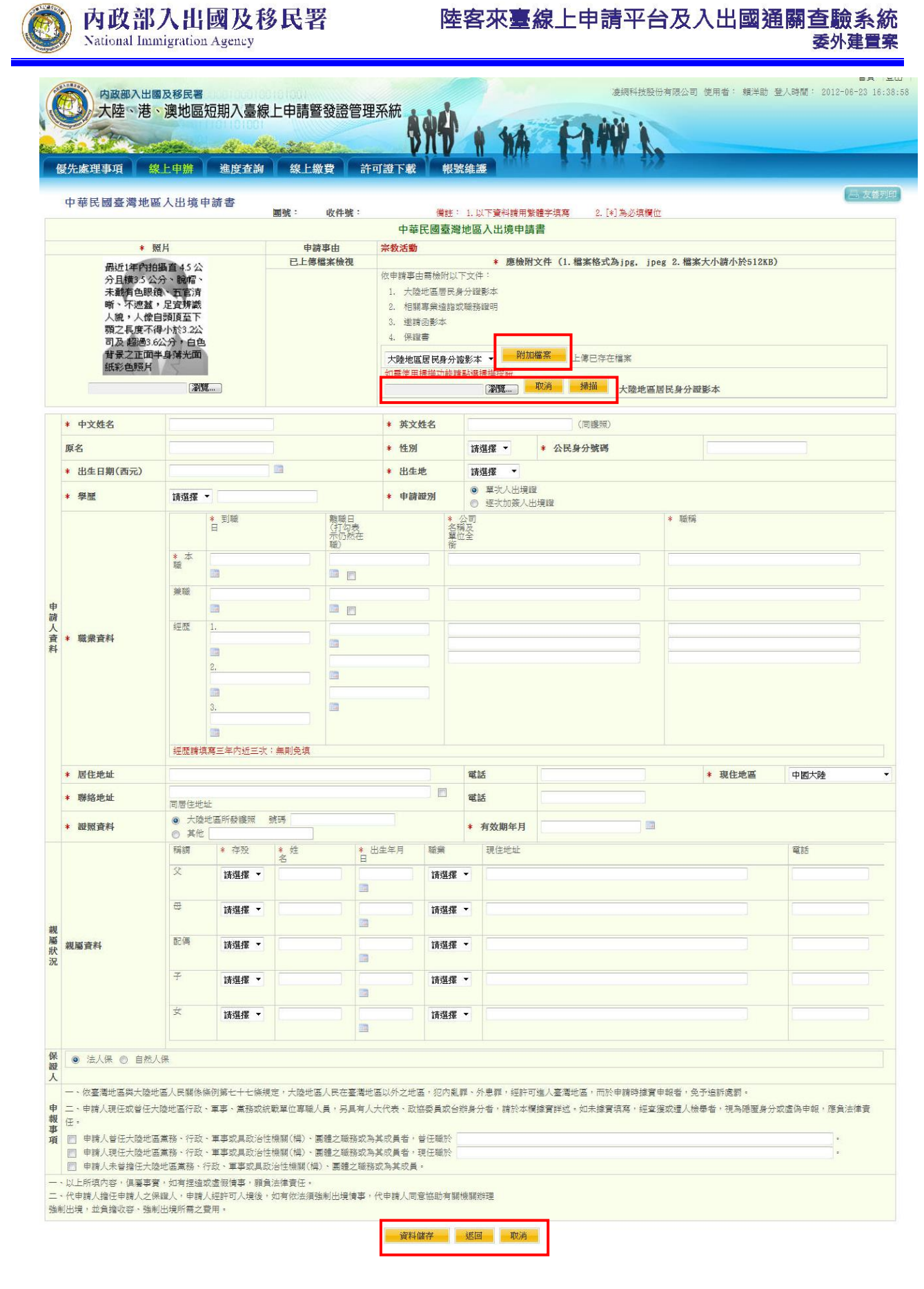

<span id="page-25-0"></span>圖 24-編輯團員申請書

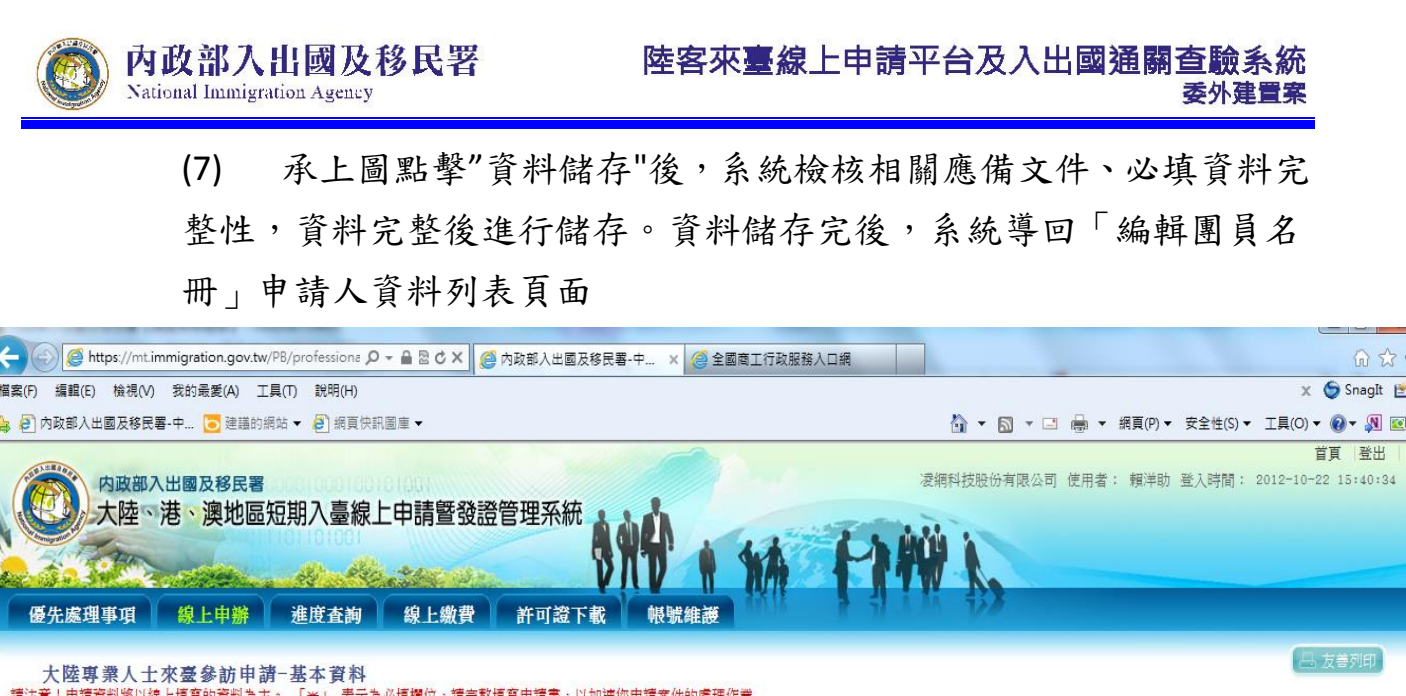

<span id="page-26-0"></span>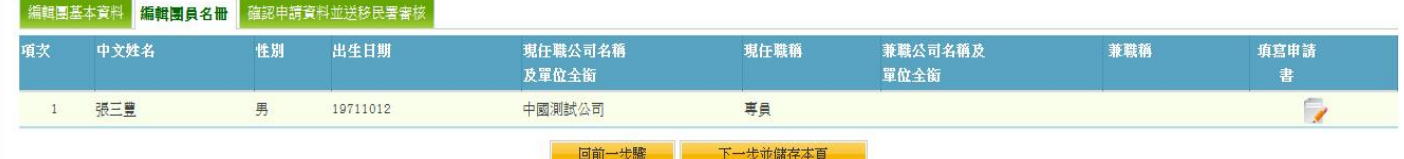

若多人同時輸入團員名冊,請勿同時編輯同一項次的資料,否則將造成資料異常!

圖 25-「編輯團員名冊」申請人資料列表頁

(8) 完成【下一步並儲存本頁】以完成儲存,系統顯示「確認申請資 料並送移民署審核」頁,或點選「回前一步驟」回上一頁。

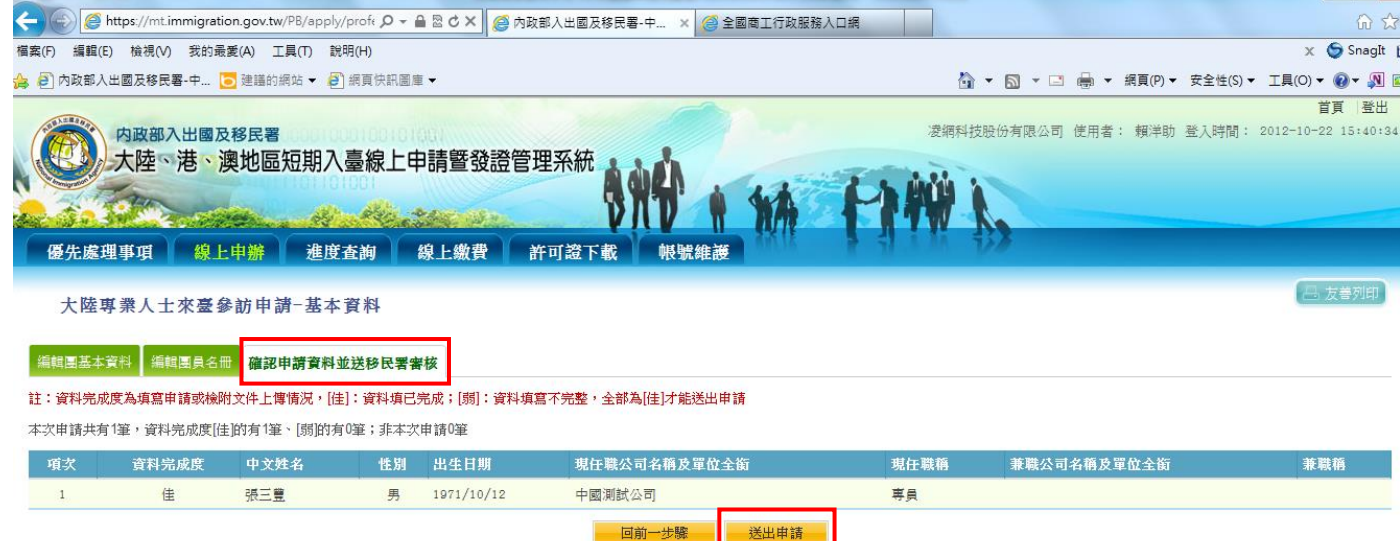

圖 26-送出申請至移民署審核

<span id="page-26-1"></span>(9) 承上述,「確認申請資料並送移民署審核」頁"資料完成度"欄位 內顯示為「佳」的申請案件,才能點選【送出申請】將案件送至

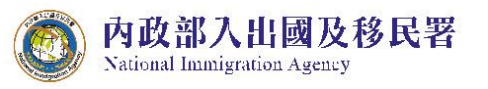

移民署。或可點選【回前一步驟】作業。

(10)送出申請時,須先驗證網路身分憑證(工商憑證、組織憑證或自 然人憑證等三擇一)才能送出。

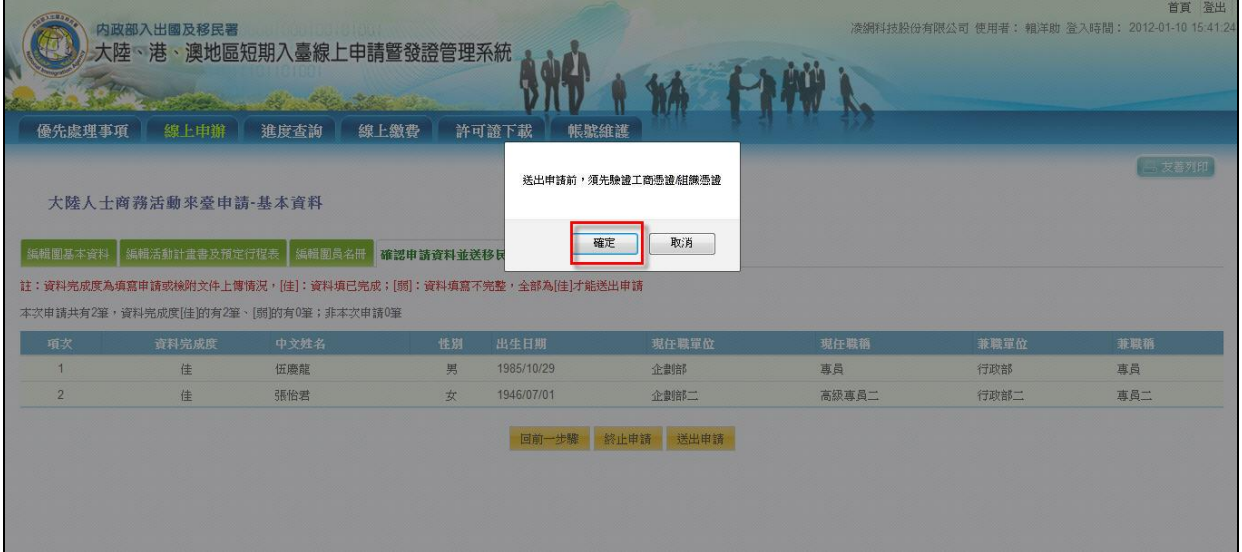

圖 27-驗證工商憑證

<span id="page-27-1"></span><span id="page-27-0"></span>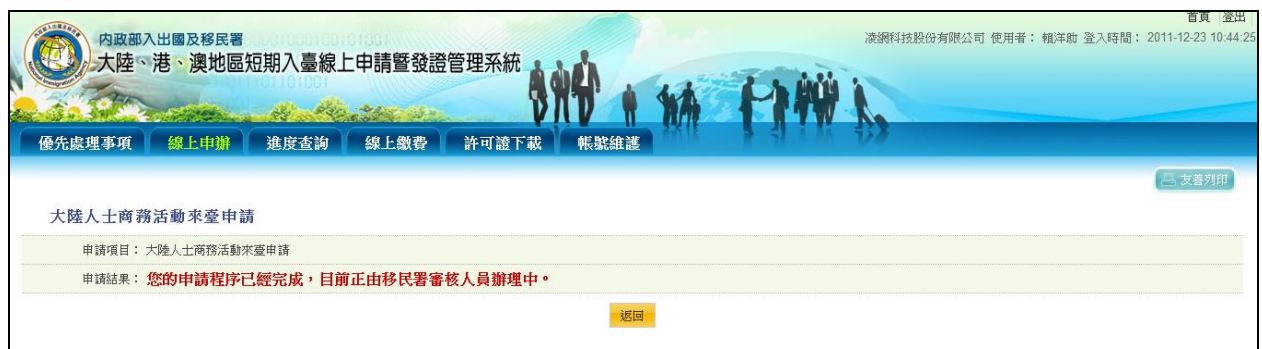

(11)送出成功顯示完成訊息。

圖 28-送出移民署審核完成訊息

<span id="page-28-0"></span>(二) 商務活動申請

**National Immigration Agency** 

內政部入出國及移民署

- 1. 點選【線上申辦】頁籤,下拉選單點選【商務活動申請】進入線上申 辦項目列表。
- 2. 點選需要申辦的項目前【我要申請】,進入申請畫面。(點選後方的 「 」圖可進入案件列表頁瀏覽)。

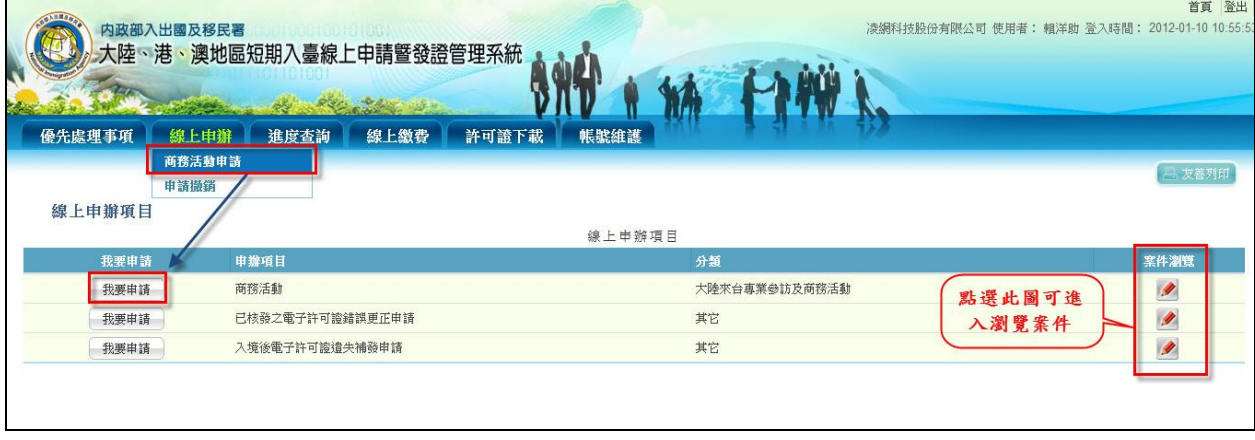

圖 29 商務活動申請

<span id="page-28-1"></span>(1) 系統顯示"邀請單位資料"及"送件人資料"填寫頁。系統自動帶入 邀請單位及送件人相關欄位資料。"送件人資料"可編輯修改。有 「\*」符號等欄位資料皆必須填寫完整才能點選【下一步】。

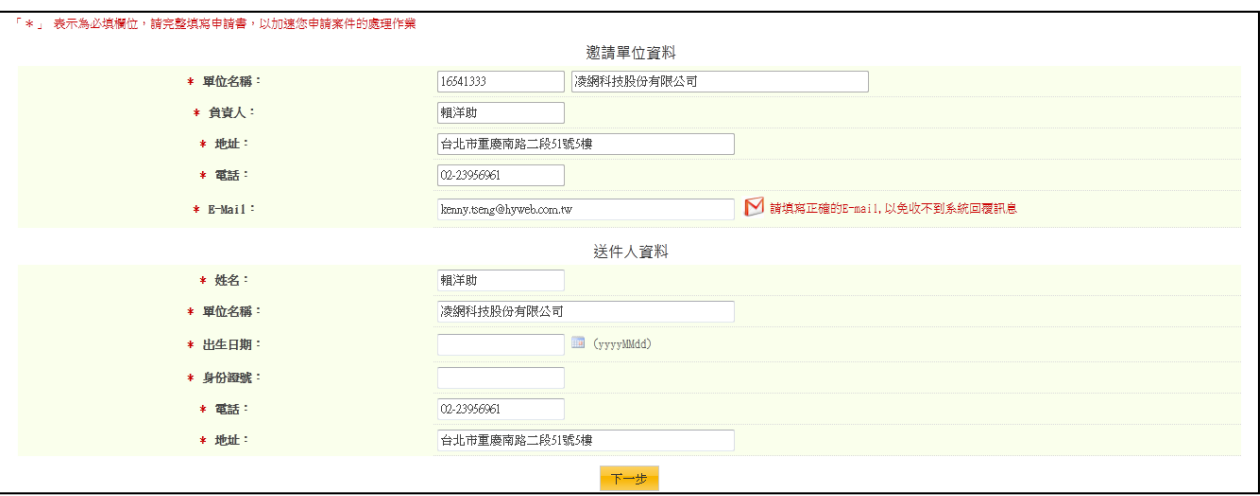

圖 30"邀請單位資料"及"送件人資料"填寫頁

<span id="page-28-2"></span>(2) 進入「編輯團基本資料」編輯,選擇"申請事由"欄位下拉選單, 動態對應"團應備文件上傳"欄位下拉選單項目。點選"團應備文

件上傳"欄位下拉選單項目右方"附加檔案"鈕後,可動態產生所 選擇應備文件檔案上傳欄位。點選"取消"鈕則刪除該應備文件檔 案上傳欄位。有「\*」符號等資料皆必須填寫完整才能點選【下 一步並儲存本頁】。

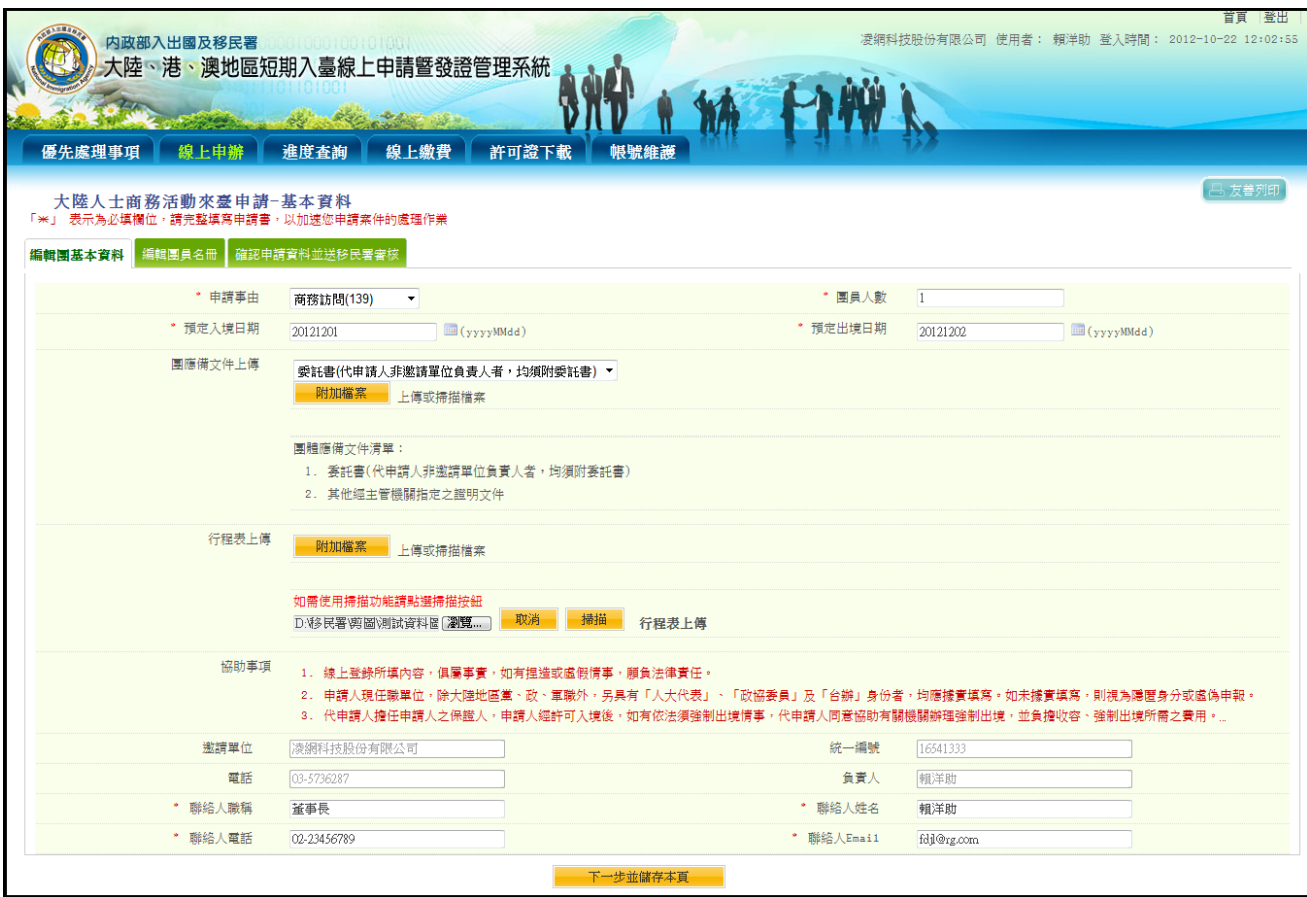

圖 31-商務活動編輯團基本資料

<span id="page-29-0"></span>(3) 呈上述,若點選"掃描"鈕,系統跳出"JAVA Run Environment 元件 視窗"及執行應用程式確認視窗。請點選"執行"按鈕(如下圖)。

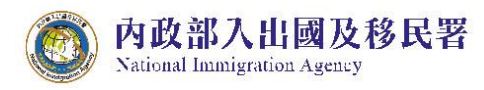

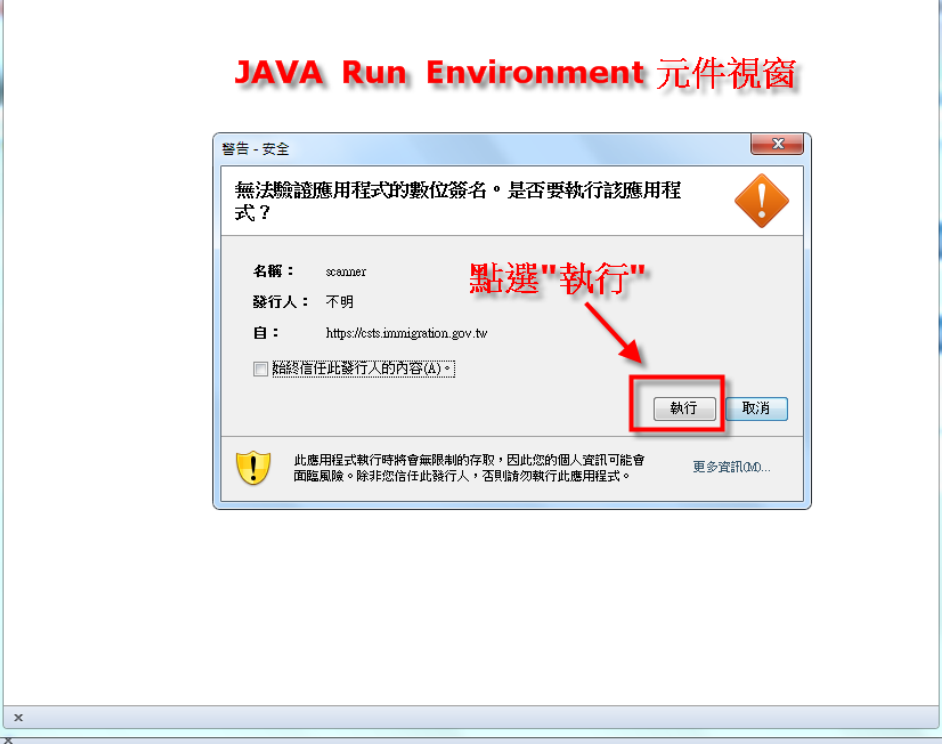

- 圖 32- JRE 元件的建立頁
- <span id="page-30-0"></span>(4) 點選"選擇來源"按鈕,系統跳出選擇影像來源,請選擇"WIA"開 頭的掃描器設備選項。再點選掃描影像為"其他文件"後,完成掃 描並執行"上傳"按鈕。(如下圖)

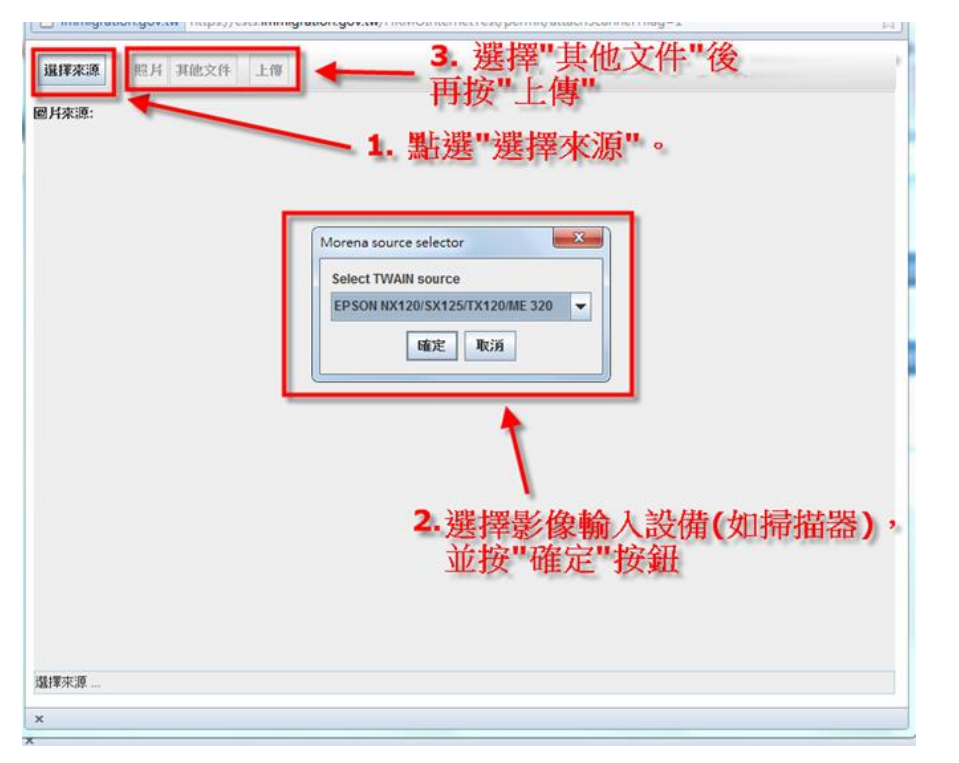

<span id="page-31-0"></span>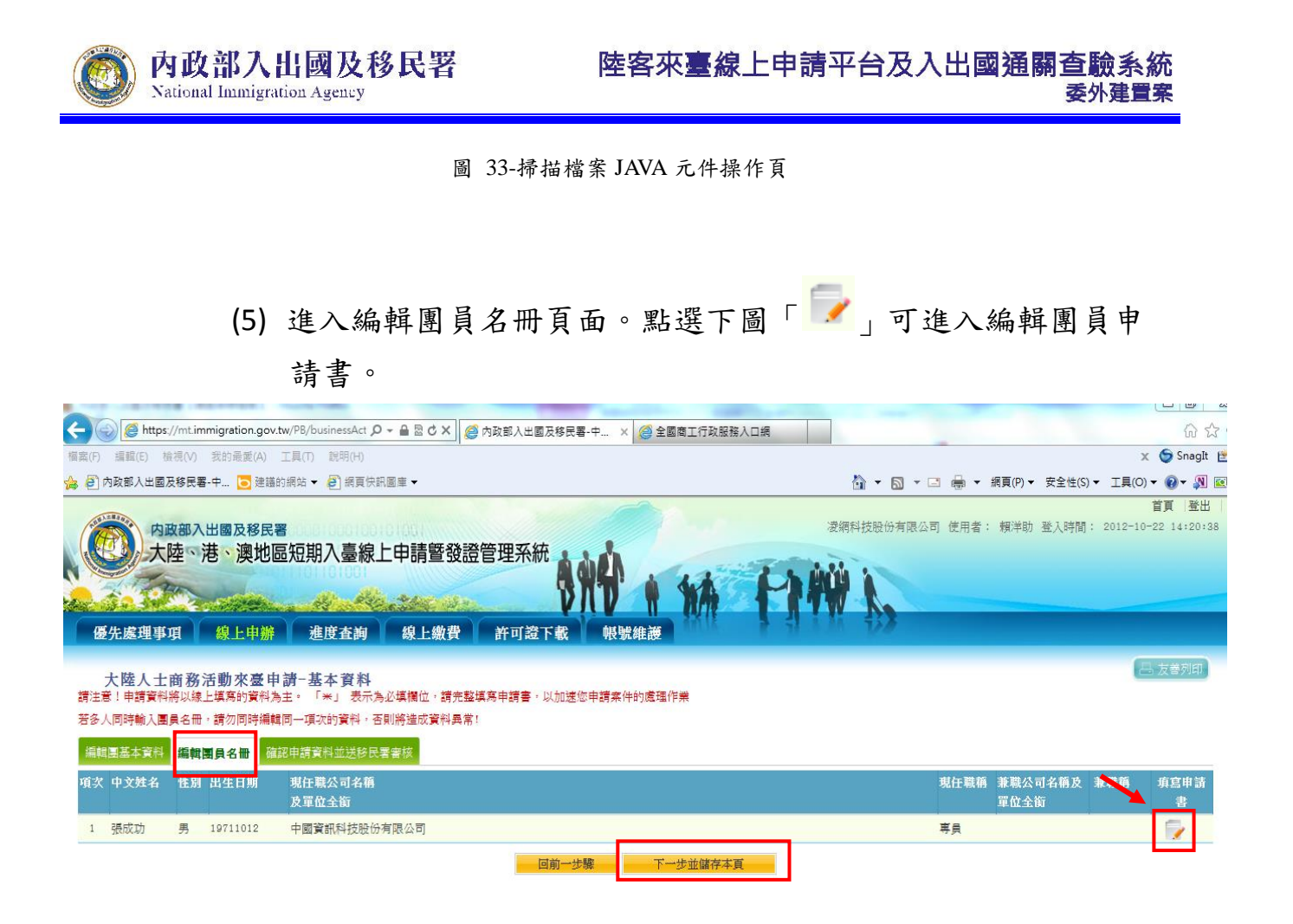

圖 34-「編輯團員名冊」申請人資料列表頁

- <span id="page-31-1"></span>(6) 編輯個人申請書
- A. 輸入並確認個人申請書必填資料完整填寫。
- B. 點擊【掃瞄】功能連接掃瞄機將附件上傳(【掃瞄】功能操作流 程請參考本使用手冊第貳章第三節第(一)項第2點(3)及(4)),或 【瀏覽】將已存在於本機檔案直接上傳。
- C. 點選應備文件下拉選單欄位右方"附加檔案"鈕後,可動態產生所 選擇應備文件檔案上傳欄位。
- D. 完成後點選【資料儲存】完成儲存。若登錄資料中途須離開,可 點選【資料暫存】。點選【取消】則清除登打資料。若不儲存可 點選【返回】回到「編輯團員名冊」申請人資料列表頁面。

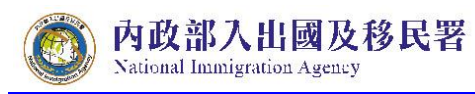

#### 陸客來臺線上申請平台及入出國通關查驗系統 委外建置案

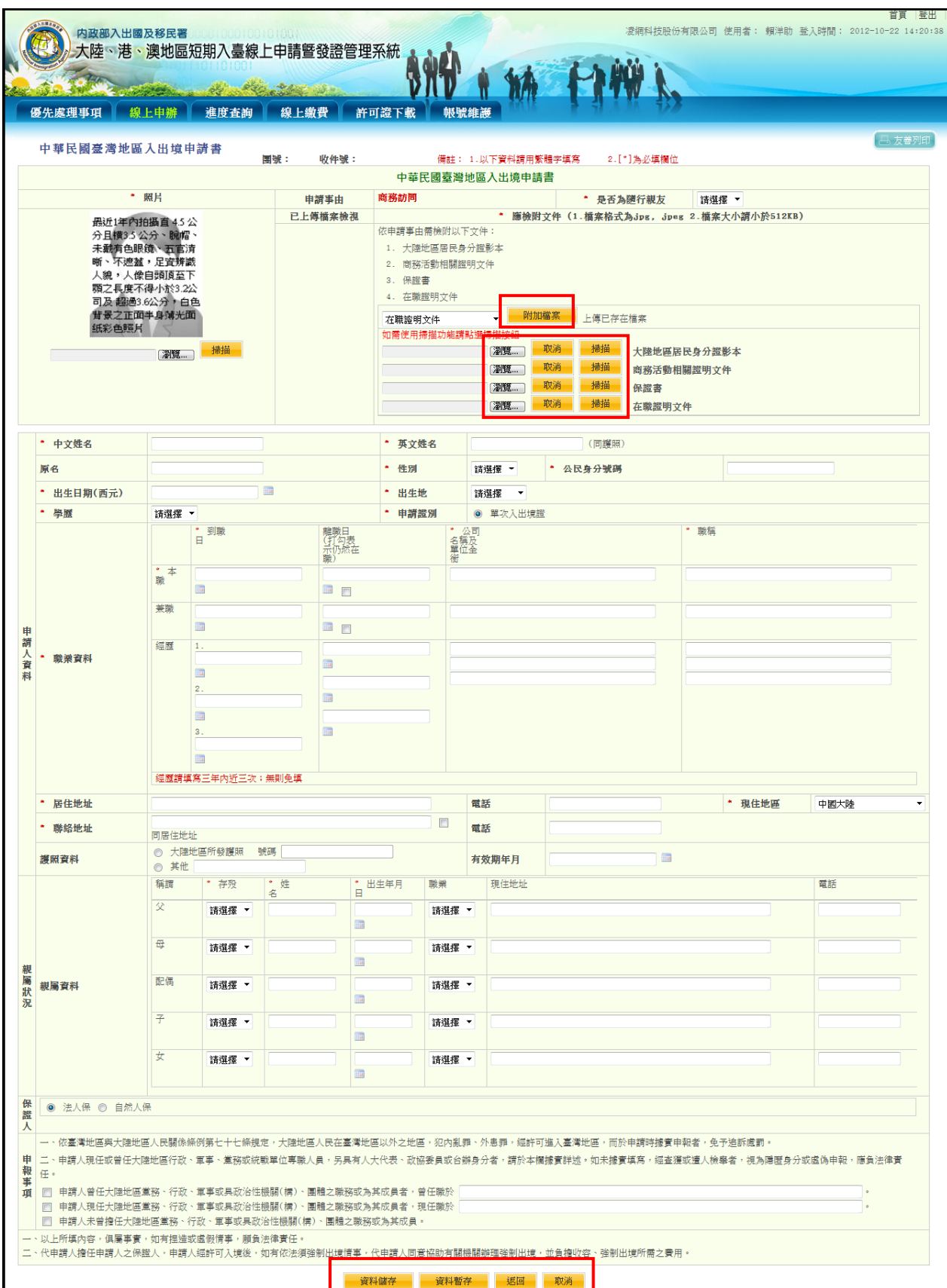

<span id="page-32-0"></span>圖 35-編輯團員申請書

(7) 承上圖點擊"資料儲存"後,系統檢核相關應備文件、必填資料完 整性,資料完整後進行儲存。資料儲存完後,系統導回「編輯團 員名冊」申請人資料列表頁面。

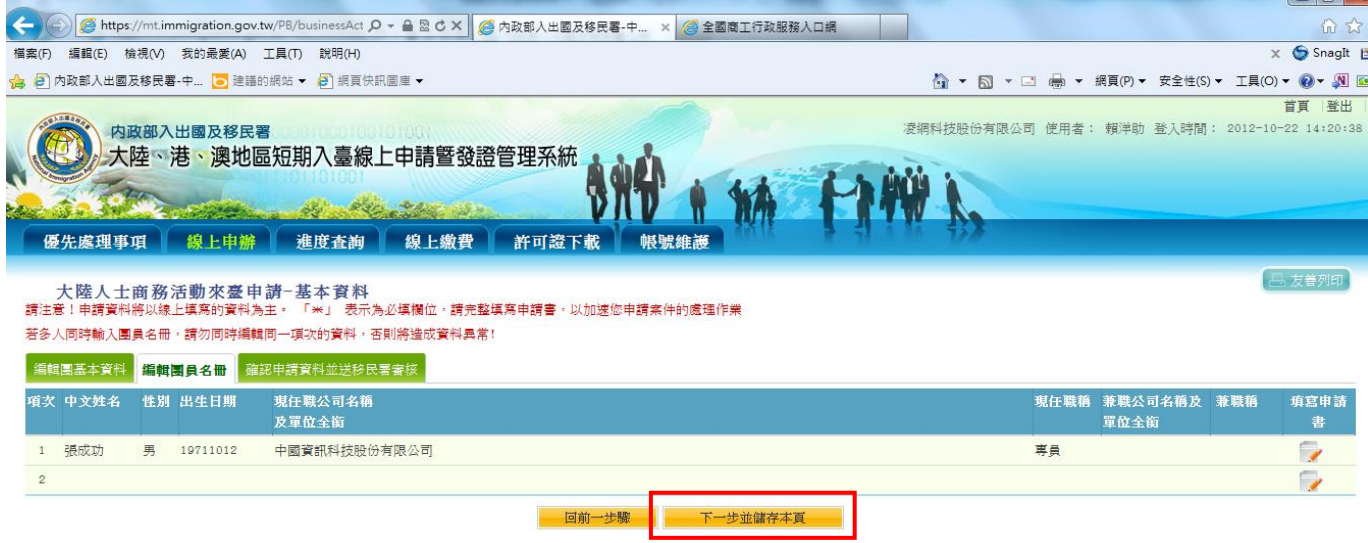

圖 36-「編輯團員名冊」申請人資料列表頁

(8) 點擊【下一步並儲存本頁】以完成儲存,系統顯示「確認申請資

<span id="page-33-0"></span>料並送移民署審核」頁,或點選「回前一步驟」回上一頁。

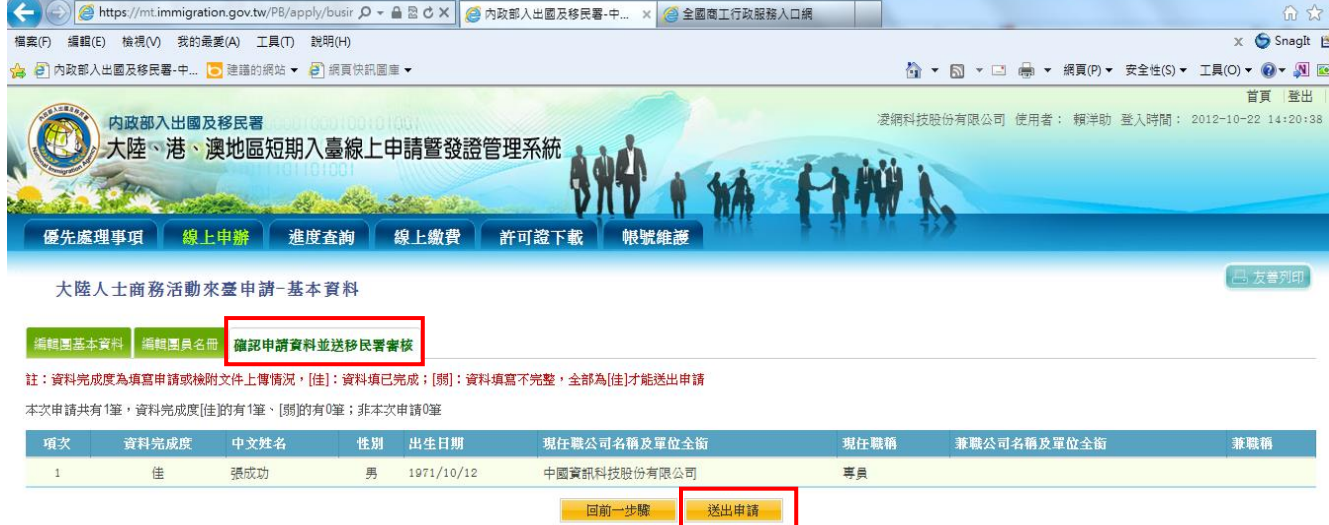

圖 37-送出申請至移民署審核

<span id="page-33-1"></span>(9) 承上述,「確認申請資料並送移民署審核」頁"資料完成度"欄位 內顯示為「佳」的申請案件,才能點選【送出申請】將案件送至

### 移民署。或可點選【回前一步驟】作業。

(10)送出申請前,須先驗證網路身分憑證(工商憑證、組織憑證或自 然人憑證等三擇一)才能送出。

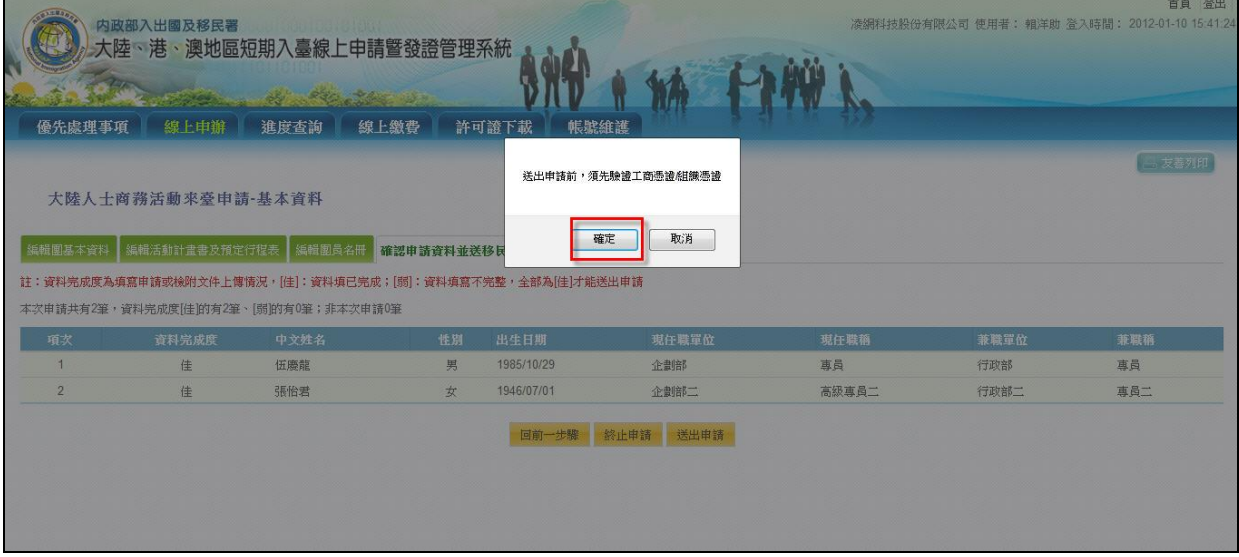

#### 圖 38-驗證網路身分憑證

(11)送出成功顯示完成訊息。

<span id="page-34-1"></span><span id="page-34-0"></span>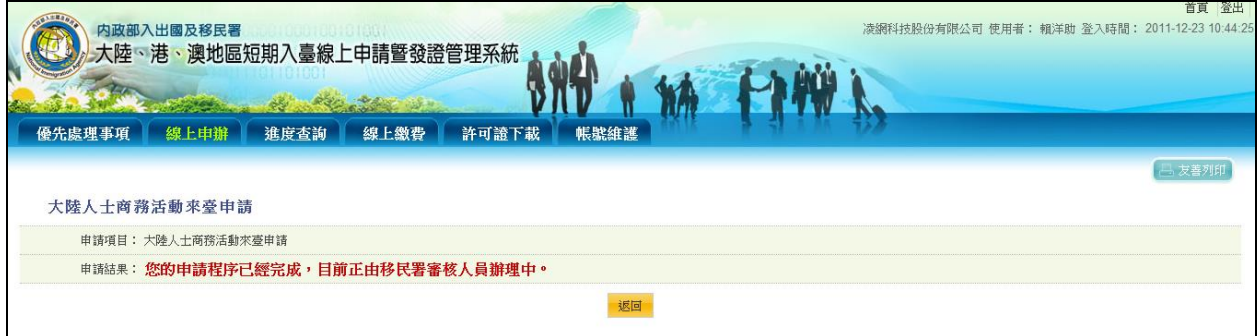

圖 39-送出移民署審核完成訊息

光星 写中

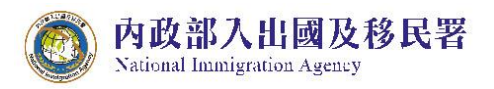

<span id="page-35-0"></span>(三) 申請撤銷

未繳費之申辦案件可申請撤銷,若已完成繳費後有團或團員因故無 法入臺則申請撤銷後無法退費。

1. 點選「線上申辦」頁籤,下拉選單點選【申請撤銷】進入申請作業。

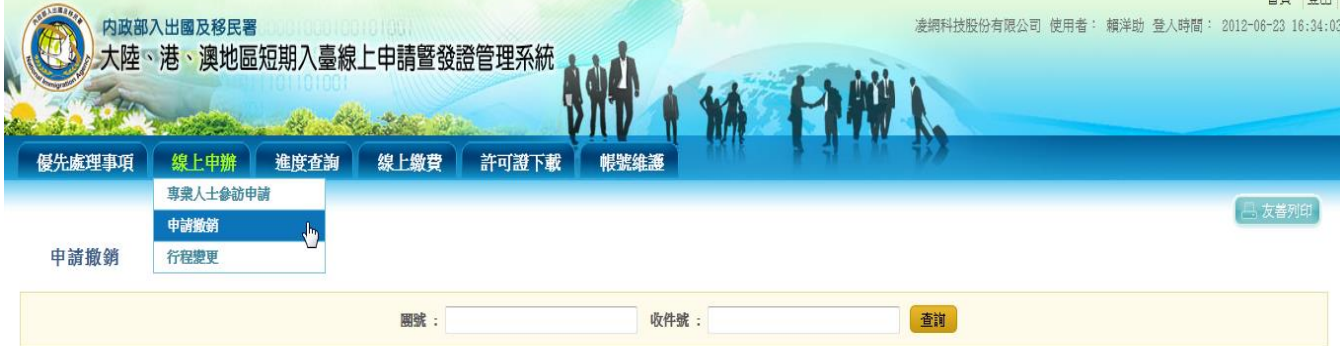

圖 40-申請撤銷

# 申請撤銷 查詢 **團號:100699698** 收件號:

### <span id="page-35-1"></span>2. 輸入欲撤銷的團號或收件號,完畢後點選【查詢】鍵,進行查詢。

圖 41-查詢撤銷團件號

<span id="page-35-2"></span>說明:

● 若是整團申請撤銷,則完成申請撤銷後,透過查詢功能,則可再進行整團重 新申請。
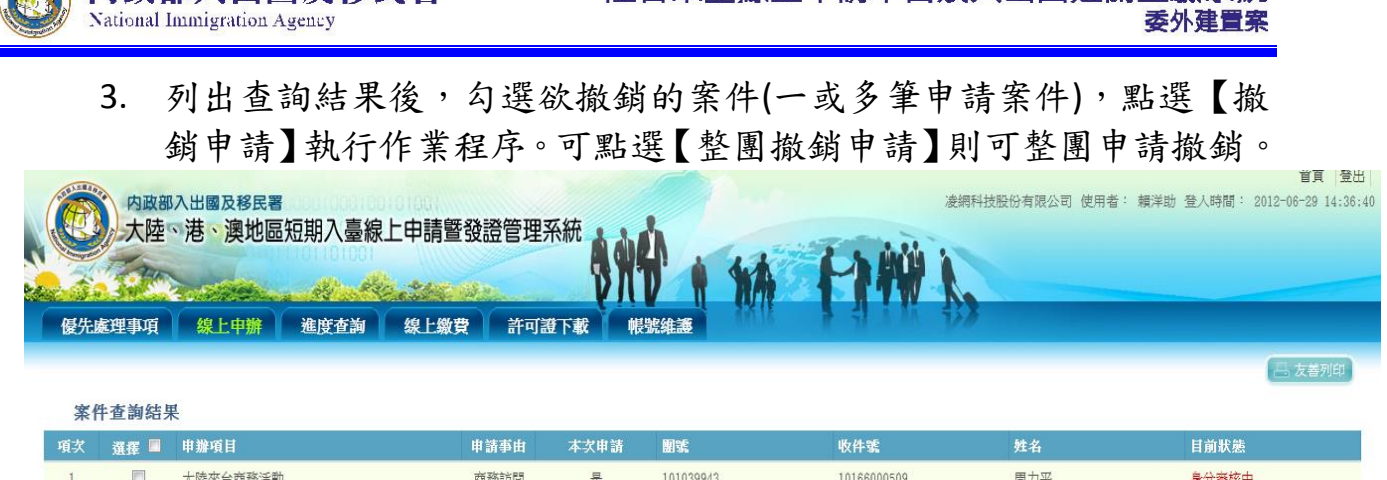

101039943

整團撤銷申請 撤銷申請 返回

陸客來臺線上申請平台及入出國涌關查驗系統

10166000510

陳大銘

身分審核中

台湾 雲山

圖 42-勾選案件執行撤銷申請畫面

4. 出現撤銷申請確認訊息,點選【確定】送出執行作業。

是

商務訪問

● 內政部入出國及移民署

2 回 大陸來台商務活動

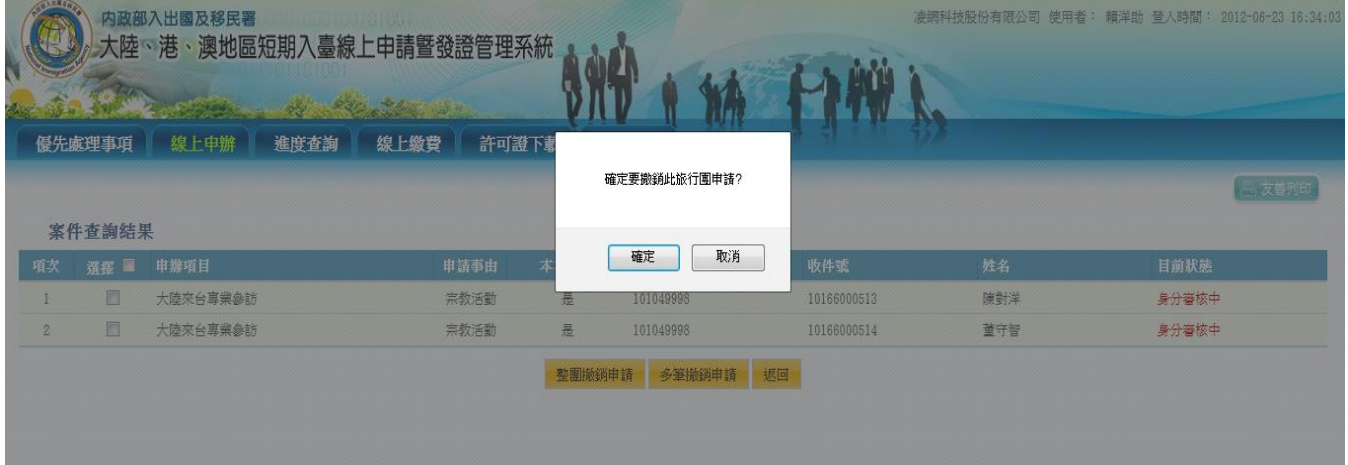

圖 43-確定撤銷訊息

# 5. 再查詢剛已撤銷案件,顯示"已撤件"狀態。

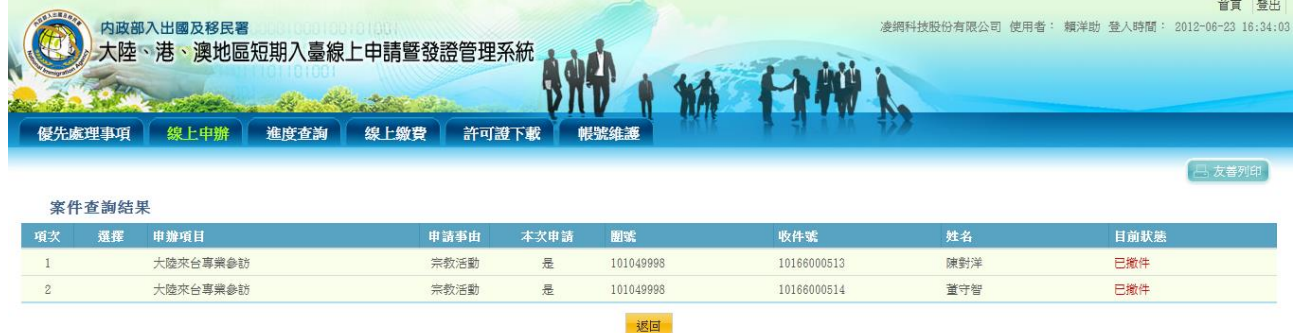

圖 44-申請撤銷查詢結果頁

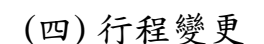

**Vational Immigration Agency** 

內政部入出國及移民署

提供邀請單位或代申請人進行申請案行程變更。行程變更規則如下:

- 商務活動:入境前及入境後行程前一天提出變更。提出變更時間 點若案件已核准並且已完成繳費,則行程變更僅容許變更內容報 備核准,行程總天數不能改變;若於完成線上繳費之前需變更來 臺行程,邀請單位需電話通知承辦人員,循案件拉回待審核狀 態,再以線上退補件處理補正行程表檔案上傳及預訂入、出境日 期修正,若審核無誤後經核准,再進行線上繳費及下載入出境許 可證。
- 專業參訪:入境前提出行程變更。提出變更時間點同上。

1. 點選「線上申辦」頁籤,於子選單點選【行程變更】進入申請作業。

|               |            |                                                                                                    |      |                         |      |                                      |    |                                         |                           | 首頁 登出                  |
|---------------|------------|----------------------------------------------------------------------------------------------------|------|-------------------------|------|--------------------------------------|----|-----------------------------------------|---------------------------|------------------------|
|               | 内政部入出國及移民署 |                                                                                                    |      |                         |      |                                      |    |                                         | 凌網科技股份有限公司 使用者: 賴洋助 登入時間: | 2012-06-25 11:12:50    |
|               |            | 大陸、港、澳地區短期入臺線上申請曁發證管理系統                                                                              |      |                         |      |                                      |    |                                         |                           |                        |
|               |            |                                                                                                    |      |                         |      |                                      |    |                                         |                           |                        |
|               |            |                                                                                                    |      |                         |      |                                      |    |                                         |                           |                        |
|               |            |                                                                                                    |      |                         |      |                                      |    |                                         |                           |                        |
| 優先處理事項        | 線上申辦       | 進度查詢                                                                                                 | 線上繳費 | 許可證下載                   | 帳號維護 |                                      |    |                                         |                           |                        |
|               | 商務活動申請     |                                                                                                    |      |                         |      |                                      |    |                                         |                           | 15 友善列印                |
|               | 申請撤销       |                                                                                                    |      |                         |      |                                      |    |                                         |                           |                        |
| 優先處理事項        | 行程變更       |                                                                                                    |      |                         |      |                                      |    |                                         |                           |                        |
|               |            |                                                                                                    |      |                         |      |                                      |    |                                         |                           |                        |
| 新進申請案件 (更多瀏覽) |            |                                                                                                    |      |                         |      |                                      |    |                                         |                           |                        |
| 申請項目<br>序     |            | 開號                                                                                                   |      | 收件號                     | 申請事由 |                                      | 人數 | 申辦狀態                                    | 申請日期                      | 預定人境日                  |
| $\perp$ .     | 大陸來台商務活動   | 101069993                                                                                            |      | 10166000535~10166000535 |      | 商務研習受訓(143)                          |    | 身分審核中                                   | 2012/06/15                | 2012/06/01             |
| 2.            | 大陸來台商務活動   | 101069999                                                                                            |      | 10166000531~10166000531 |      | 商務研習受訓(143)                          |    | 身分審核中                                   | 2012/06/01                | 2012/06/29             |
| 3.            | 大陸來台商務活動   | 101059990                                                                                            |      | 10166000530~10166000530 |      | 商務研習受訓(143)                          |    | 身分審核中                                   | 2012/05/25                | 2012/06/01             |
| 4.            | 大陸來台商務活動   | 101059992                                                                                            |      | 10166000527~10166000527 |      | 商務訪問(139)                            |    | 身分審核中                                   | 2012/05/21                | 2012/05/31             |
| 5.            | 大陸來台商務活動   | 101059993                                                                                            |      | 10166000526~10166000526 |      | 商務訪問(139)                            |    | 身分審核中                                   | 2012/05/21                | 2012/05/30             |
| 6.            | 大陸來台商務活動   | 101059994                                                                                            |      | 10166000525~10166000525 |      | 商務考察(140)                            |    | 身分審核中                                   | 2012/05/18                | 2012/05/03             |
|               | 大陸來台商務活動   | 101049995                                                                                            |      | 10166000517~10166000518 |      | 商務研習受訓(143)                          |    | 二審中                                     | 2012/04/30                | 2012/05/11             |
|               |            | http://10.10.10.205:5521/PBInternet/businessActivityTravelTour/businessChangeToursIndex?idx=1_______ |      |                         |      | the complete the same of a structure |    | the company of the property of the com- |                           | a brown of the control |

圖 45-行程變更功能選項

2. 輸入所欲變更行程之申請案團號, 按"杳詢"鈕進行案件杳詢。

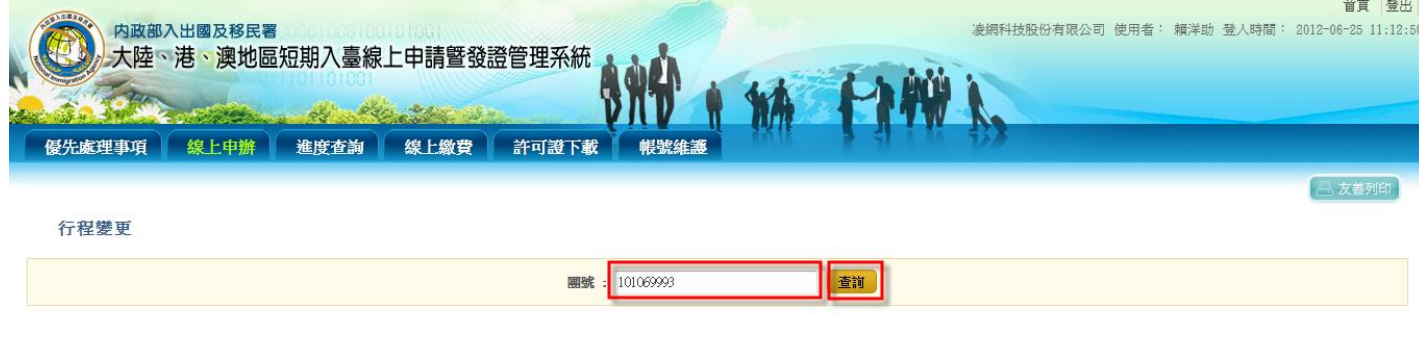

◎TATUNG MITAC ● ◆ 交網科技

圖 46-行程變更團號查詢畫面

內政部入出國及移民署

National Immigration Agency

3. 系統顯示符合查詢條件之團號列表頁。點選"申請項目"欄位之文字連 結,進入該團行程表列表畫面。列表頁下方點選"變更行程"鈕可進行新 行程表上傳核備,供審核人員審核。

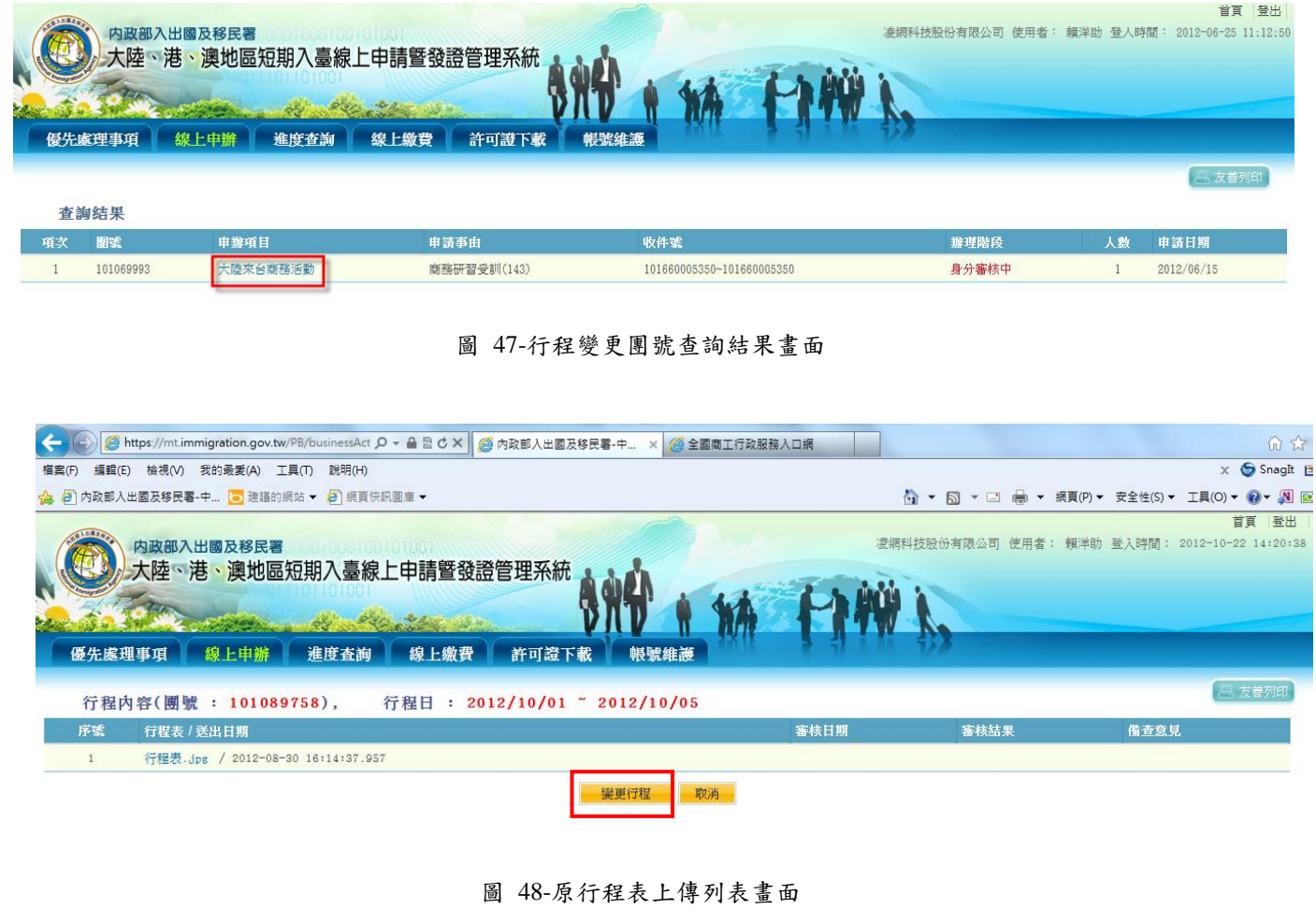

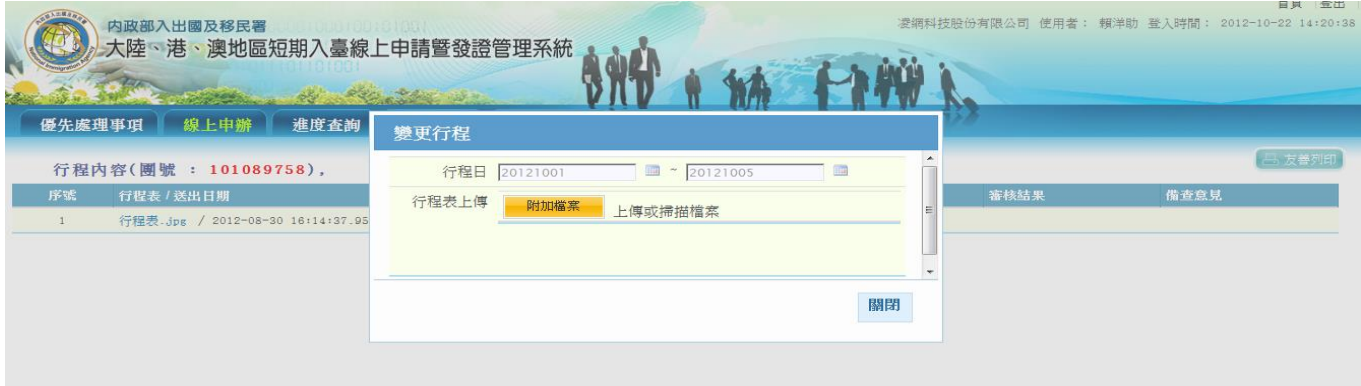

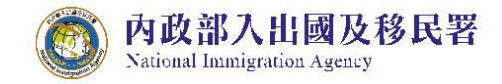

圖 49-新行程表上傳畫面

(五) 入境後電子許可證遺失補發申請

1. 點選「線上申辦」頁籤,點選【入境後電子許可證遺失補發申請】進 入申請作業。

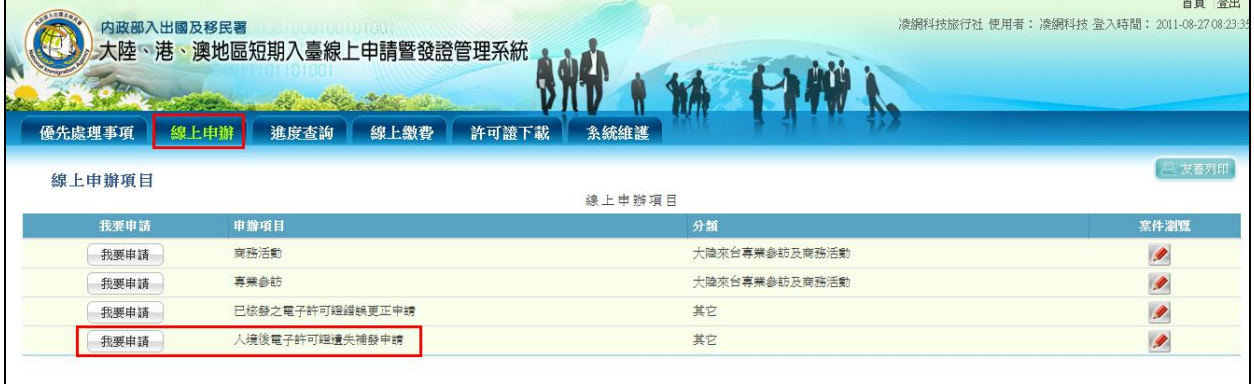

圖 50-入境後電子許可證遺失發申請

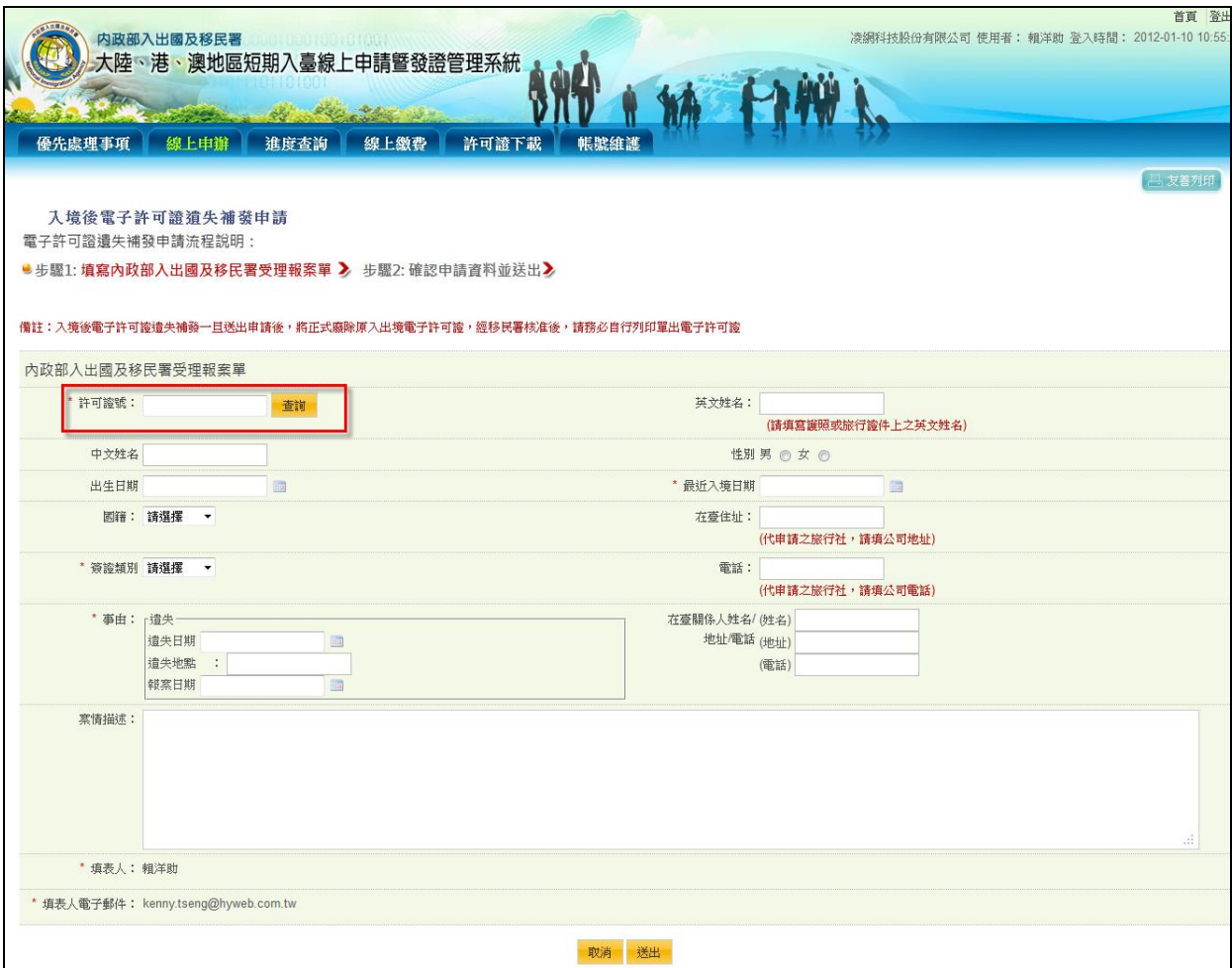

2. 輸入許可證號並點選「查詢」鍵。

圖 51-許可證查詢個人資料

3. 系統會自動帶出個人資料,不需重新輸入資料,確認完畢點選「送出」 鍵,即完成許可證遺失補發申請。則原證號自動作廢,並在新許可證 產生一組新可證號,並附記原證號及補辦事由。

內政部入出國及移民署

National Immigration Agency

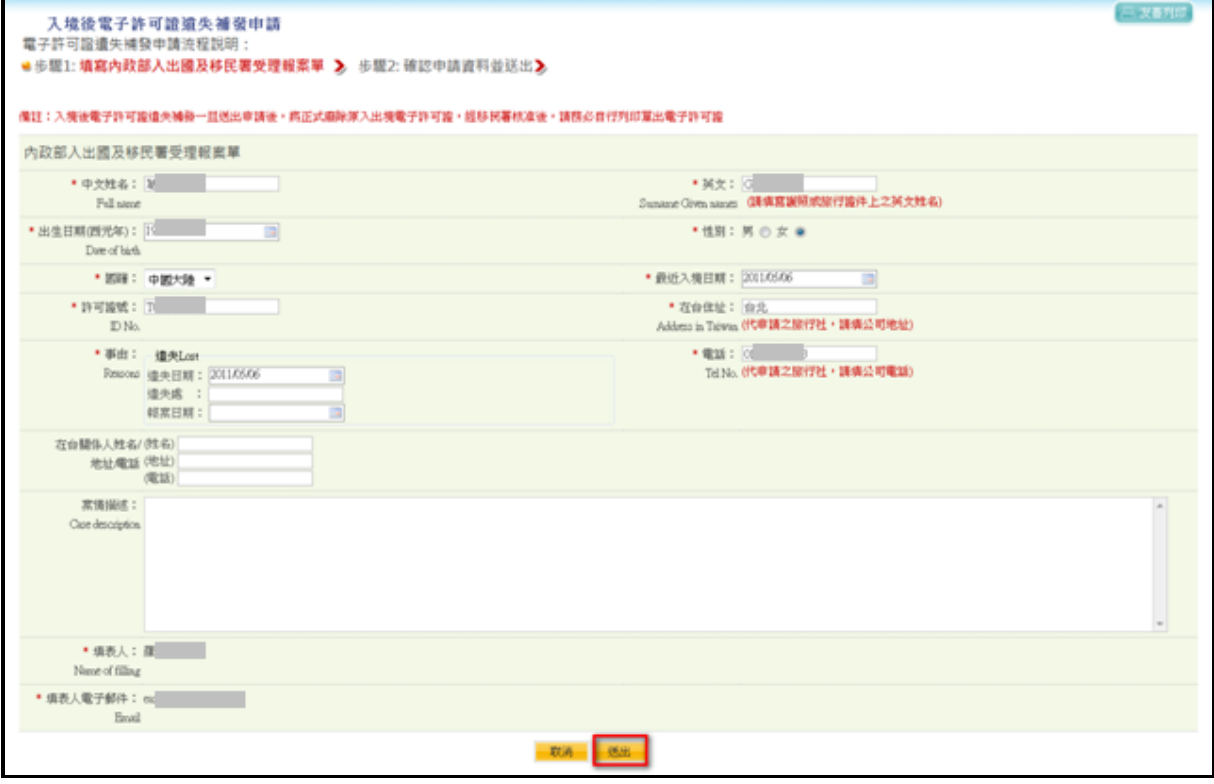

圖 52-入境後電子許可證遺失補發申請內容

(六) 已核發之電子許可證錯誤更正申請

1. 點選「線上申辦」頁籤,點選【已核發之電子許可證錯誤更正申請】 進入申請作業。

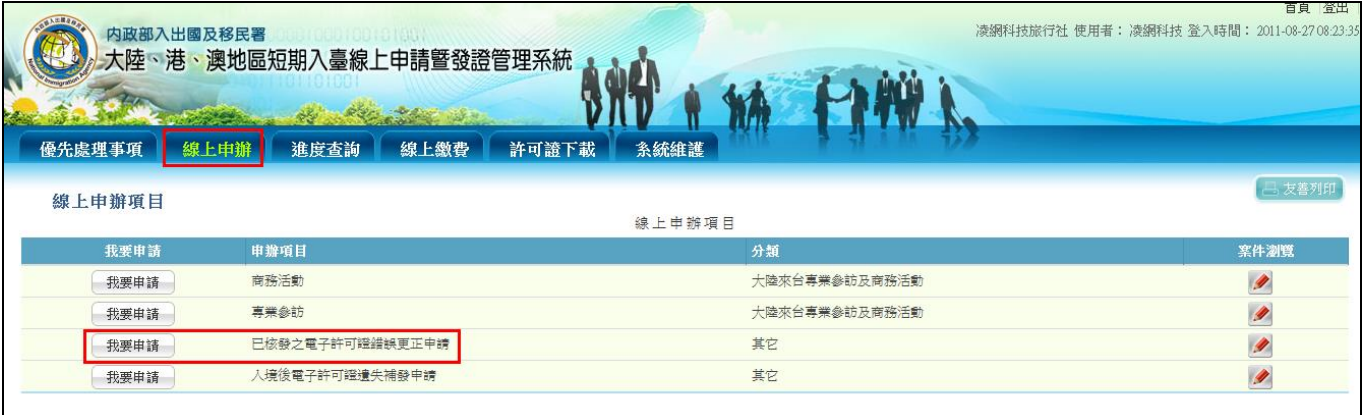

- 圖 53-已核發電子許可證錯誤更正申請
- 2. 填寫申請單,完畢點選「送出」至移民署審查。

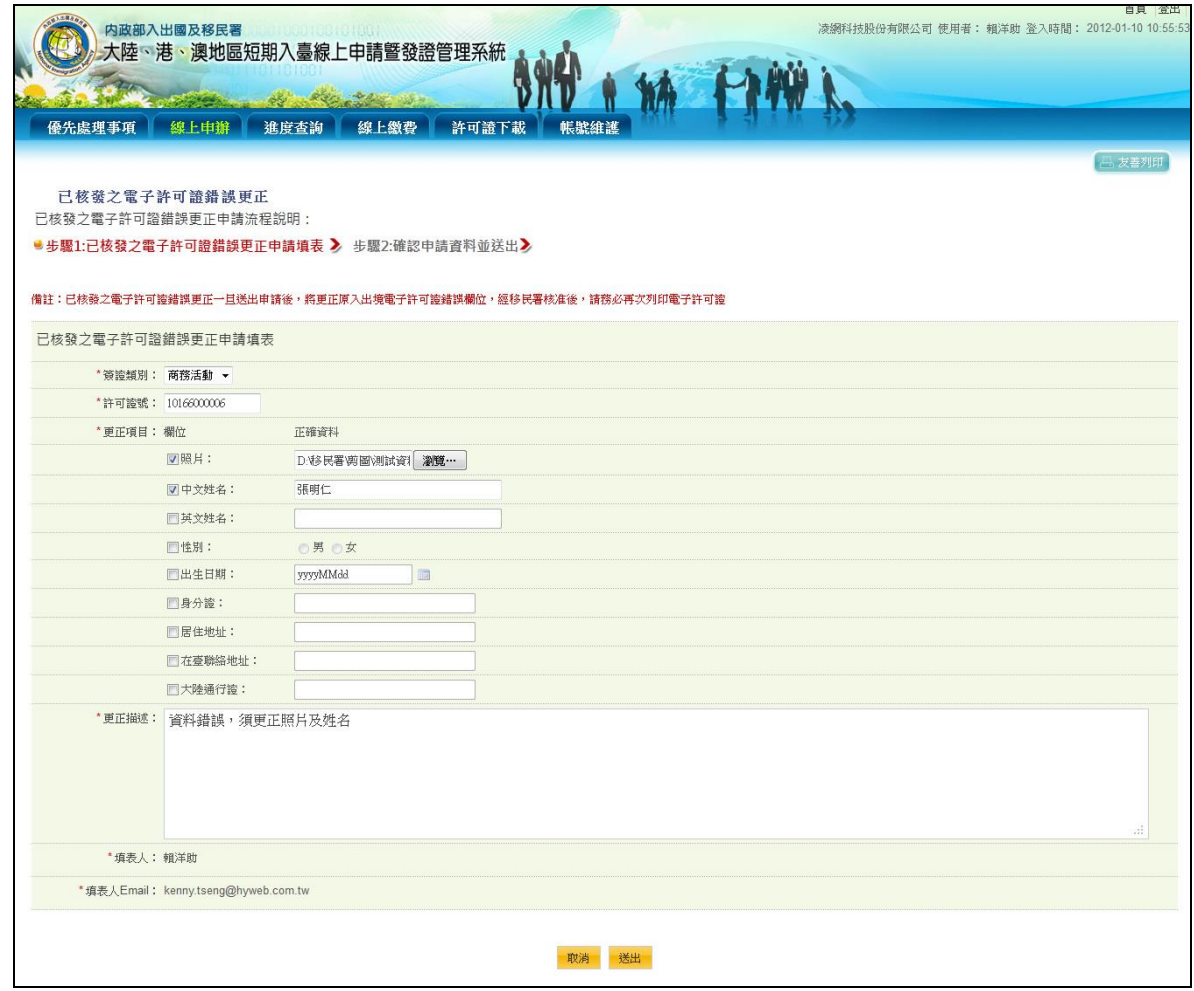

圖 54-許可證錯誤更正申請內容

(七) 入出境許可證證效延期

內政部入出國及移民署

**National Immigration Agency** 

提供商務活動申請案件於線上繳費後,在入出境許可證證效到期 前、後一個月內、申請人入境前如因故無法入境,可於線上進行" 申請證效延期"進行許可證證效延期。(僅限提出一次證效延期申請)

1. 點選「線上申辦」頁籤,下拉選單點選【申請證效延期】進入申請作 業。

|                  | 内政部入出國及移民署              |        |                            |                                  |              |                      |       | 漆網科技股份有限公司 使用者: 賴洋助 登入時間: 2013-05-07 14:11:41 |            | 首頁 登出      |
|------------------|-------------------------|--------|----------------------------|----------------------------------|--------------|----------------------|-------|-----------------------------------------------|------------|------------|
|                  | 大陸、港、澳地區短期入臺線上申請曁發證管理系統 |        |                            |                                  |              |                      |       |                                               |            |            |
|                  |                         |        |                            |                                  |              |                      |       |                                               |            |            |
|                  |                         |        |                            |                                  |              |                      |       |                                               |            |            |
|                  | 優先處理事項<br>線上申鋪          | 進度查詢   | 線上繳費                       | 許可證下載                            | 帳號維護         |                      |       |                                               |            |            |
|                  | 商務活動申請                  |        |                            |                                  |              |                      |       |                                               |            |            |
|                  | 申請撤銷                    |        |                            |                                  |              |                      |       |                                               |            | 吕 友善列印     |
|                  | 由等作庭(游费络)<br>優先處理事項     |        |                            |                                  |              |                      |       |                                               |            |            |
|                  | 申請證效延期                  |        |                            |                                  |              |                      |       |                                               |            |            |
|                  |                         |        | 團號<br>$\blacktriangledown$ |                                  | 處理起算日:<br>全部 | • 排序條件:<br>图號        | v 查詢  |                                               |            |            |
|                  | 行程键更                    |        |                            |                                  |              |                      |       |                                               |            |            |
|                  | 新進申請案件 (更多瀏覽)           |        |                            |                                  |              |                      |       |                                               |            |            |
| 序                | 申請項目                    | 姓名     | 團號                         | 收件號                              | 申請事由         | 人數                   | 申辦狀態  | 承辦人(分機)                                       | 申請日期       | 預定入境日      |
| 1.               | 大陸來台商務活動                | 李牧     | 102169981                  | 102100480~102100480 企業內部調動(127)  |              | $\mathbf{1}$         | 身分審核中 | qps06                                         | 2013/04/23 | 2013/05/08 |
| $\overline{2}$ . | 大陸來台商務活動                | 測試親屬附件 | 102169982                  | 102100470~102100470 商務訪問(二)(176) |              | $\mathbf{1}$         | 身分審核中 | qps05                                         | 2013/04/23 | 2013/05/08 |
| 3.               | 大陸來台商務活動                | 劉秀     | 102169983                  | 102100460~102100460 商務履約服務(144)  |              | $\mathbf{1}$         | 身分審核中 | gps04                                         | 2013/04/23 | 2013/05/07 |
| 4.               | 大陸來台商務活動                | 廉頗     | 102169984                  | 102100450~102100450 商務履約服務(144)  |              | $\mathbf{1}$         | 身分審核中 | gps06                                         | 2013/04/22 | 2013/04/23 |
| 5.               | 大陸來台商務活動                | 贾迎春    | 102169990                  | 102100380~102100380 商務考察(140)    |              | $\blacktriangleleft$ | 身分審核中 |                                               | 2013/04/12 | 2013/04/15 |
| 6.               | 大陸來台商務活動                | 王熙鳳    | 102169991                  | 102100370~102100370 商務訪問(139)    |              | $\mathbf{1}$         | 身分審核中 |                                               | 2013/04/12 | 2013/04/19 |
| 7.               | 大陸來台商務活動                | 延期六    | 102169992                  | 102100360~102100360 商務會議(141)    |              | $\mathbf{1}$         | 身分審核中 |                                               | 2013/04/09 | 2013/04/11 |
|                  | 大陸來台商務活動                | 延期五    | 102169993                  | 102100350~102100350 商務訪問(二)(176) |              |                      | 身分審核中 |                                               | 2013/04/09 | 2013/04/11 |
| 8.               | 大陸來台商務活動                | 延期四    | 102169994                  | 102100340~102100340 商務會議(141)    |              | -1                   | 身分審核中 |                                               | 2013/04/09 | 2013/04/12 |
| 9.               |                         | 難道     | 102159992                  | 102100210~102100220 商務履約服務(144)  |              | $\overline{2}$       | 身分審核中 |                                               | 2013/03/25 | 2013/04/05 |
| 10.              | 大陸來台商務活動                |        |                            |                                  |              |                      |       |                                               |            |            |
|                  |                         |        |                            |                                  |              |                      |       |                                               |            |            |

圖 552-申請證效延期功能選項畫面

2. 輸入欲作證效延期的團號或收件號進行查詢作業,系統同時進行管制 資料檢核。查詢後,書面列出該團所有已核發電子許可證資料供使用 者進行確認(若輸入收件號查詢,則顯示該收件號案件資料進行處理)。

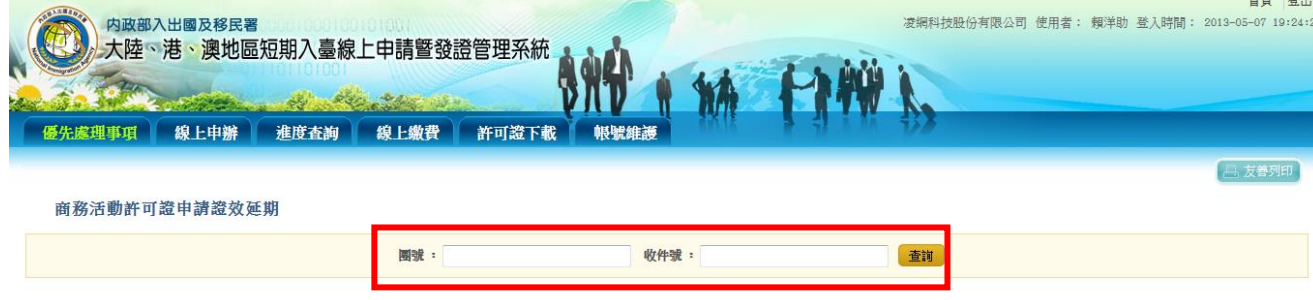

36

圖 56-查找欲提出證效延期之案件畫面

3. 勾選欲作證效延期之證號後點選『整團申請延期』,或點選『多筆申 請延期』按鈕進行證效延期作業,系統顯示"確定要延期嗎?"提示訊 息視窗。點選"確定"則進入上傳延期應備文件上傳畫面。點選"取消" 則停留於原畫面。

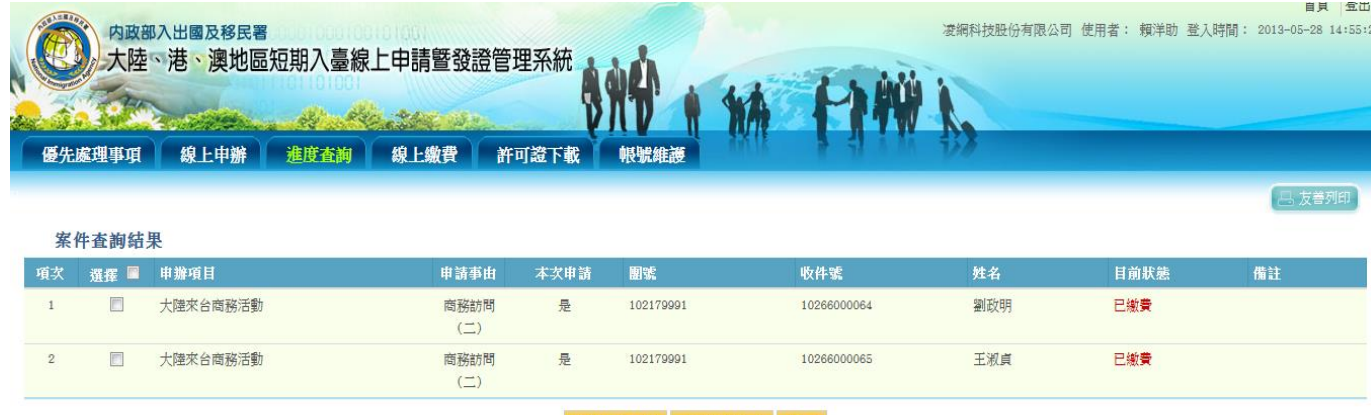

整團申請延期 多筆申請延期 返回

圖 57-選擇案件進行證效延期畫面

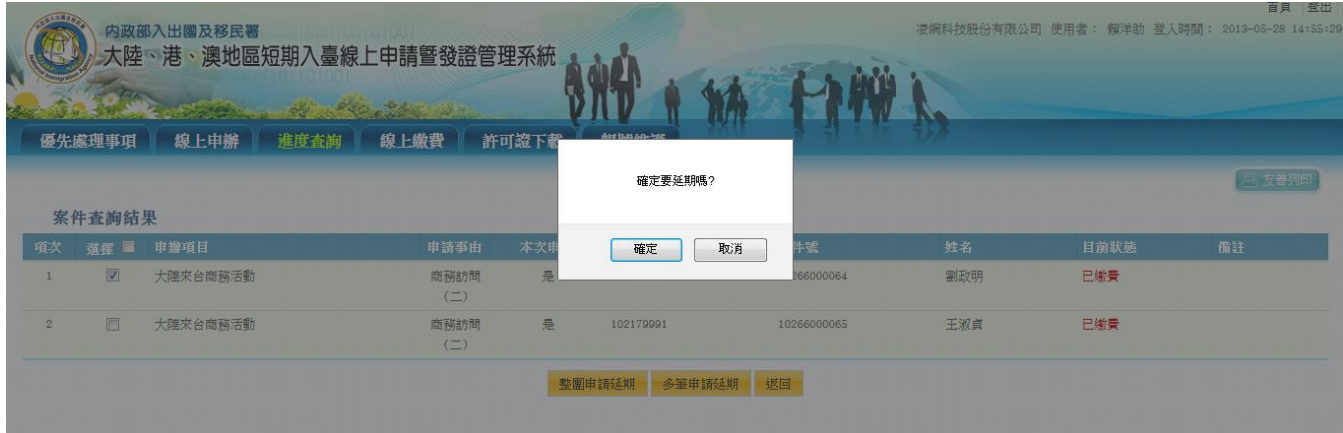

圖 58-再次確認所選案件進行證效延期畫面

4. 再於上傳延期應備文件畫面中上傳"原邀請單位同意函"及"延期計劃 書及行程表",點選『檔案上傳送出』,進行延期應備文件上傳處理。

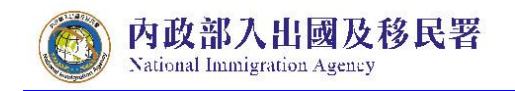

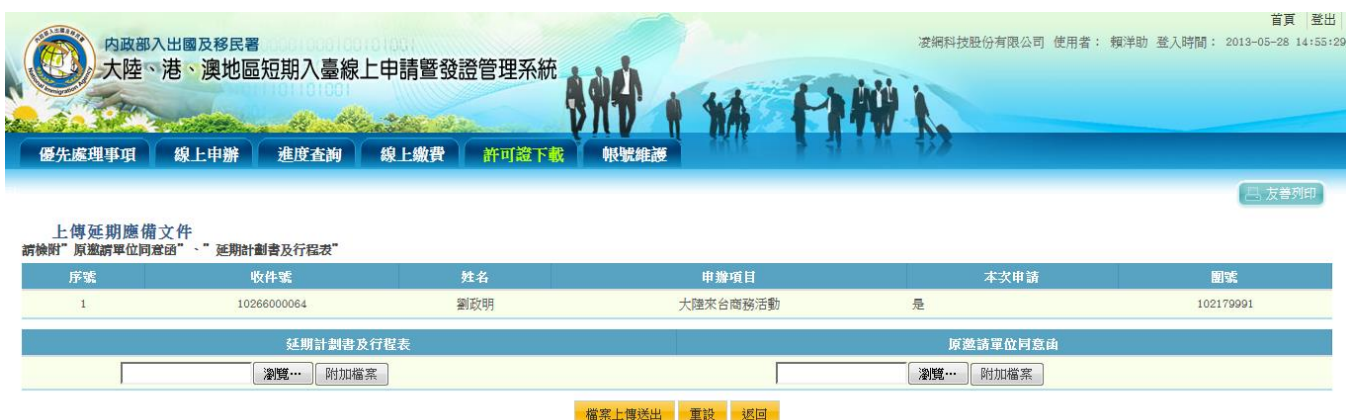

圖 59-上傳證效延期應備文件畫面

5. 檔案上傳送出後,則顯示許可證延期申請案件列表。點選"點我繳 費",則進入線上繳費作業流程。

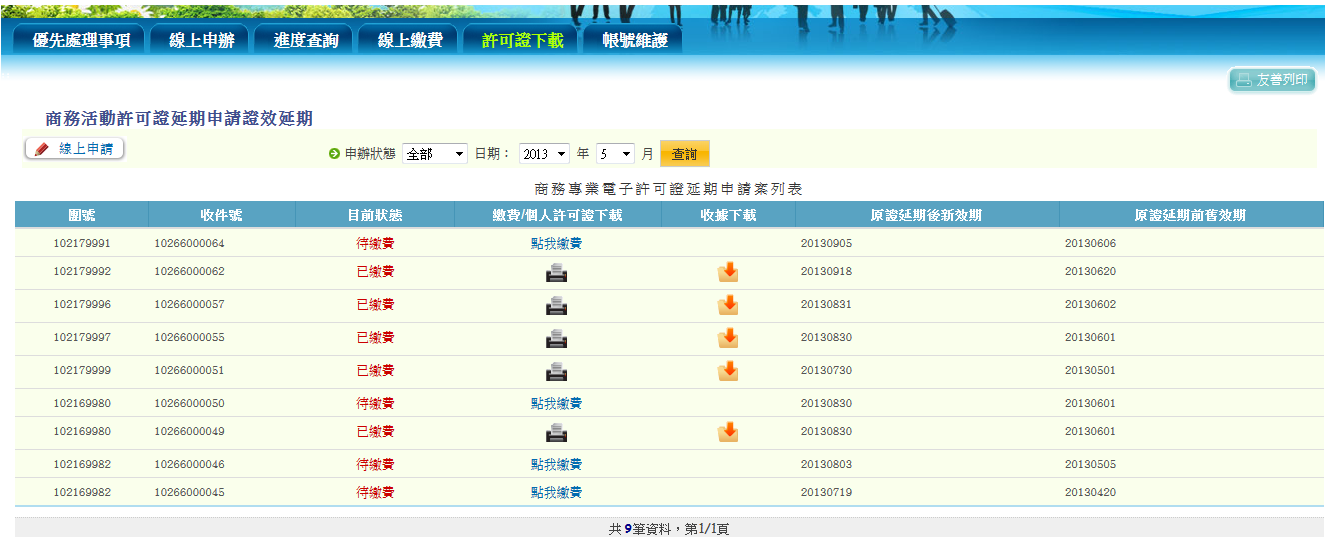

圖 60-證效延期申請完成待繳費案件列表畫面

6. 檢查應繳總金額,輸入左方顯示的驗證碼於右方空格中。如果看不清 楚可直接以點擊驗證碼圖形一下,則會重新產生一組新的驗證碼。點 選【馬上繳費】鍵送出。商務活動許可證證效延期費用為新台幣 300 元/人。

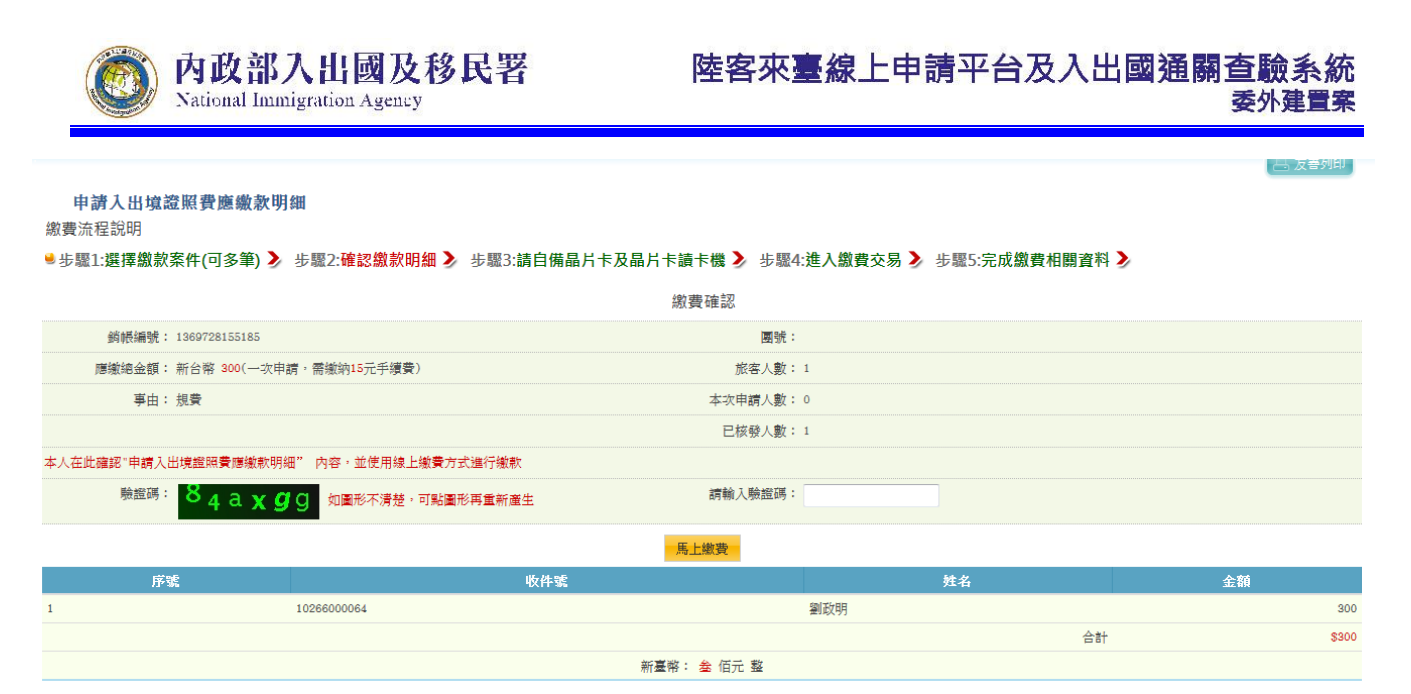

圖 61-進行線上繳費作業輸入驗證碼畫面

7. 系統顯示邀請單位統一編號或身份證號輸入畫面。若以邀請單位公司 帳戶進行扣款,則輸入公司統一編號;若以承辦人/個人銀行帳戶進行 線上扣款,則輸入身分證字號。輸入完成後可選擇【限有向 GSP 申請 特約帳戶繳費】或【一般帳戶繳費】。

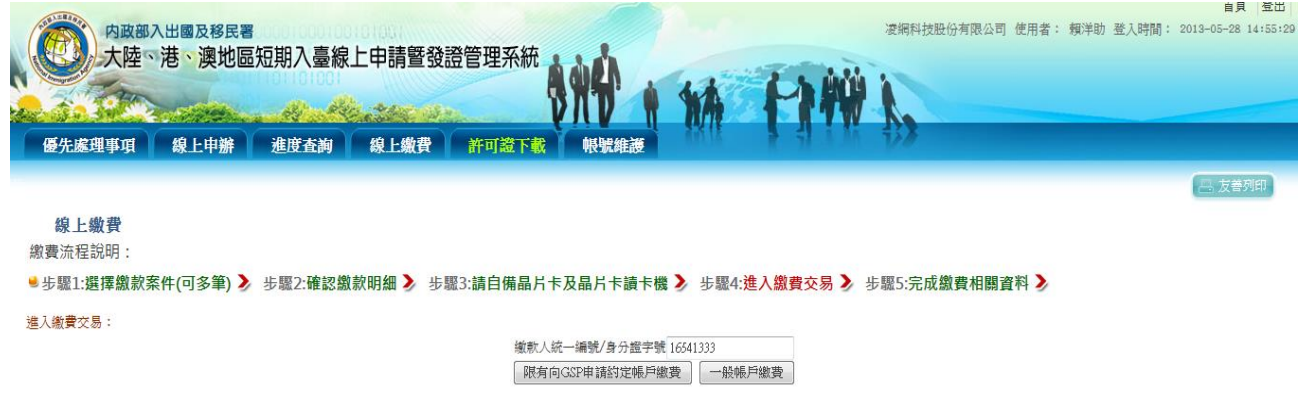

圖 62- 系統顯示邀請單位統一編號或身份證號輸入畫面

說明:

- 1. 約定帳戶繳納限額每一帳戶每筆最高可繳限額 500 萬元、每日累計最高繳 費限額 500 萬元。(跟全國性繳費網申請)
- 2. 非約定帳戶繳納限額每一帳戶每天最高可繳限額 10 萬元、每月累計最 高 繳費限額 20 萬元
- 3. 晶片金融卡繳納限額每筆最高 200 萬元、每日累計最高 300 萬元。
- 4. 全國性繳費(GSP)業務授權轉帳繳款申請書下載及申請步驟詳見下列網頁: http://www.immigration.gov.tw/ct.asp?xItem=1104172&ctNode=32443&mp= mt

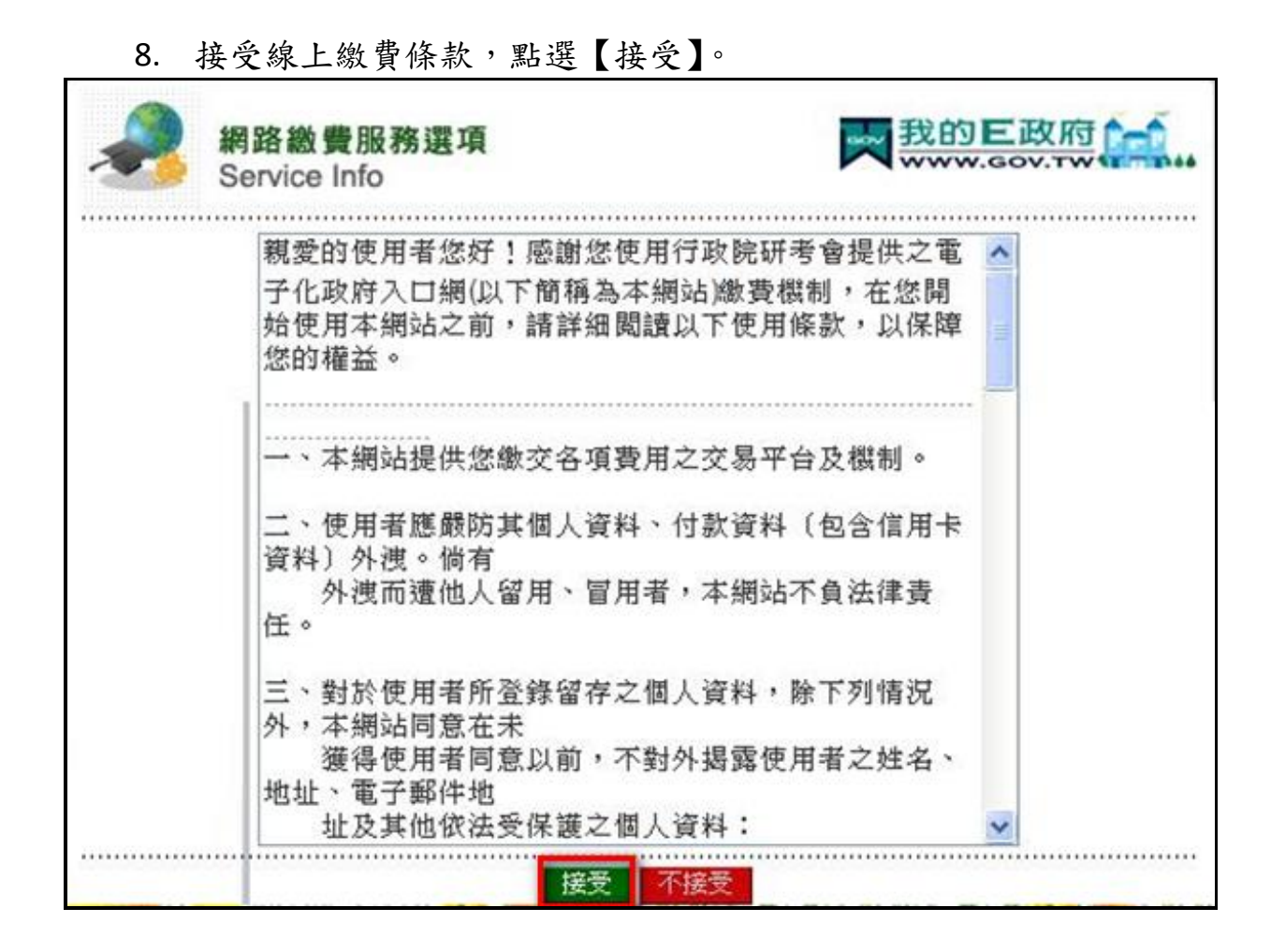

內政部入出國及移民署

National Immigration Agency

圖 63-繳費條款

9. 選擇「金融帳戶轉帳支付」或「網路 ATM」,後者需備有讀卡機及金 融卡。

> 注意事項︰「金融帳戶轉帳支付」需使用邀請單位名義申請之金 融帳戶。

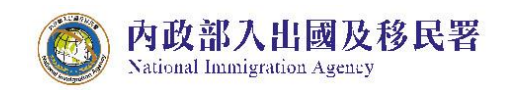

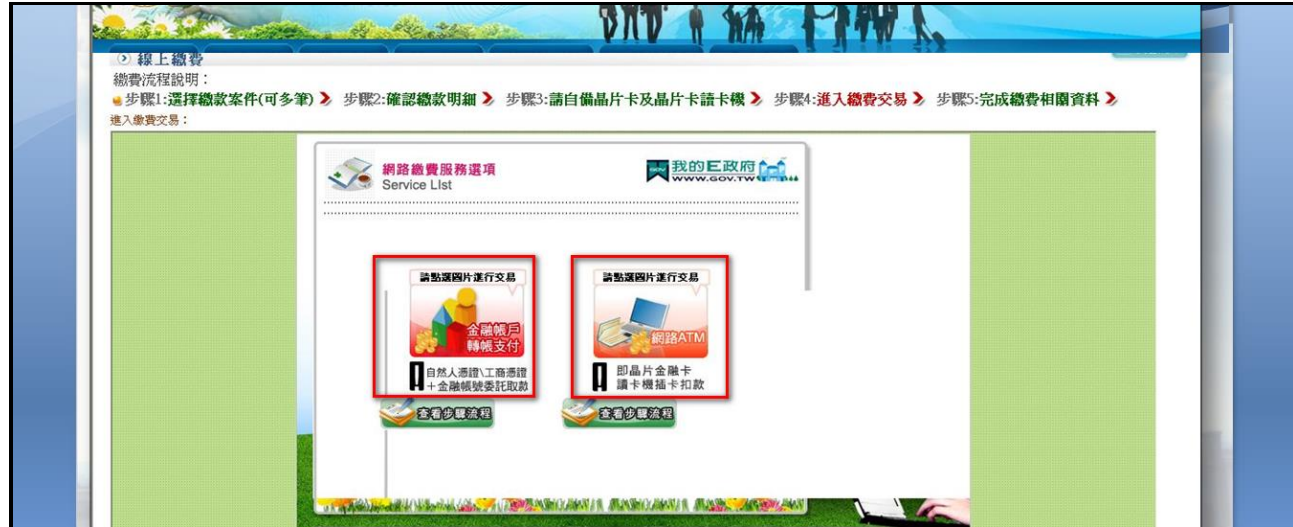

- 圖 64-選擇繳費方式
- 10. 選擇金融帳戶扣款繳費,輸入帳戶資料。

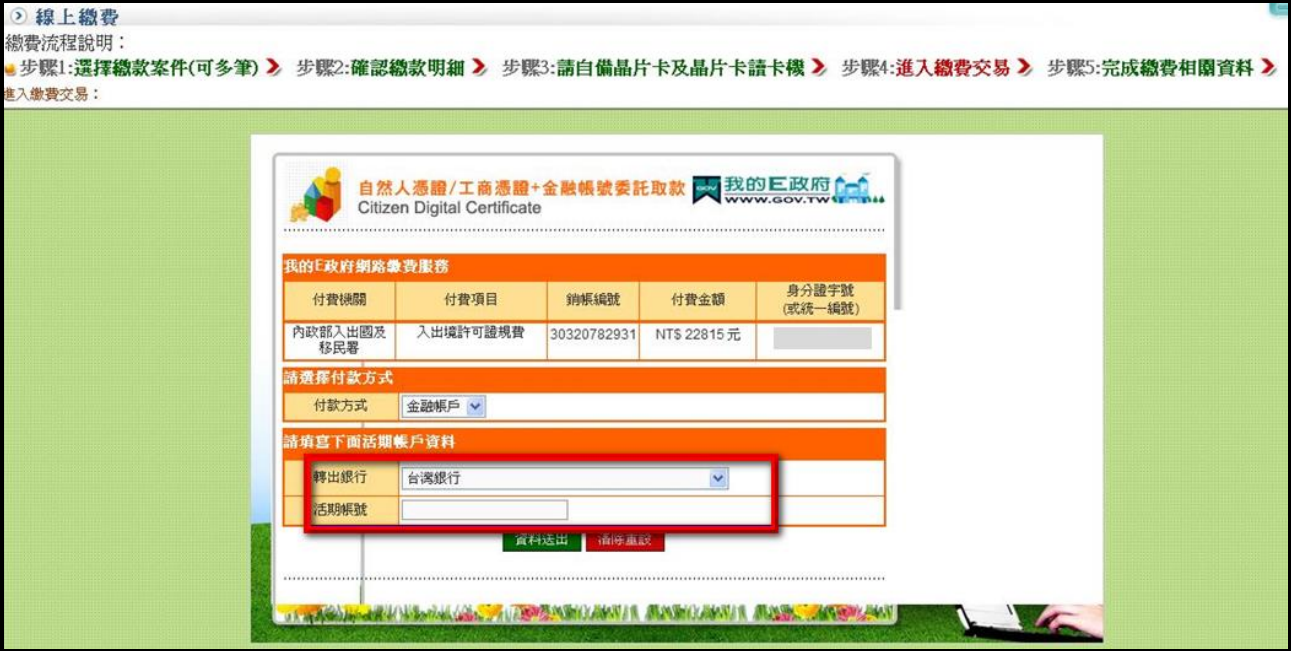

圖 65-輸入轉帳資料

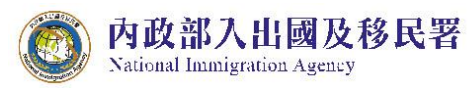

11. 或選擇 ATM 繳款,點選「確認」鍵。

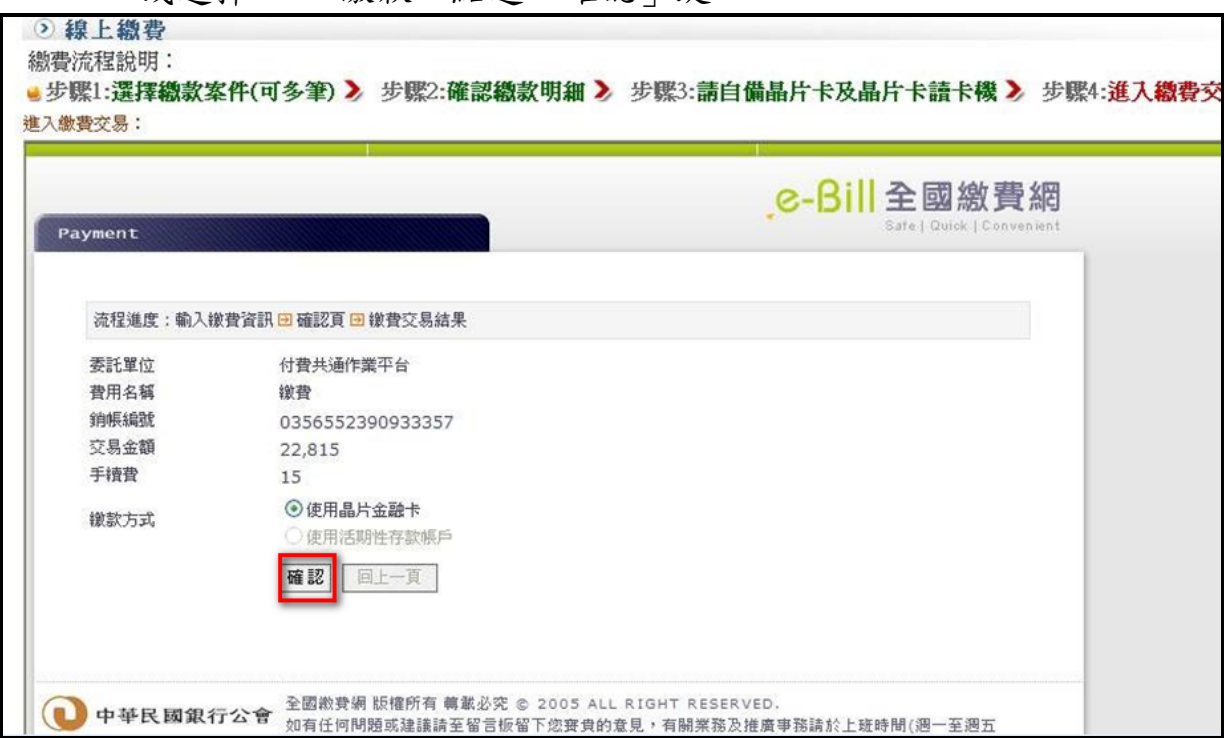

圖 66-ATM 轉帳

12. 確定資料沒有問題,點選「確定扣款」送出。

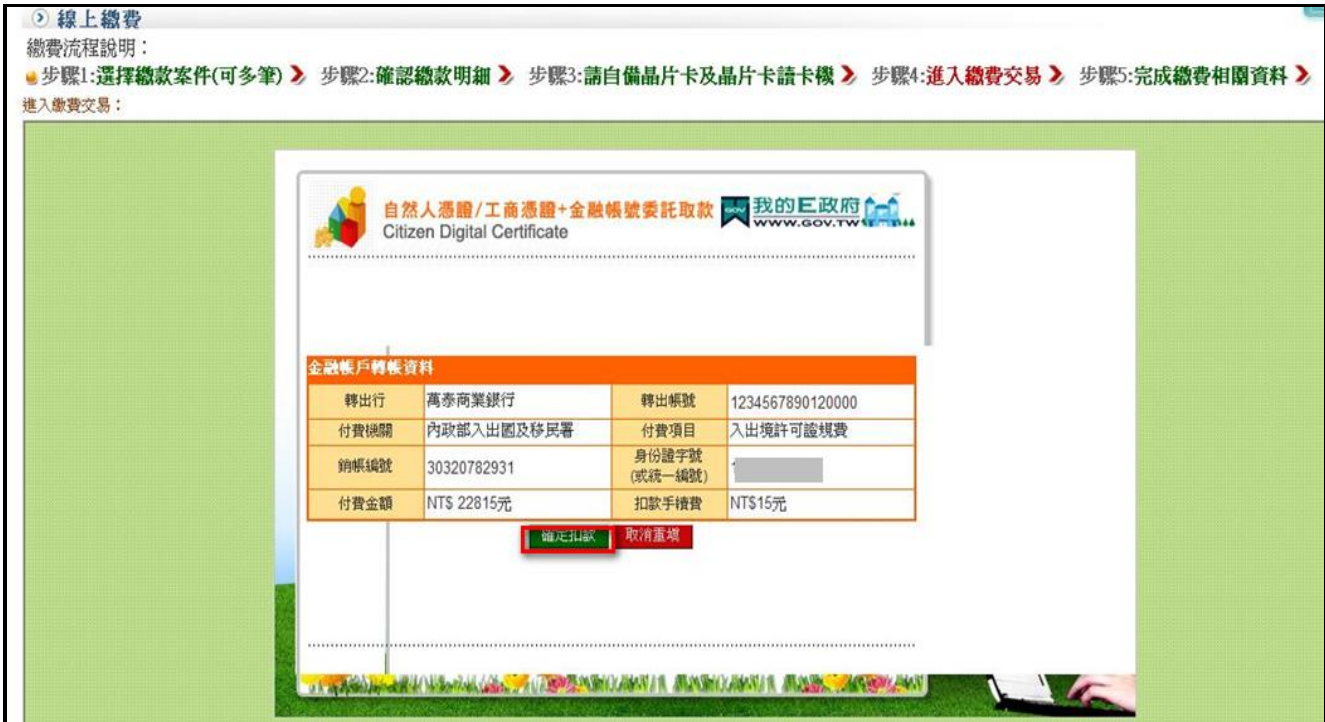

圖 67-輸入轉帳資料

13. 完成繳費後畫面顯示交易結果。點選"回繳費清單",系統顯示許可證 延期申請案件列表,提供邀請單位下載證效延期後之個人許可證及收 據下載。

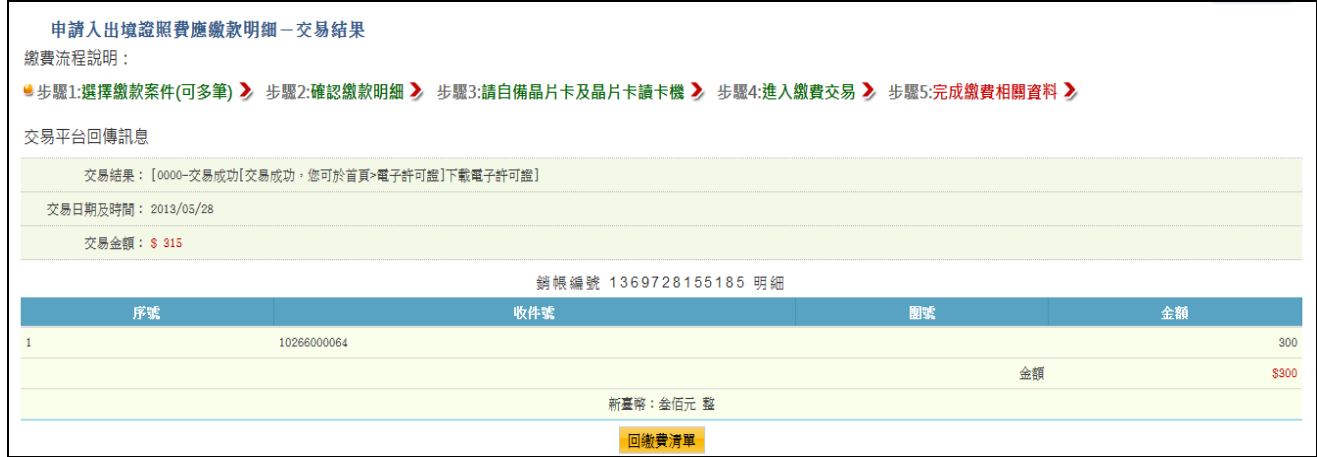

圖 68-繳款交易結果頁

V II V

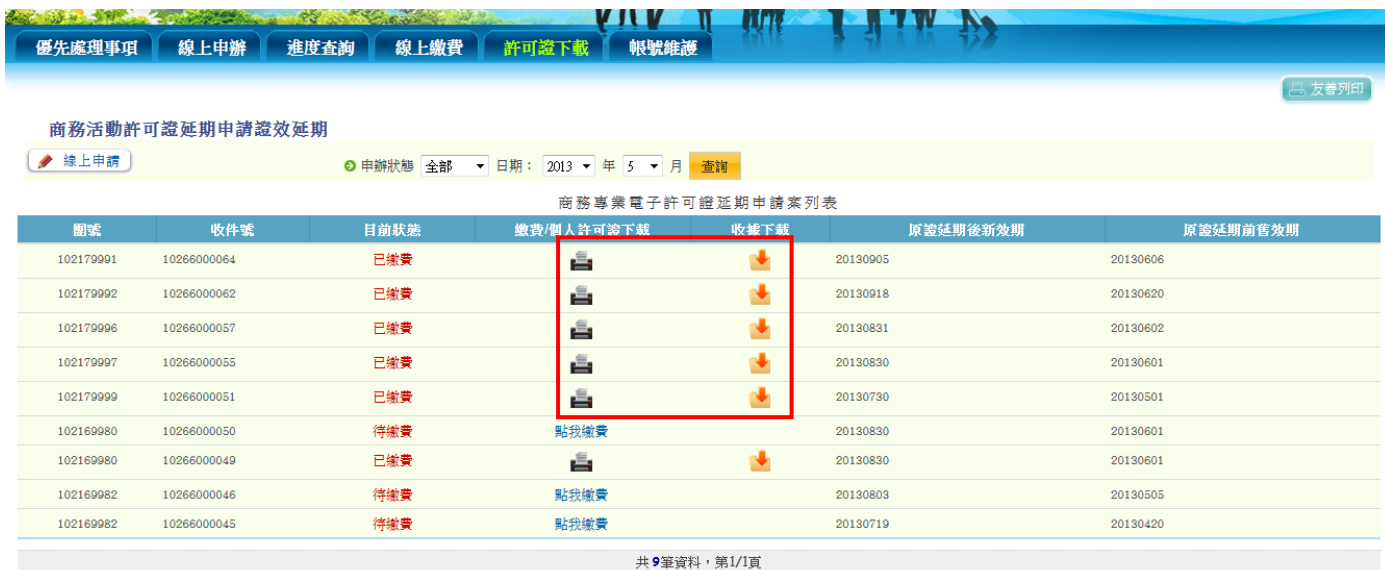

Ti fais

圖 69-下載收據及原證效延期許可證畫面

(八) 商務專業入出境許可證作廢申請

內政部入出國及移民署

**National Immigration Agency** 

提供商務活動申請案件於線上繳費後,在入出境許可證證效到期 前,申請人如因故無法成行來臺,可於線上進行"申請作廢"進行 許可證作廢處理。

1. 點選「線上申辦」頁籤,下拉選單點選【申請作廢(繳費後)】進入申 請作業。

|          |                       | 内政部入出國及移民署 |              |                      |                                   |                            |                |                | 凌網科技股份有限公司 使用者: 賴洋助 登入時間: 2013-05-28 23:03:23 |                          |                                                                                           |
|----------|-----------------------|------------|--------------|----------------------|-----------------------------------|----------------------------|----------------|----------------|-----------------------------------------------|--------------------------|-------------------------------------------------------------------------------------------|
|          |                       |            |              |                      |                                   |                            |                |                |                                               |                          |                                                                                           |
|          | 大陸                    | 港          |              | 、澳地區短期入臺線上申請曁發證管理系統  |                                   |                            |                |                |                                               |                          |                                                                                           |
|          |                       |            |              |                      |                                   |                            |                |                |                                               |                          |                                                                                           |
|          |                       |            |              |                      |                                   |                            |                |                |                                               |                          |                                                                                           |
|          | 優先處理事項                | 線上申辦       | 進度查詢         | 線上繳費                 | 許可證下載<br>帳號維護                     |                            |                |                |                                               |                          |                                                                                           |
|          |                       | 商務活動申請     |              |                      |                                   |                            |                |                |                                               |                          |                                                                                           |
|          |                       | 申請撤銷       |              |                      |                                   |                            |                |                |                                               |                          | 凸 友善列印                                                                                    |
|          | 優先處理事項                | 申請作廢(繳費後)  | dh.          |                      |                                   |                            |                |                |                                               |                          |                                                                                           |
|          |                       | 申請證效延期     |              |                      |                                   |                            |                |                |                                               |                          |                                                                                           |
|          |                       |            |              |                      |                                   |                            |                |                |                                               |                          |                                                                                           |
|          |                       |            |              | $\blacktriangledown$ | 成理起算日:                            | 全部<br>- 排序條件:              | 開號             | $\blacksquare$ |                                               |                          |                                                                                           |
|          |                       | 行程變更       |              | 團號                   |                                   |                            |                | 查詢             |                                               |                          |                                                                                           |
|          |                       |            |              |                      |                                   |                            |                |                |                                               |                          |                                                                                           |
| 岸        | 新進申請案件 (更多瀏覽)<br>申請項目 |            | 姓名           | 圆號                   | 收件號                               | 申請事由                       | 人數             | 申辦狀態           | 承辦人(分機)                                       | 申請日期                     |                                                                                           |
| 1.       |                       |            |              | 102179995            | 10266000058~10266000058           |                            | 1              |                |                                               |                          |                                                                                           |
| 2.       | 大陸來台商務活動<br>大陸來台商務活動  |            | 警世<br>亞曼達塞佛瑞 | 102179998            | 10266000053~10266000054           | 企業内部調動(127)<br>企業内部調動(127) | $\overline{2}$ | 身分審核中<br>身分審核中 | 楊00 (2221)<br>陳00                             | 2013/05/15<br>2013/05/07 |                                                                                           |
|          | 大陸來台商務活動              |            | 魏灿汉          | 102050002            | 10240000048~10240000048           | 商務訪問(二)(176)               | $\mathbf{1}$   | 身分審核中          | 楊00 (2221)                                    | 2013/05/02               |                                                                                           |
| 3.<br>4. | 大陸來台商務活動              |            | 陳大           | 101010010            | 10166000019~10166000019           | 商務訪問(139)                  | 5              | 身分審核中          | 成00                                           | 2012/01/18               |                                                                                           |
| 5.       | 大陸來台商務活動              |            | 陳大           | 101010010            | 10166000020~10166000020           | 商務訪問(139)                  | 5              | 身分審核中          | $\mp$ 00                                      | 2012/01/18               |                                                                                           |
| 6.       | 大陸來台商務活動              |            | 伍慶龍          | 101010007            | 10166000014~10166000015           | 商務訪問(139)                  | $\overline{2}$ | 身分審核中          | 樊00 (1057)                                    | 2012/01/10               |                                                                                           |
| 7.       | 大陸來台商務活動              |            | 林錦           | 101010005            | 10166000012~10166000012 商務訪問(139) |                            | 1              | 身分審核中          | <b>禁00 (1057)</b>                             | 2012/01/09               | 預定入境日<br>2013/05/27<br>2013/05/10<br>2012/05/01<br>2012/05/01<br>2012/01/30<br>2012/01/09 |
| 8.       | 大陸來台商務活動              |            | 陳昇           | 101010004            | 10166000009~10166000009           |                            | $\mathbf{1}$   | 身分審核中          | 樊00 (1057)                                    | 2012/01/07               | 2012/01/07                                                                                |

圖 70-申請許可證作廢功能選項畫面

2. 輸入欲作廢許可證之團號或收件號進行查詢作業。查詢後,畫面列出 該團所有已核發電子許可證資料供使用者進行確認(若輸入收件號查 詢,則顯示該收件號案件資料進行處理)。

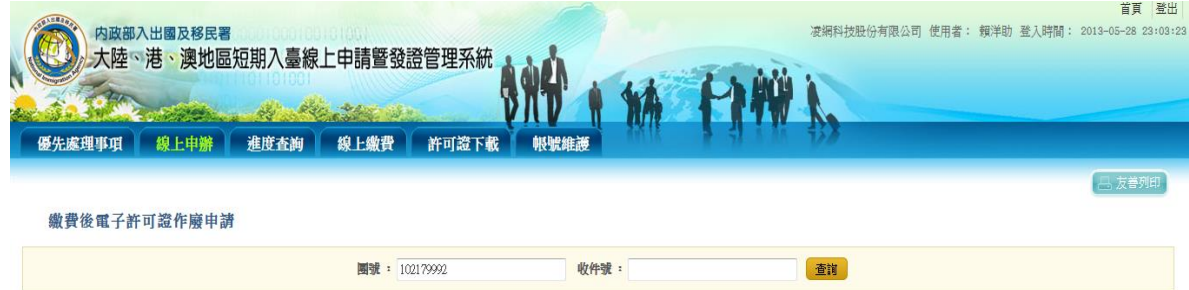

圖 71-查找欲提出許可證作廢案件畫面

3. 勾選欲作許可證作廢之證號後點選『整團作廢申請』,或點選『廢證 延期』按鈕執行許可證作廢處理,系統顯示"確定要作廢嗎?"提示訊 息視窗。點選"確定"則進入許可證作廢明細頁;點選"取消"則停留於原 畫面。

內政部入出國及移民署

National Immigration Agency

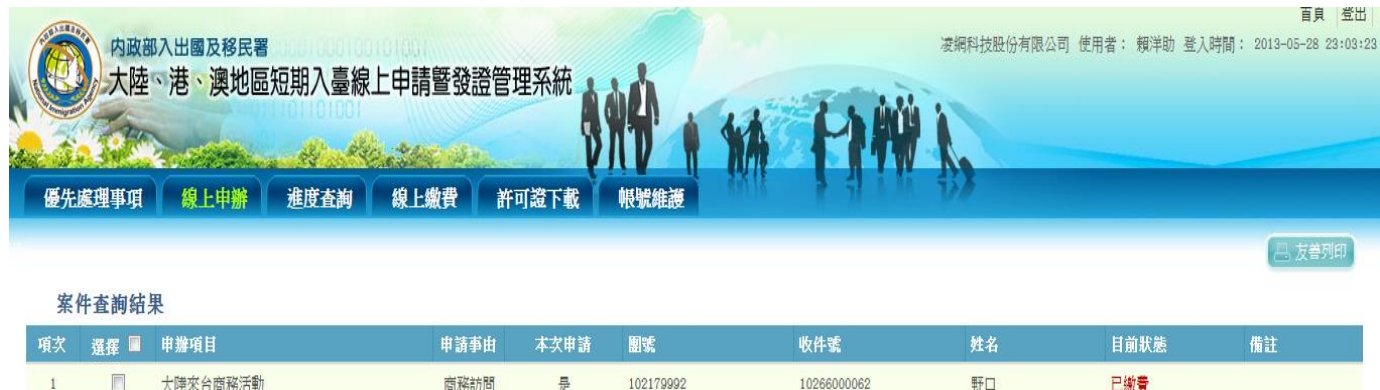

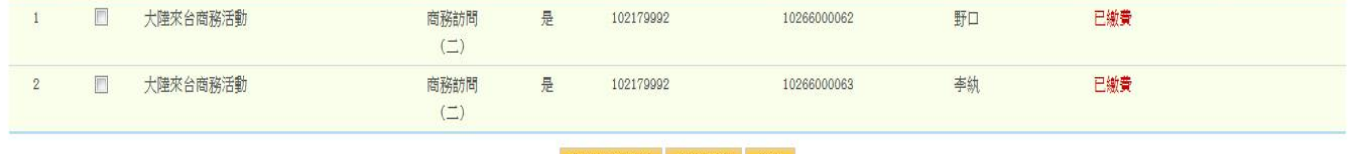

整團作廢申請 廢證申請 返回

圖 72-選擇案件進行許可證作廢畫面

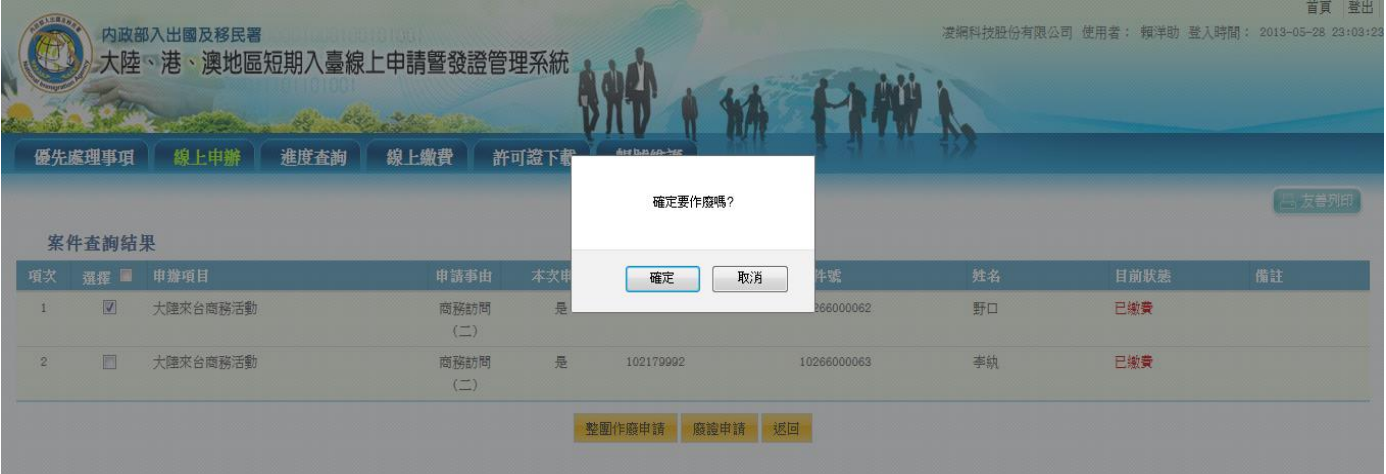

圖 73-再次確認所選案件進行許可證作廢畫面

4. 再於確認申請作廢案件明細頁輸入驗證碼,執行"馬上作廢",系統顯 示移民署同意條款。

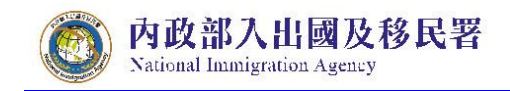

| 優先處理事項                        | 内政部入出國及移民署<br>線上申辦 | <b>START BULLER IS IN THE</b><br>進度查詢 | 大陸、港、澳地區短期入臺線上申請暨發證管理系統<br>線上繳費 | 許可證下載 | 帳號維護                       |           |          |         |      | 百日<br>登出<br>凌綱科技股份有限公司 使用者: 賴洋助 登入時間: 2013-05-28 23:03:23 |
|-------------------------------|--------------------|---------------------------------------|---------------------------------|-------|----------------------------|-----------|----------|---------|------|-----------------------------------------------------------|
|                               |                    |                                       |                                 |       |                            |           |          |         |      | 凸 友善列印                                                    |
|                               |                    |                                       |                                 |       |                            |           |          |         |      |                                                           |
|                               |                    |                                       |                                 |       | 作廢確認-請再次詳細確認、欲作廢許可證之相關資訊!! | 缴費後申請作廢明細 |          |         |      |                                                           |
| 團號:                           | 102179992          |                                       |                                 |       |                            |           |          |         |      |                                                           |
| 訪客人數:                         | $\overline{2}$     |                                       |                                 |       |                            |           |          |         |      |                                                           |
| 本次申請人數:                       | $\sqrt{2}$         |                                       |                                 |       |                            |           |          |         |      |                                                           |
| 申請作廢人數:                       | $\mathbf{1}$       |                                       |                                 |       |                            |           |          |         |      |                                                           |
| 本人再次確認"申請入出證照作廢明細",並用線上作廢方式作廢 |                    |                                       |                                 |       |                            |           |          |         |      |                                                           |
| 驗證碼                           |                    |                                       | J d n 2 3 如圖形不清楚,可點圖形再重新產生      |       |                            |           |          | 請輸入驗證碼: |      |                                                           |
|                               |                    |                                       |                                 |       | 馬上作廢                       |           |          |         |      |                                                           |
| 序號                            |                    |                                       | 收件號                             |       |                            | 姓名        |          |         | 申辦項目 |                                                           |
|                               | 10266000062        |                                       |                                 |       | 野口                         |           | 大陸來台商務活動 |         |      |                                                           |
|                               |                    |                                       |                                 |       |                            |           |          |         |      |                                                           |

圖 74-申請許可證作廢明細及輸入驗證碼畫面

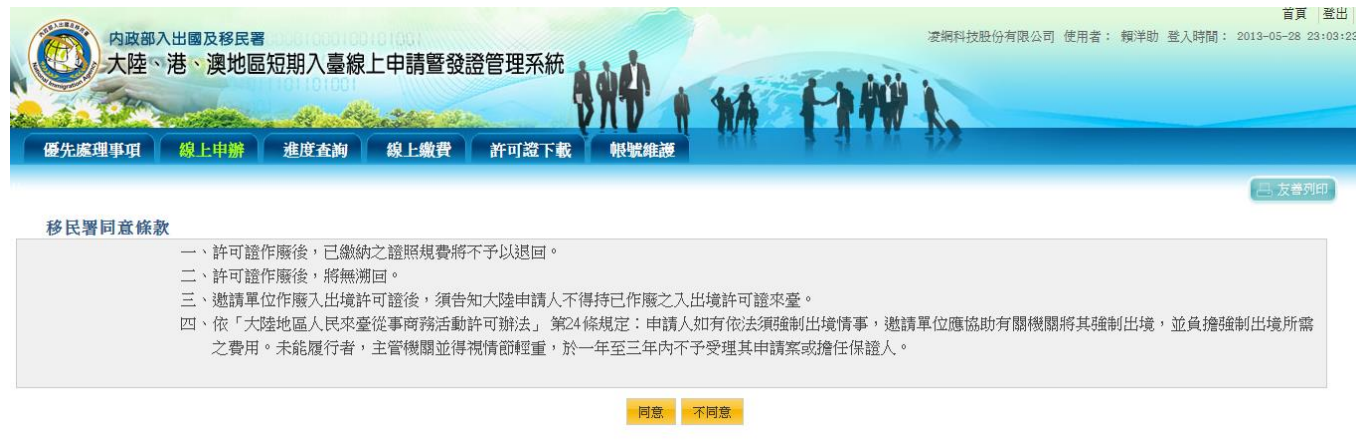

圖 75-同意"移民署同意條款",進行許可證作廢畫面

5. 同意"移民署同意條款",進行許可證作廢。點選"同意"鈕。系統顯示 送出申請前,須先驗證憑證提示訊息。點選"確定"鈕後進行憑證驗 證。憑證驗證無誤則完成許可證作廢處理。

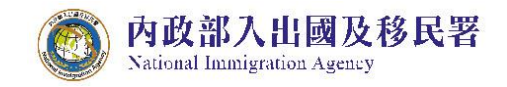

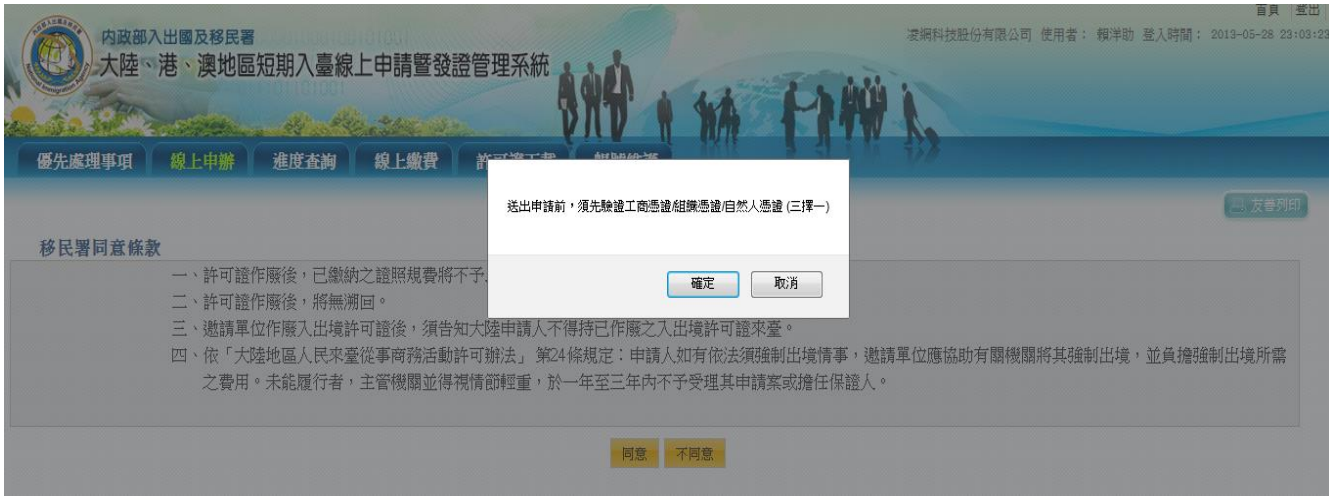

圖 76-許可證作廢送出申請前,須先驗證憑證提示訊息畫面

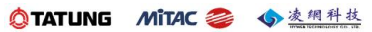

四、 退/補件

內政部入出國及移民署

National Immigration Agency

若申請案件有被退/補件,則在登入後預設的「優先處理事項」畫面可以 在【退/補件(更多瀏覽)】中看到被退的案件團號列表。

| 優先處理事項       | 線上申辦          | 進度查詢<br>線上繳費  | 許可證下載                     | 帳號維護                    |                |                                |            |            |
|--------------|---------------|---------------|---------------------------|-------------------------|----------------|--------------------------------|------------|------------|
|              |               |               |                           |                         |                |                                |            | - 友善列印     |
|              | 優先處理事項        |               |                           |                         |                |                                |            |            |
|              |               | 国號<br>$\star$ |                           | 全部<br>虚理起算日:<br>• 排序條件: | 開號             | 查询<br>$\overline{\phantom{a}}$ |            |            |
|              | 新進申請案件 (更多瀏覽) |               |                           |                         |                |                                |            |            |
| 序            | 申請項目          | 图定            | 收件派                       | 申請事由                    | 人數             | 由辦狀態                           | 虚理起算日      | 预定入境日      |
| 1            | 大陸來台商務活動      | 101010003     | 101660000060~101660000080 | 商務研習受訓(143)             | 3              | 初審中                            | 2012/01/07 | 2012/01/19 |
| 2.           | 大陸來台商務活動      | 101010001     | 101660000020~101660000020 | 商務訪問(139)               | $\mathbf{1}$   | 初審中                            | 2012/01/06 | 2012/01/12 |
| 3.           | 大陸來台商務活動      | 100120029     | 100660000480~100660000500 | 商務研習受訓(143)             | 3              | 初審中                            | 2011/12/30 | 2012/01/02 |
| 4.           | 大陸來台商務活動      | 100120028     | 100660000470~100660000470 | 商務訪問(139)               | $\mathbf{1}$   | 二審中                            | 2011/12/29 | 2012/01/02 |
| 5.           | 大陸來台商務活動      | 100120026     | 100660000440~100660000450 | 商務訪問(139)               | $\overline{2}$ | 二審中                            | 2011/12/28 | 2011/12/29 |
| 6.           | 大陸來台商務活動      | 100120025     | 100660000420~100660000430 | 商務訪問(139)               | $\overline{2}$ | 二審中                            | 2011/12/28 | 2011/12/30 |
| 7.           | 大陸來台商務活動      | 100120023     | 100660000390~100660000390 | 商務考察(140)               | $\mathbf{1}$   | 初審中                            | 2011/12/26 | 2011/12/28 |
| 8.           | 大陸來台商務活動      | 100120021     | 100660000360~100660000370 | 商務訪問(139)               | $\overline{2}$ | 初審中                            | 2011/12/23 | 2011/12/29 |
| 9.           | 大陸來台商務活動      | 100120015     | 100660000220~100660000220 | 商務訪問(139)               | $\overline{1}$ | 初審中                            | 2011/12/19 | 2011/12/29 |
| 10.          | 大陸來台商務活動      | 100120013     | 100660000200~100660000200 | 商務訪問(139)               | $\overline{1}$ | 提聯審                            | 2011/12/19 | 2011/12/29 |
|              | 退/補 件 (更多測覽)  |               |                           |                         |                |                                |            |            |
| 序            | 申請項目          | 團號            | 收件號                       | 申請事由                    | 人数             | 申辦狀態                           | 處理起算日      | 预定入境日      |
| $\mathbf{1}$ | 大陸來台商務活動      | 100120027     | 100660000460~100660000460 | 商務訪問(139)               | 1              | 退桶件                            | 2011/12/28 | 2011/12/29 |
| 2.           | 大陸來台商務活動      | 100120018     | 100660000280~100660000280 | 商務訪問(139)               |                | 退桶件                            | 2011/12/22 | 2011/12/29 |

圖 77-退/補件列表

1. 點選左上角「退/補件(更多瀏覽)」可看到更多退/補件案件列表。點 選"申請項目"欄位裡任一"大陸來台商務活動"文字連結,系統顯示該 團所有申請人案件申辦狀態列表。

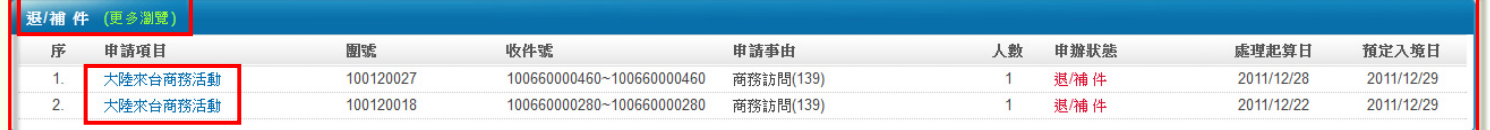

圖 78-退/補件團號列表區塊

2. 系統顯示該團所有申請人案件申辦狀態列表。點選"目前狀態"欄位 為"退回補正"之收件號,系統顯示該申請人之申請書資料登錄畫面供 補件、資料更正及填寫意見。。

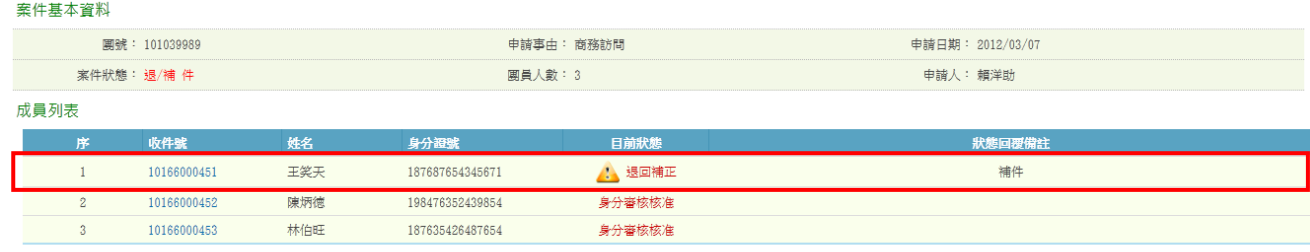

48

返回

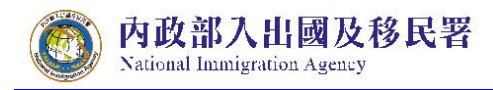

### 圖 79-整團申請案件"退回補正"之收件號列表畫面

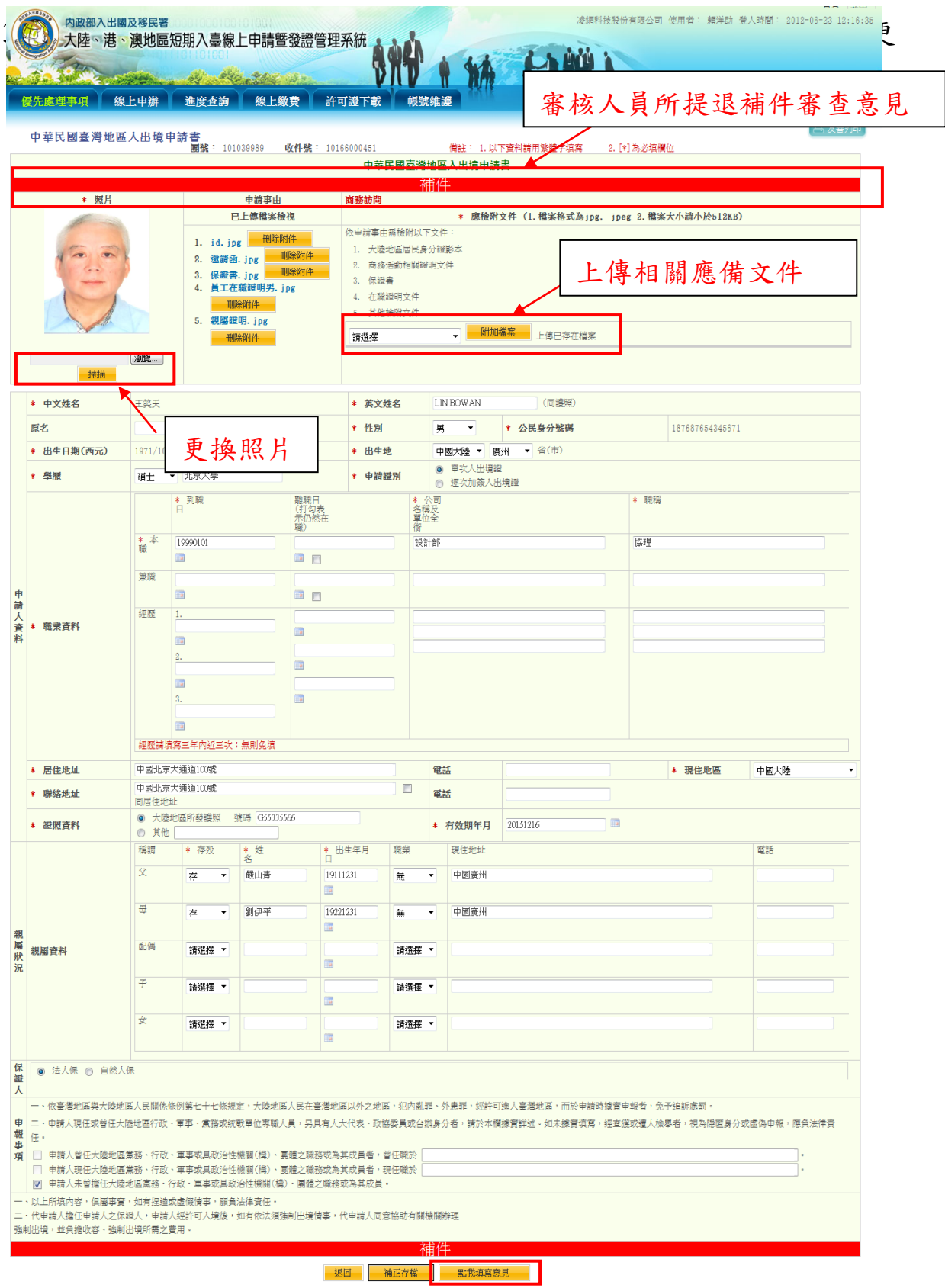

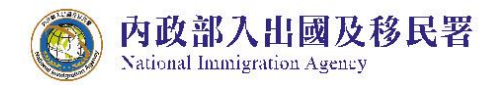

#### 圖 80- "退回補正"之申請書編輯畫面

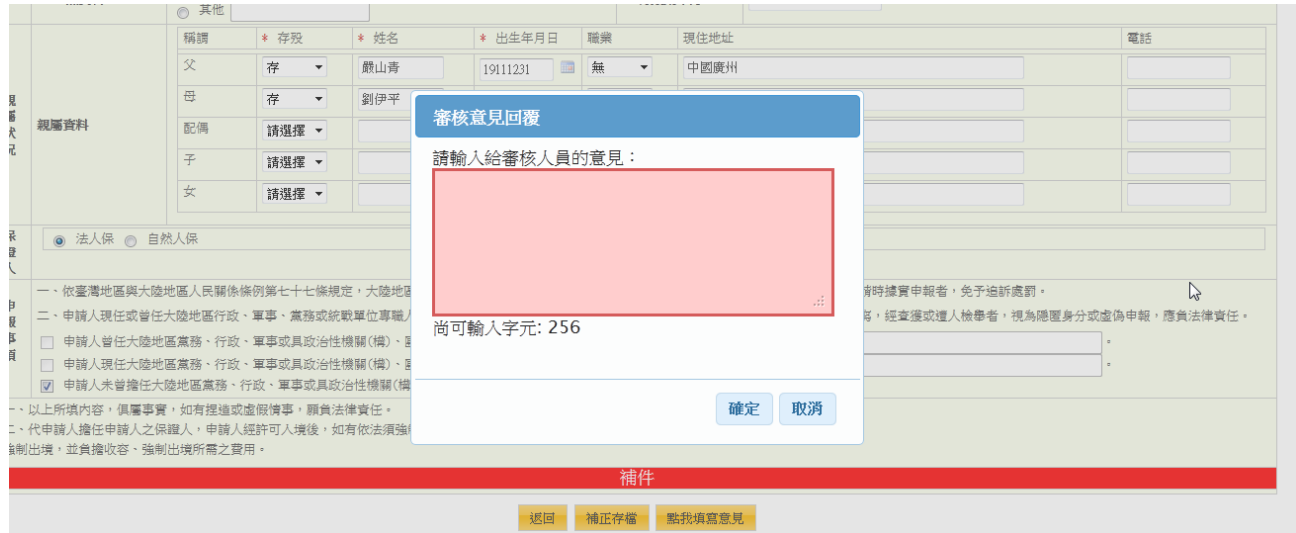

圖 81- "退回補正"申請書編輯之填寫意見功能畫面

4. 呈上述,於線上申請書頁面進行補正/補件後,點選"補正存檔" 紐,系統導回該團申請案件列表,補正/補件之申請案件"目前狀 態"自動變更為"身分審核中"。

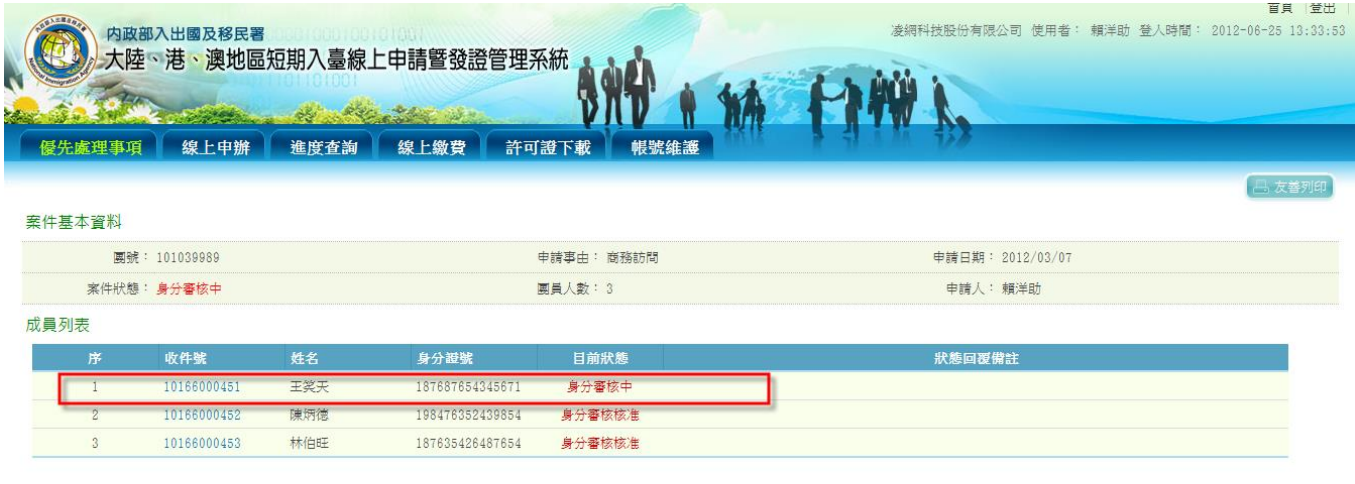

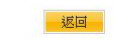

圖 82-團所屬各申請人當前申請審查進度狀態頁

### 參、 進度查詢

內政部入出國及移民署

National Immigration Agency

1. 輸入及選擇查詢條件後,點選【查詢】鍵進行案件審查進度查詢, 點選【取消】可清除查詢條件,重新輸入查詢條件。

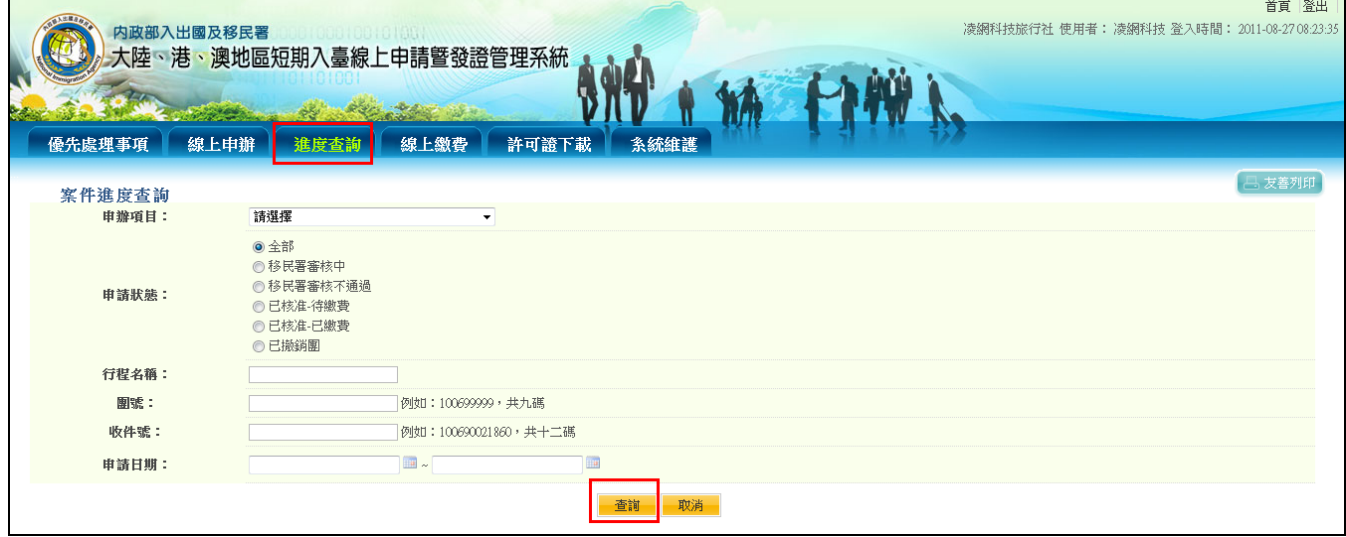

圖 83-進度查詢條件輸入頁

2. 系統顯示符合查詢條件之案件團號列表頁。邀請單位或代申請人 可以透過"辦理階段"欄位快速掌握案件當前審查進度狀況。

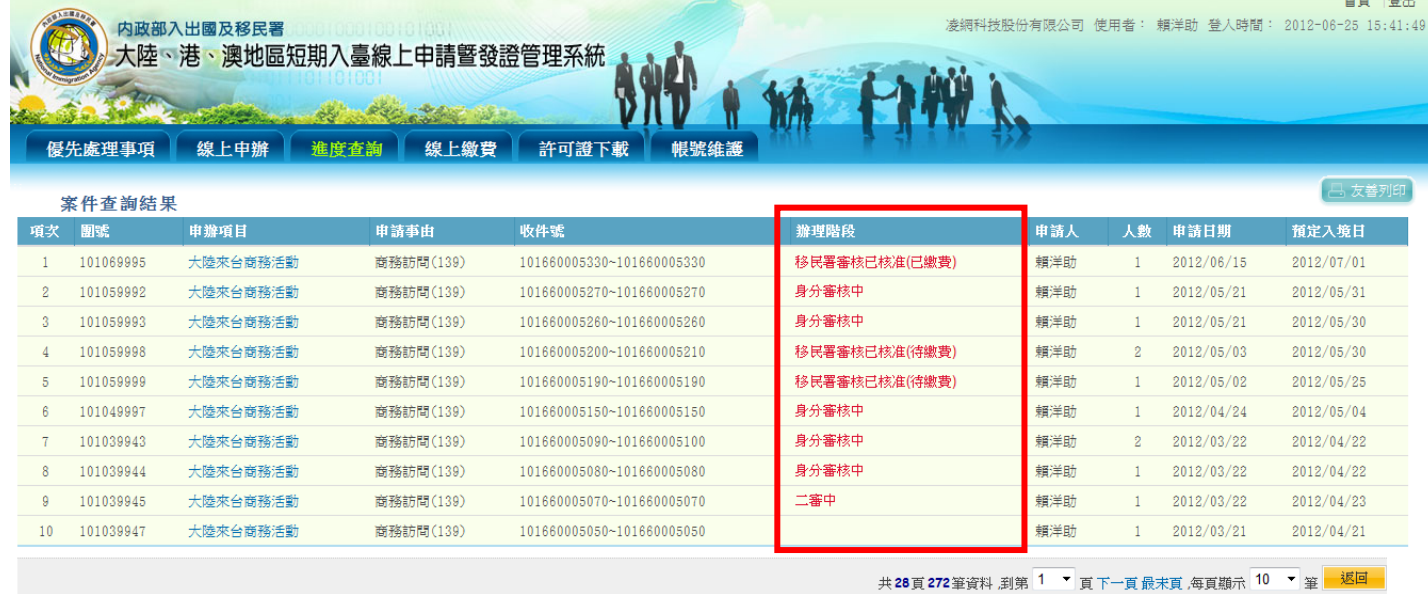

圖 84-進度查詢結果團號列表頁

3. 承上述,點選進度查詢結果團號列表頁"申辦項目"欄位裡文字連 結,系統顯示所點選之該團所屬申請人案件列表,進一步提供各 申請人當前申請審查進度狀態。點選收件號則可瀏覽線上申請書 申請人資料。

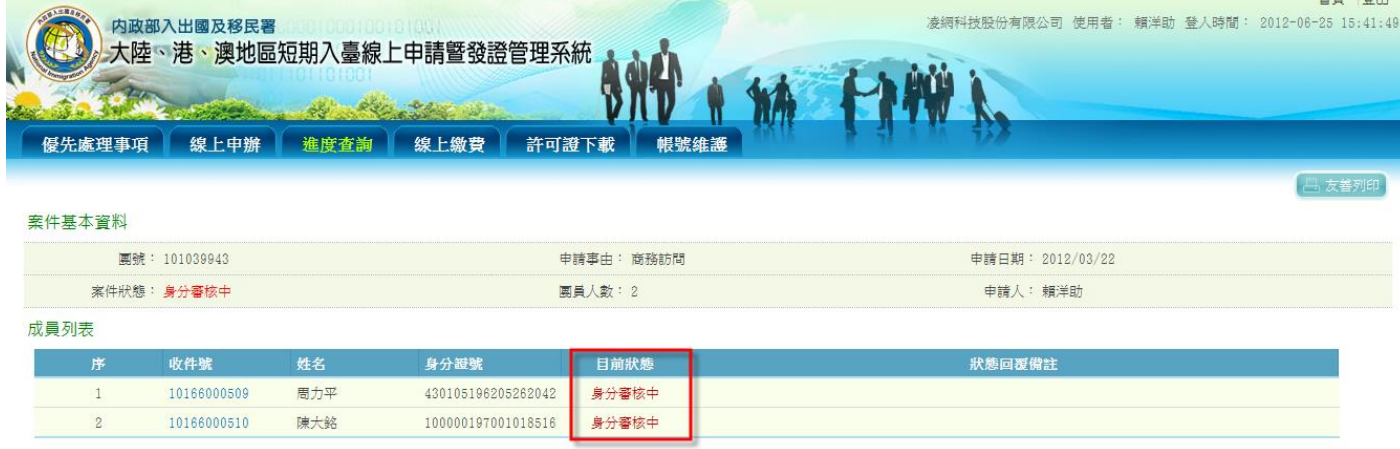

內政部入出國及移民署

National Immigration Agency

返回

圖 85-團號所屬各申請人資料列表及當前申請案件審查進度狀態。

肆、 線上繳費

內政部入出國及移民署

**National Immigration Agency** 

提供邀請單位或代申請人快速掌握目前已審核完成待繳費之申請案件列 表。繳費方式說明︰

辦理線上繳費除了申請入出境證照費(單次及逐次加簽證均為新臺幣 600 元)之外,另有手續費 15 元/次產生。透過「線上繳費」方式進入繳費程 序,若採用一次批次多團繳費可減少手續費的金額。

 逐團繳費︰一次處理單一團號繳費,收取 15 元手續費。 多團批次繳費︰一次處理多團繳費,仍只收 15 元手續費。

在「優先處理事項」書面中,點選【待繳費案件】區塊所顯示的任一團" 申請項目"欄位裡文字連結,系統則顯示該團審核狀態及所屬各申請案件 之目前審核狀態。點選【待繳費案件(更多瀏覽)】,系統顯示待繳費案件 團號列表。

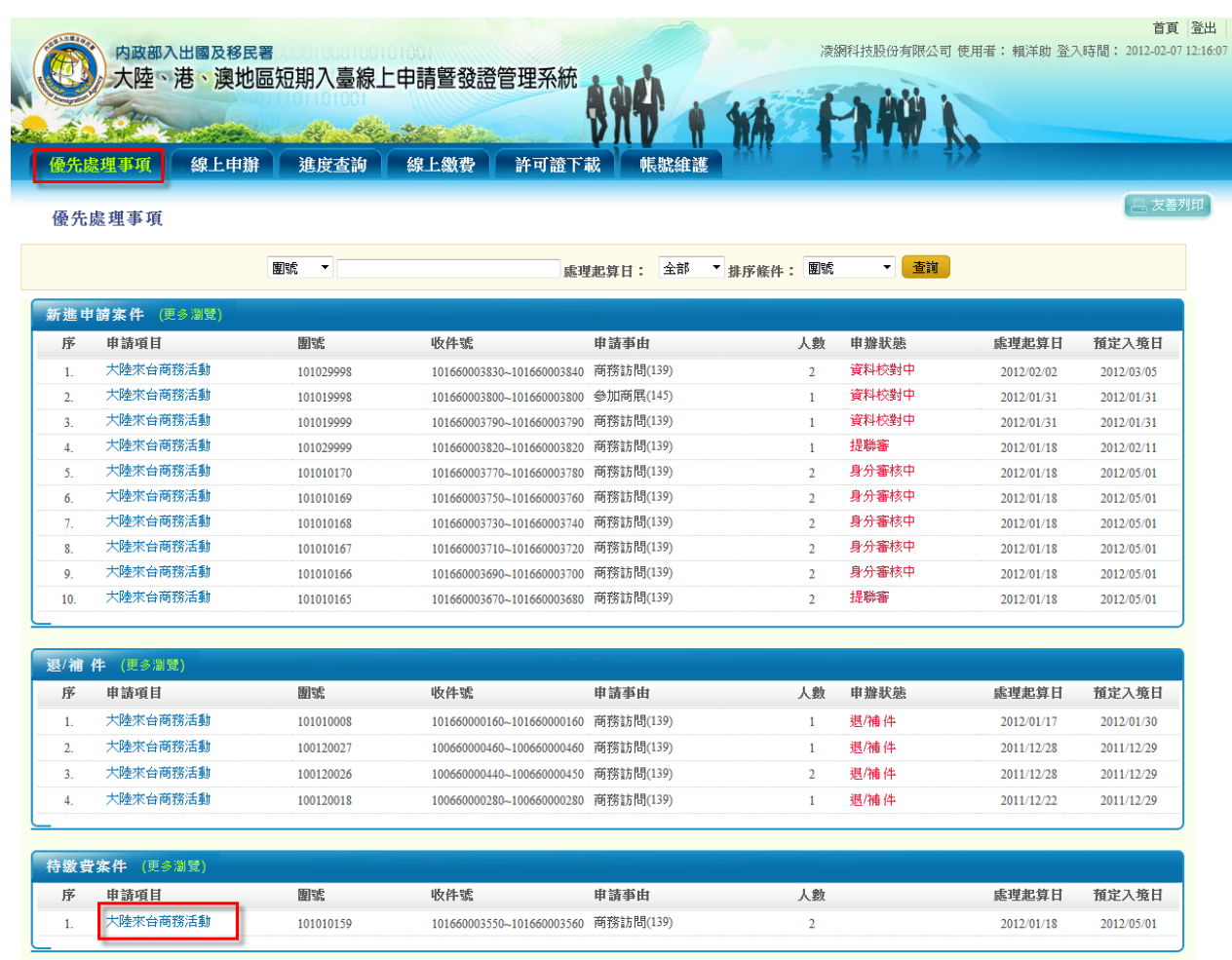

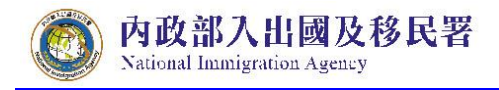

圖 86-「優先處理事項」畫面【待繳費案件】區塊

(一) 線上繳費

點選功能列【線上繳費】項目,系統顯示審核完、待繳費之團號列 表。勾選團號前方空格「■」後,點選【批次多團繳費】鍵進行多團 繳費,或點入任一團號即可做單團繳費程序。

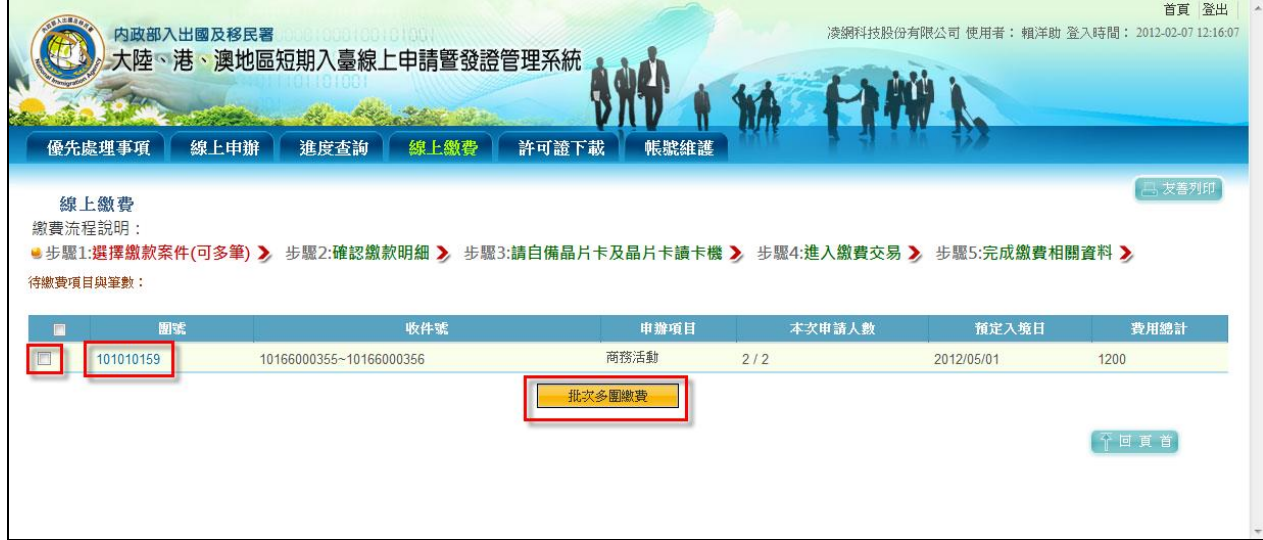

圖 87-批次多團繳費

繳費程序說明︰

(一) 線上繳費作業程序

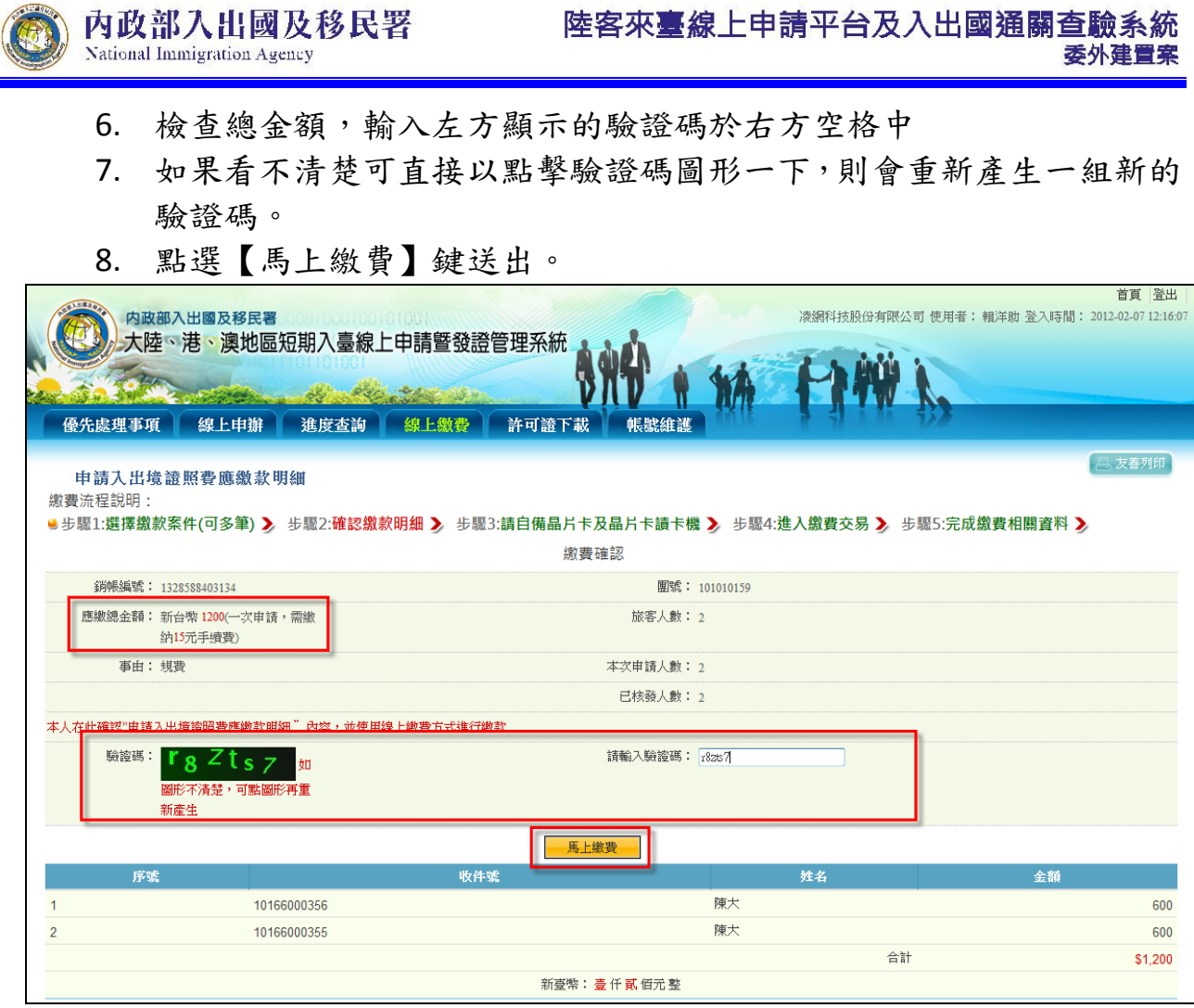

圖 88-馬上繳費

9. 系統顯示邀請單位統一編號或身份證號輸入畫面。若以邀請單位公司 帳戶進行扣款,則輸入公司統一編號;若以承辦人/個人銀行帳戶進行 線上扣款,則輸入身分證字號。輸入完成後可選擇【限有向 GSP 申請 特約帳戶繳費】或【一般帳戶繳費】。

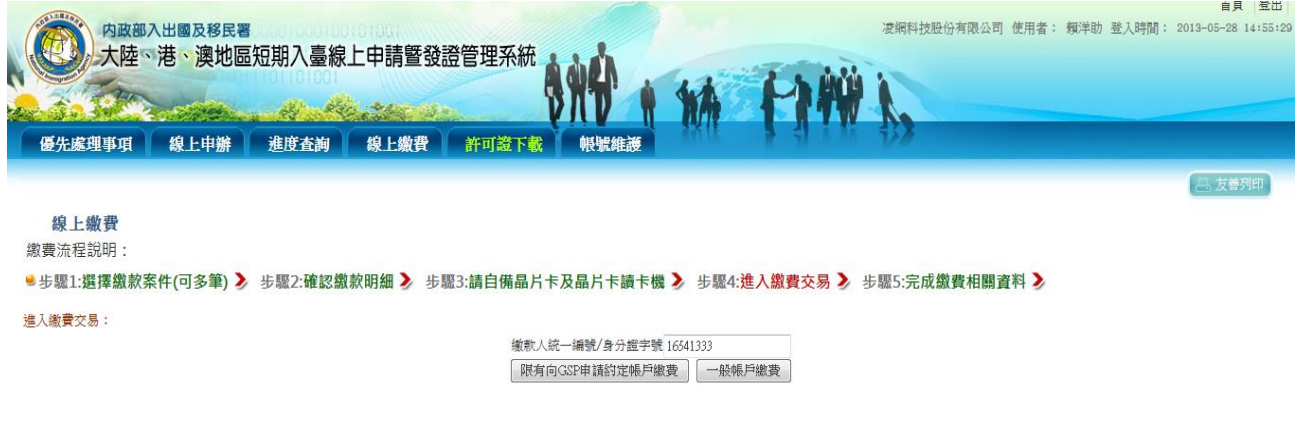

圖 89-系統顯示邀請單位統一編號或身份證號輸入畫面

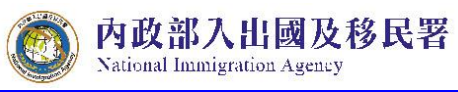

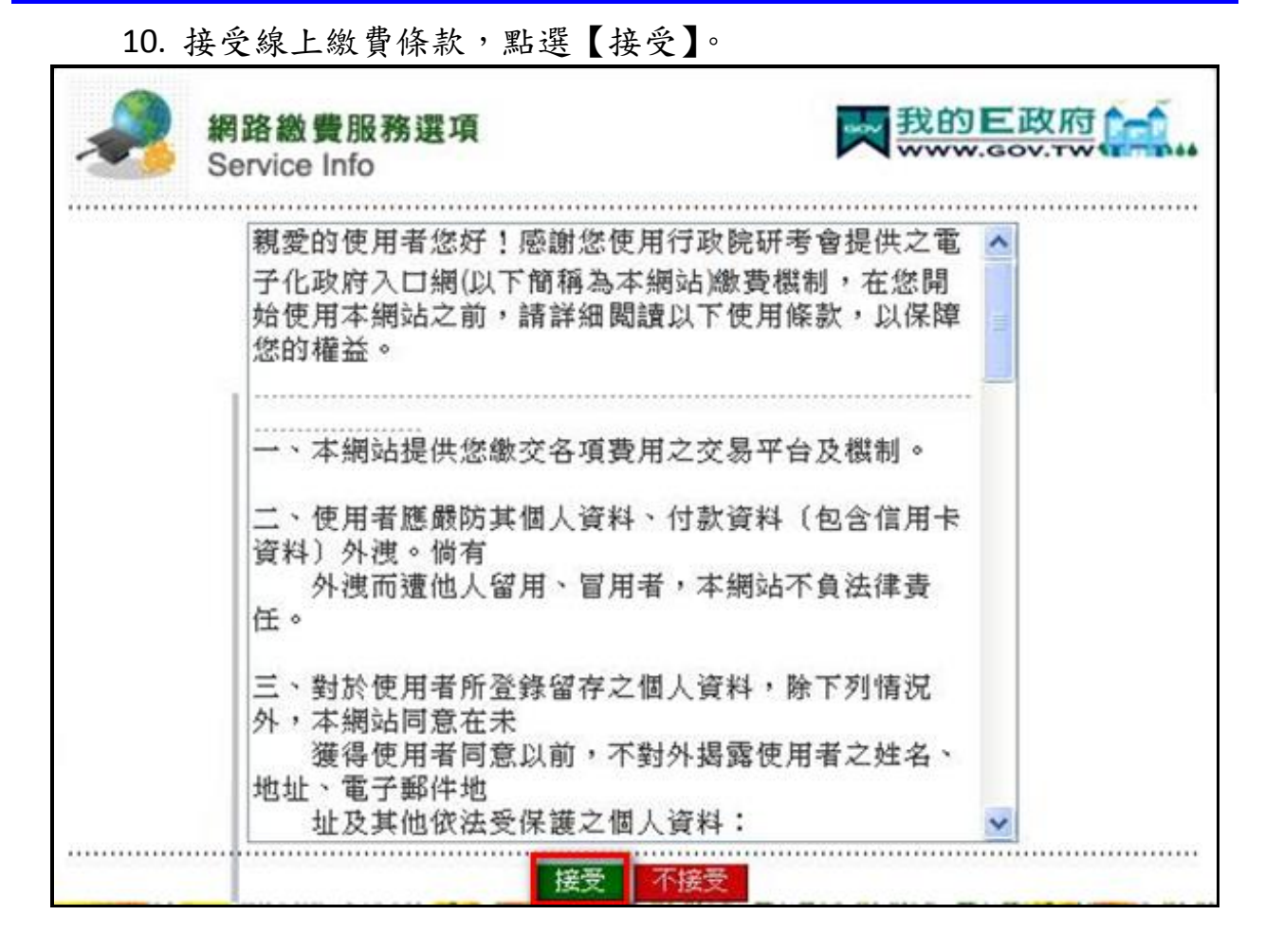

圖 90-繳費條款

11. 選擇「金融帳戶轉帳支付」或「網路 ATM」,後者需備有讀卡機及金 融卡。

> 注意事項︰「金融帳戶轉帳支付」需使用邀請單位名義申請之金 融帳戶。

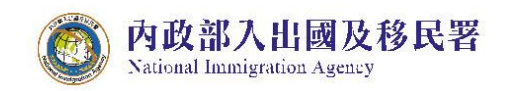

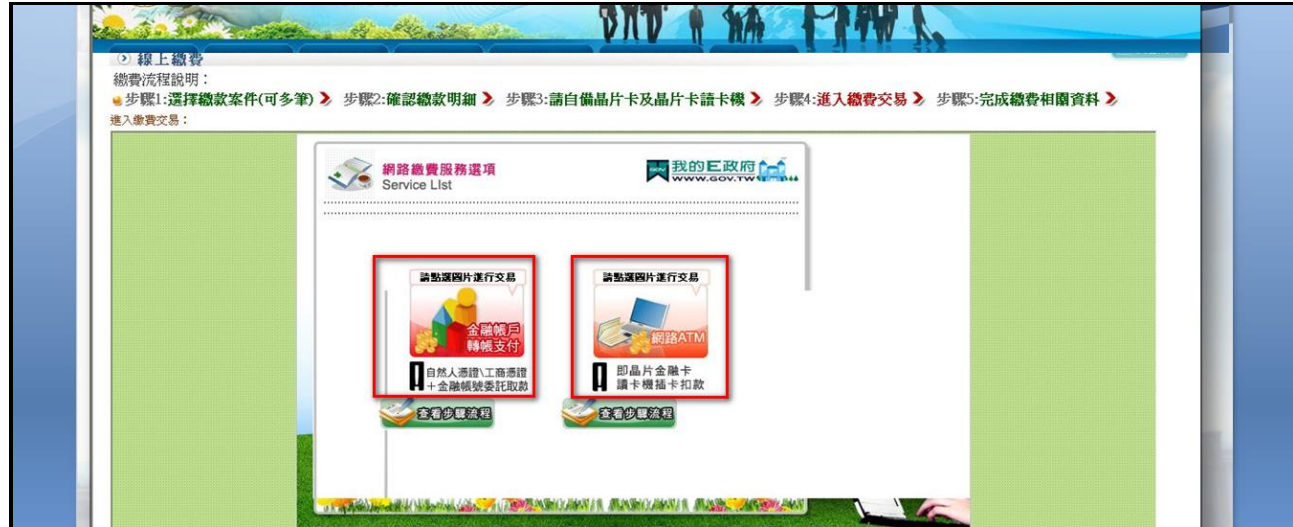

- 圖 91-選擇繳費方式
- 12. 選擇金融帳戶扣款繳費,輸入帳戶資料。

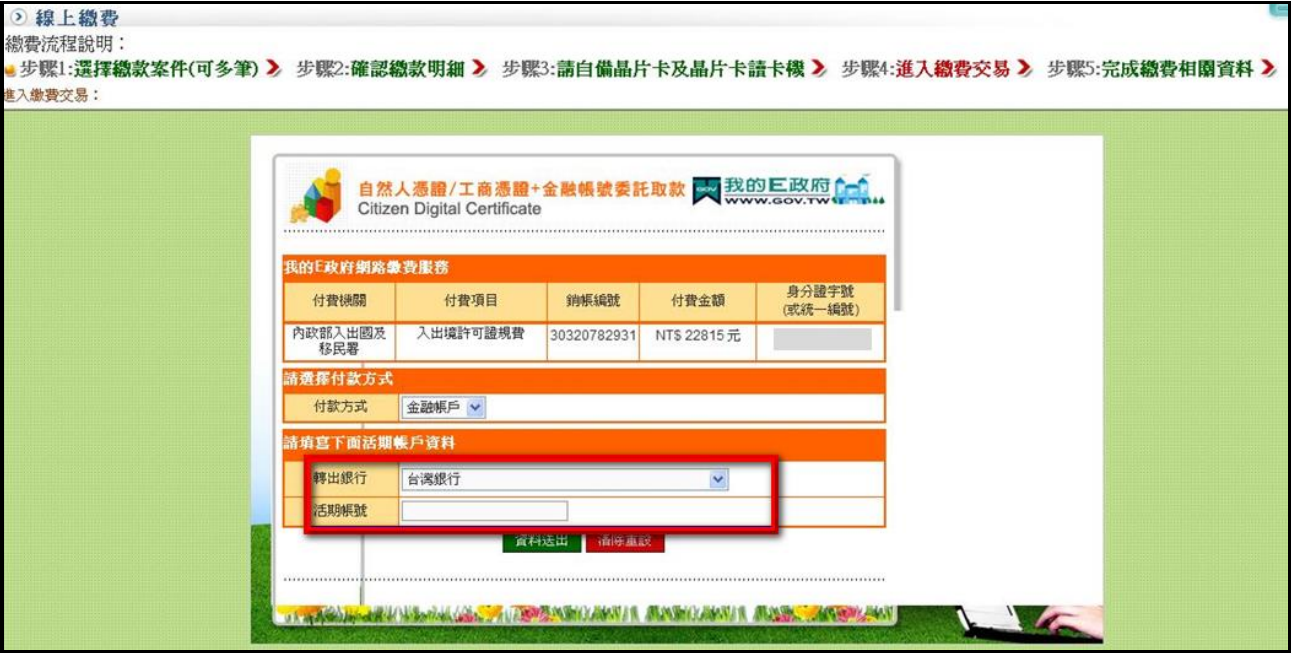

圖 92-輸入轉帳資料

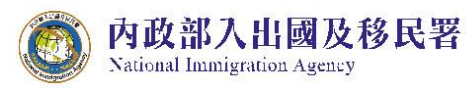

13. 或選擇 ATM 繳款,點選「確認」鍵。

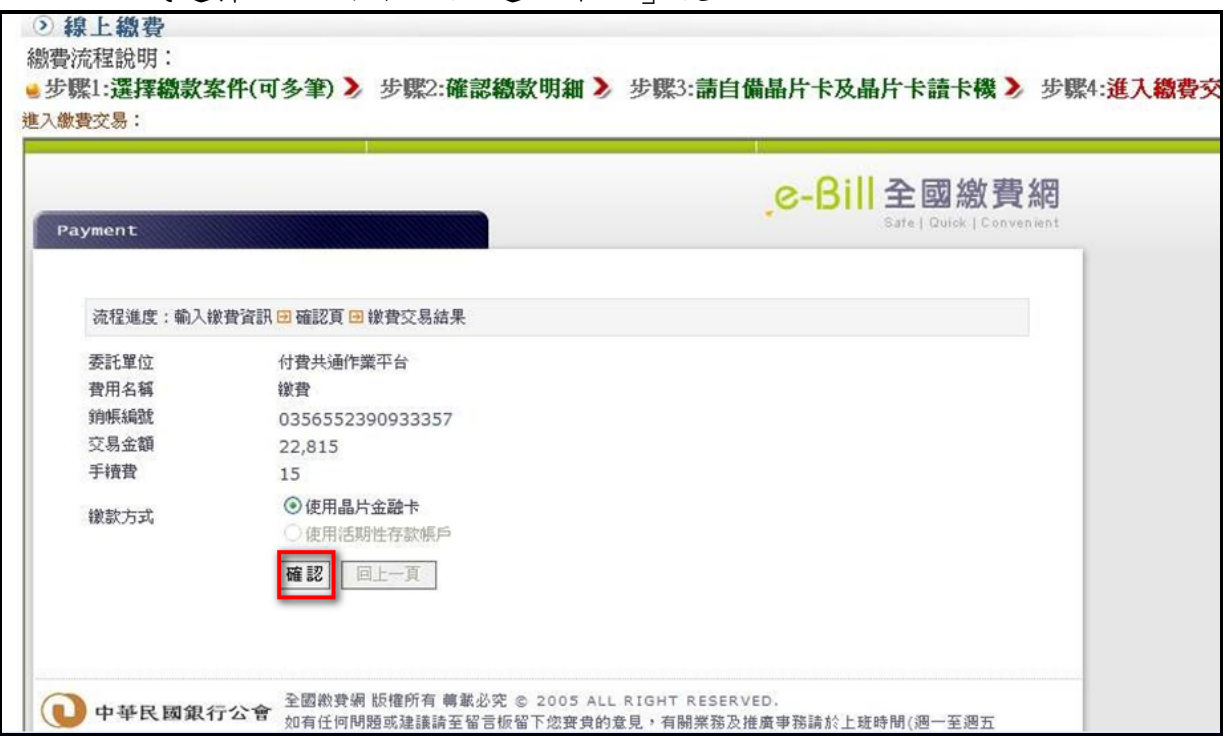

圖 93-ATM 轉帳

14. 確定資料沒有問題,點選「確定扣款」送出。

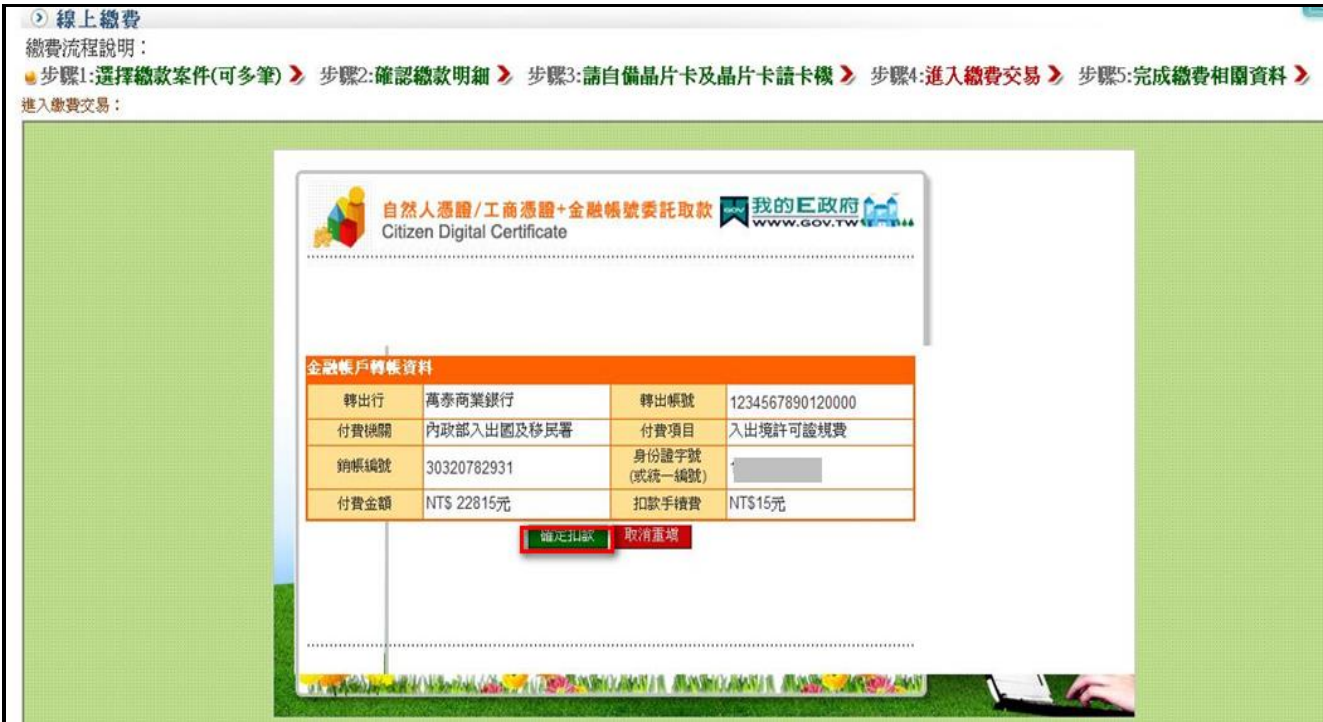

圖 94-輸入轉帳資料

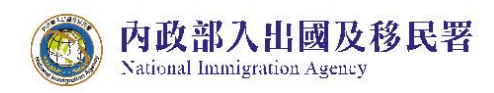

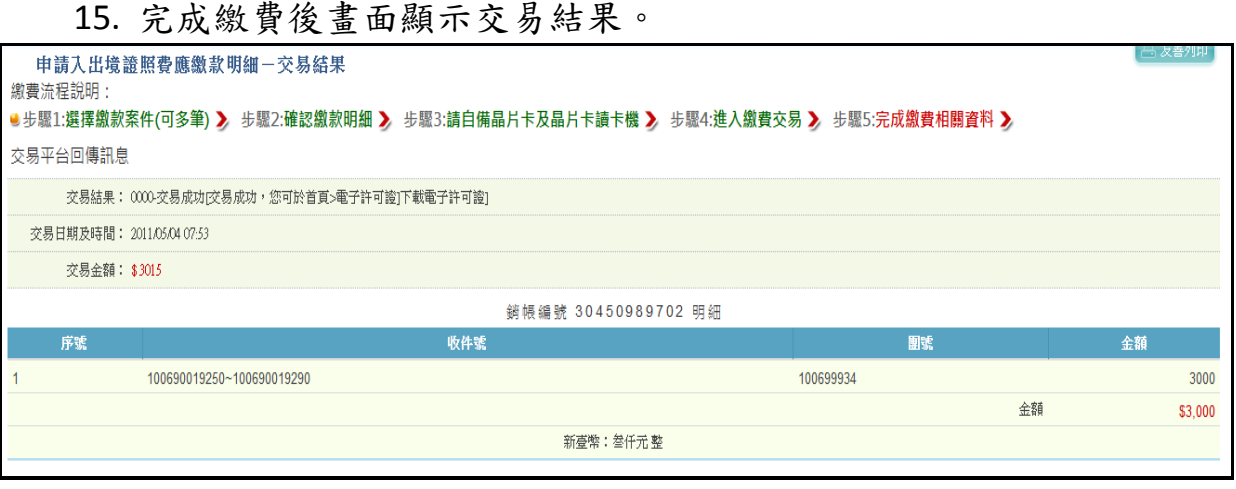

圖 95-繳款交易結果

說明:

- 5. 約定帳戶繳納限額每一帳戶每筆最高可繳限額 500 萬元、每日累計最高繳 費限額 500 萬元。(跟全國性繳費網申請)
- 6. 非約定帳戶繳納限額每一帳戶每天最高可繳限額 10 萬元、每月累計最 高 繳費限額 20 萬元
- 7. 晶片金融卡繳納限額每筆最高 200 萬元、每日累計最高 300 萬元。
- 8. 全國性繳費(GSP)業務授權轉帳繳款申請書下載及申請步驟詳見下列網頁: http://www.immigration.gov.tw/ct.asp?xItem=1104172&ctNode=32443&mp= mt

伍、 許可證下載

## 收到已完成繳費電子郵件通知後,至「許可證下載」下載許可證及收據。

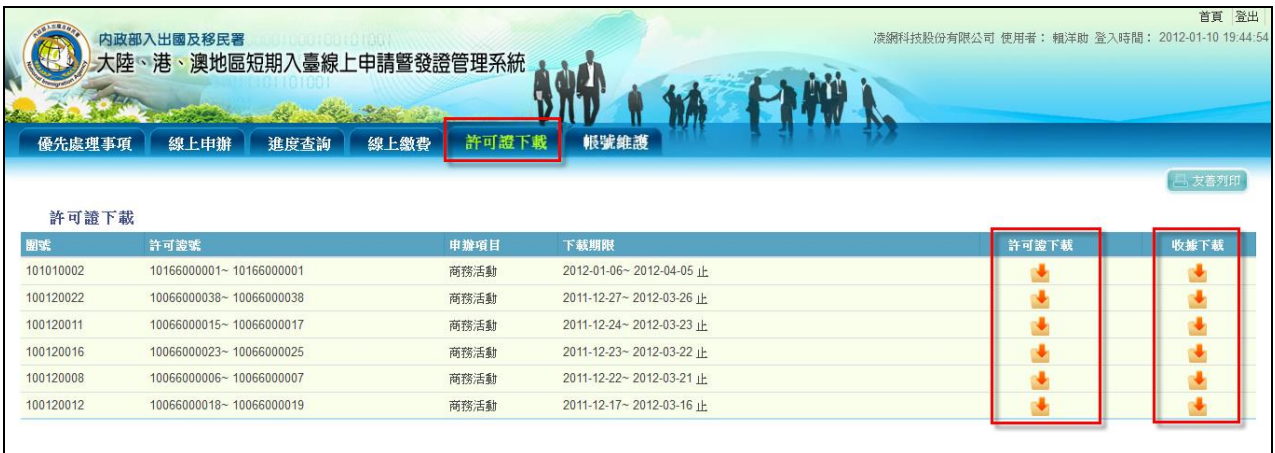

圖 96-許可證、收據下載頁

(一) 許可證樣本

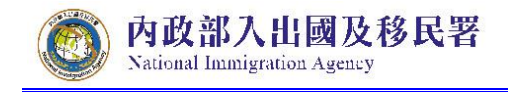

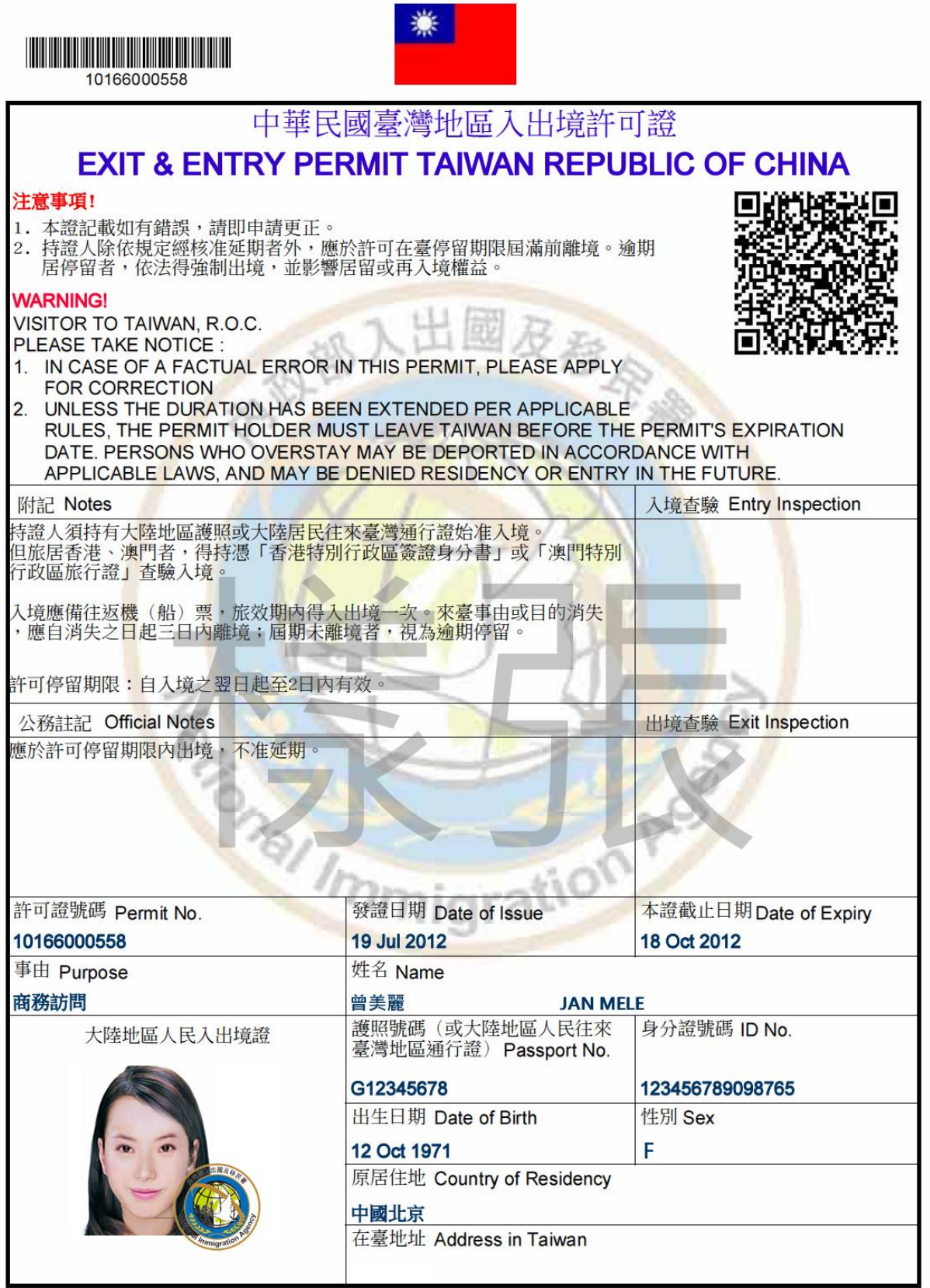

圖 97-許可證樣本

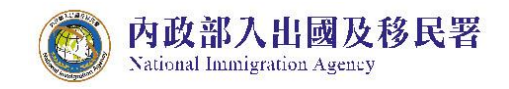

(二) 收據樣本

.

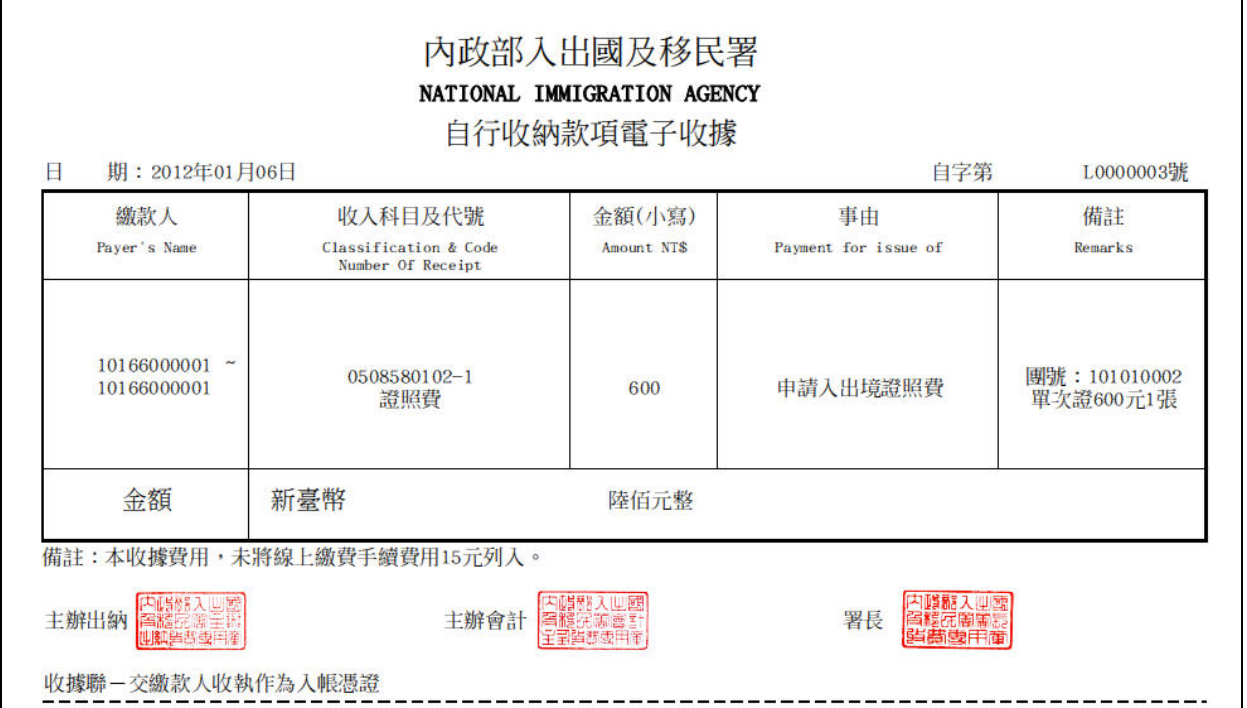

圖 98-電子收據

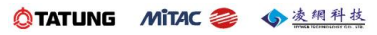

陸、 帳號維護

此功能除帳號不得修改之外,可變更密碼及修改、維護邀請單位基本資 料。

(一) 修改密碼

內政部入出國及移民署

National Immigration Agency

1. 邀請單位或代申請人登入申辦系統後,於"帳號維護"功能點選子 選單"修改密碼"功能選項。

|    | 内政部入出國及移民署<br>優先處理事項<br>線上申辦 | 大陸、港、澳地區短期入臺線上申請曁發證管理系統<br>進度查詢 | 缐上缴費<br>許可證下載                       | 帳號維護<br>修改密碼 |              |                      | 凌網科技股份有限公司 使用者: 賴洋助 登入時間: 2012-06-25 16:16:25 | 首頁 登出        |
|----|------------------------------|---------------------------------|-------------------------------------|--------------|--------------|----------------------|-----------------------------------------------|--------------|
|    | 優先處理事項                       |                                 |                                     | 基本音料维薄       |              |                      |                                               | <b>吕友善列印</b> |
|    |                              | 團號                              |                                     | 全部<br>排序條件:  | 團號           | 查询<br>$\blacksquare$ |                                               |              |
|    |                              |                                 |                                     |              |              |                      |                                               |              |
|    | 新進申請案件<br>(更多瀏覽)             |                                 |                                     |              |              |                      |                                               |              |
| 序  | 申請項目                         | 网球                              | 收件號                                 | 申請事由         | 人數           | 申辦狀態                 | 申請日期                                          | 預定人境日        |
| 1. | 大陸來台商務活動                     | 101069993                       | 10166000535~10166000535             | 商務研習受訓(143)  |              | 身分審核中                | 2012/06/15                                    | 2012/06/01   |
| 2. | 大陸來台商務活動                     | 101069999                       | 10166000531~10166000531             | 商務研習受訓(143)  |              | 身分審核中                | 2012/06/01                                    | 2012/06/29   |
| 3. | 大陸來台商務活動                     | 101059990                       | 10166000530~10166000530             | 商務研習受訓(143)  |              | 身分審核中                | 2012/05/25                                    | 2012/06/01   |
| 4. | 大陸來台商務活動                     | 101059992                       | 10166000527~10166000527             | 商務訪問(139)    |              | 身分審核中                | 2012/05/21                                    | 2012/05/31   |
| 5. | 大陸來台商務活動                     | 101059993                       | 10166000526~10166000526             | 商務訪問(139)    |              | 身分審核中                | 2012/05/21                                    | 2012/05/30   |
| 6. | 大陸來台商務活動                     | 101059994                       | 10166000525~10166000525             | 商務考察(140)    |              | 身分審核中                | 2012/05/18                                    | 2012/05/03   |
| 7. | 大陸來台商務活動                     | 101049995                       | 10166000517~10166000518 商務研習受訓(143) |              | $^{2}$       | 二審中                  | 2012/04/30                                    | 2012/05/11   |
| 8. | 大陸來台商務活動                     | 101049997                       | 10166000515~10166000515 商務訪問(139)   |              |              | 身分審核中                | 2012/04/24                                    | 2012/05/04   |
| 9. | 大陸來台商務活動                     | 101039943                       | 10166000509~10166000510 商務訪問(139)   |              | $\mathbf{2}$ | 身分審核中                | 2012/03/22                                    | 2012/04/22   |

圖 99-"修改密碼"功能選項

2. 系統顯示修改密碼資料輸入畫面。輸入"原密碼"、"新密碼"及"再 確認(新密碼)"三欄位資料後,點擊"儲存"鈕後檢核資料無誤後, 系統進行密碼更新。點擊"重設"鈕則清除輸入欄位資料,重新輸 入。

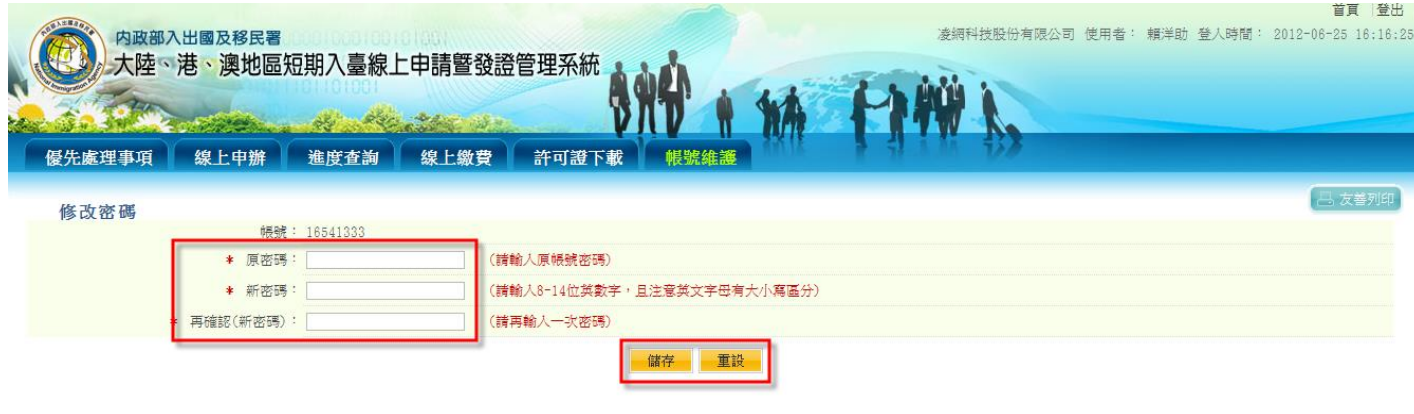

圖 100-修改密碼資料輸入畫面

(二) 基本資料維護

National Immigration Agency

內政部入出國及移民署

1. 邀請單位或代申請人登入申辦系統後,於"帳號維護"功能點選子 選單"基本資料維護"功能選項。

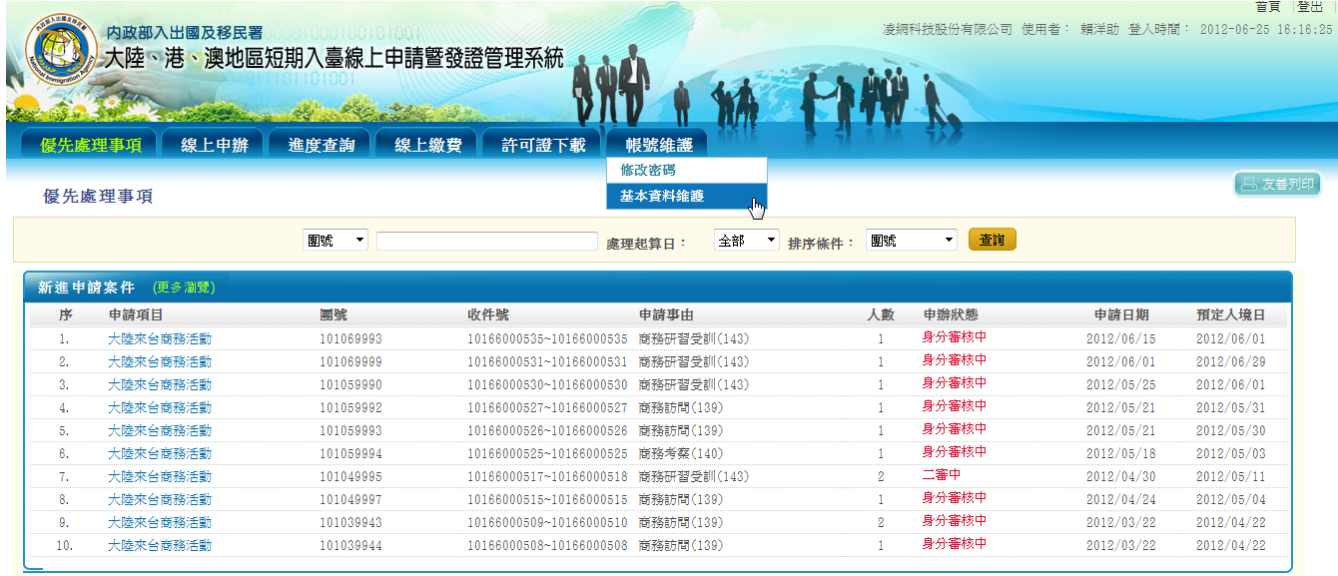

圖 101-"基本資料維護"功能選項

2. 系統顯示基本資料維護頁面。"邀請單位"資料來源為經濟部商業 司工商登記資料。邀請單位及代申請人透過"年度檢附文件"欄位 右方之掃描功能及附加檔案上傳功能,將申請事由所屬年度檢附 之資料上傳後,爾後相同"申請事由"申請案件則不必再次檢附, 藉此省略、簡化申請手續。

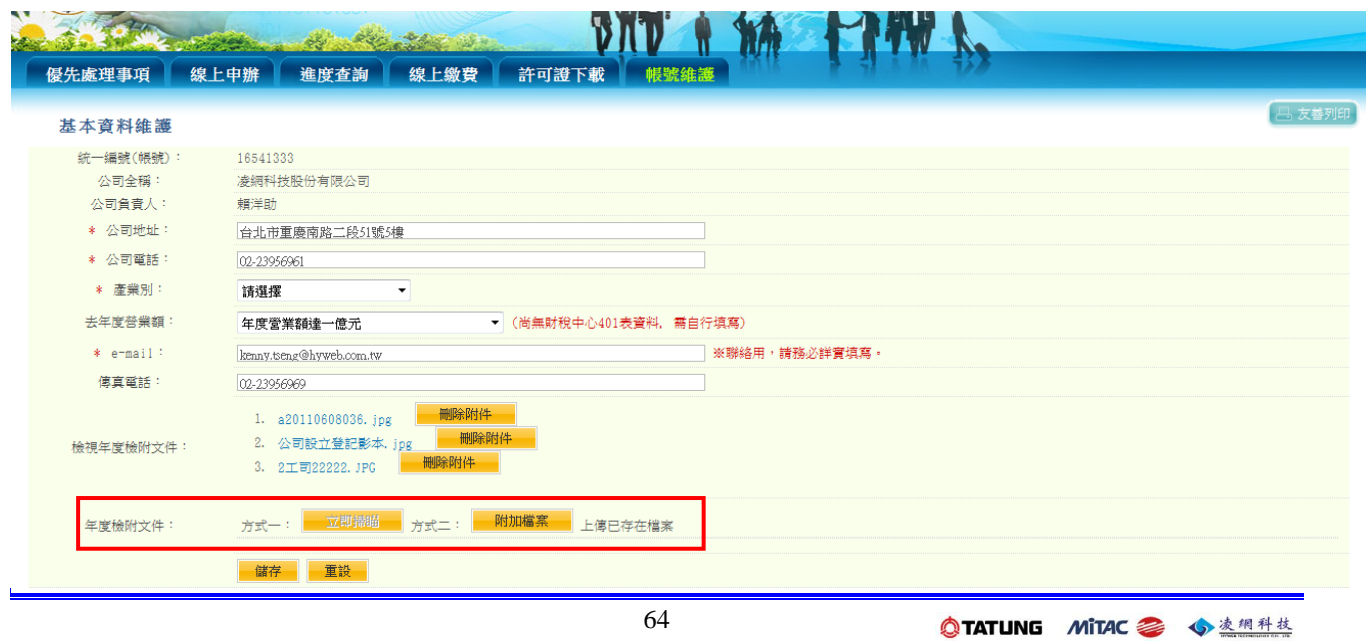
圖 102-基本資料維護及年度檢附文件上傳功能頁面

## (三) 子帳號維護

1. 邀請單位登入申辦系統後,於"帳號維護"功能點選子選單"子帳 號維護"功能選項。

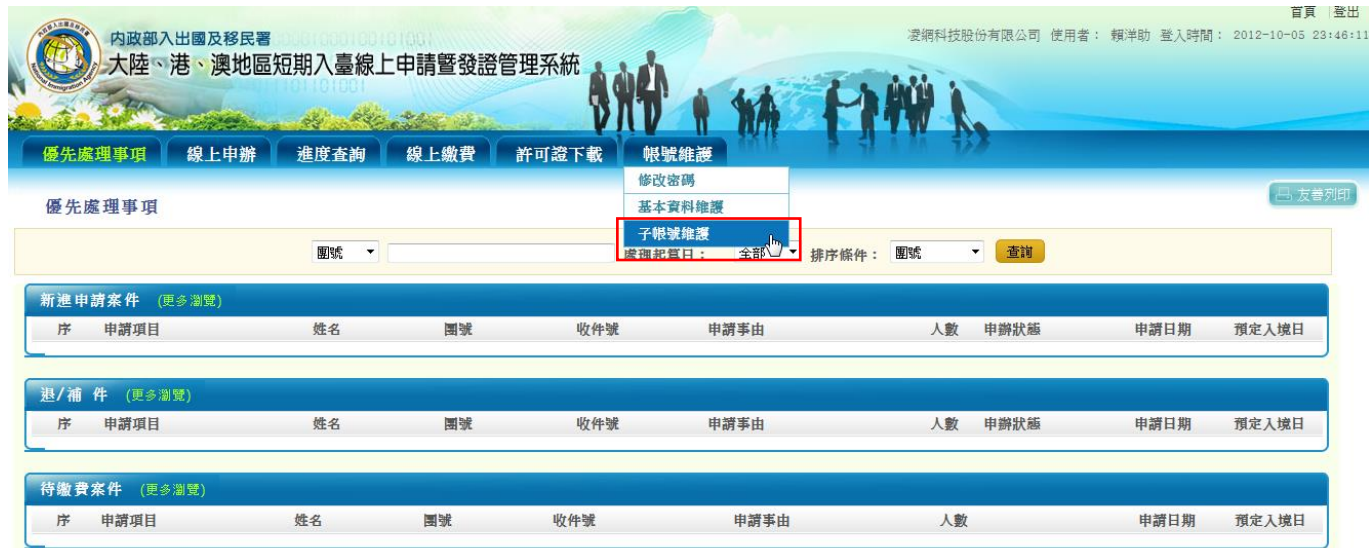

2. 系統顯示帳號清單列表頁,邀請單位依開立子帳號需求可"建立帳 號"、"修改密碼"、"停用"及""刪除帳號。

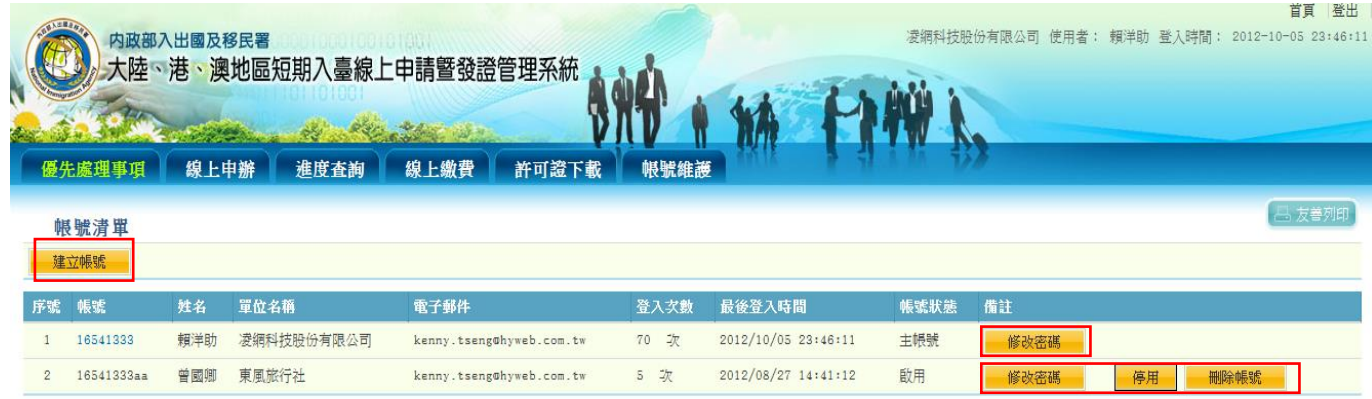

說明:若是使用子帳號、密碼登入線上申辦系統,無權限進行子帳號功 能操作。